# **E-rate Form 471 Category 1 Filing Guide FY 2018**

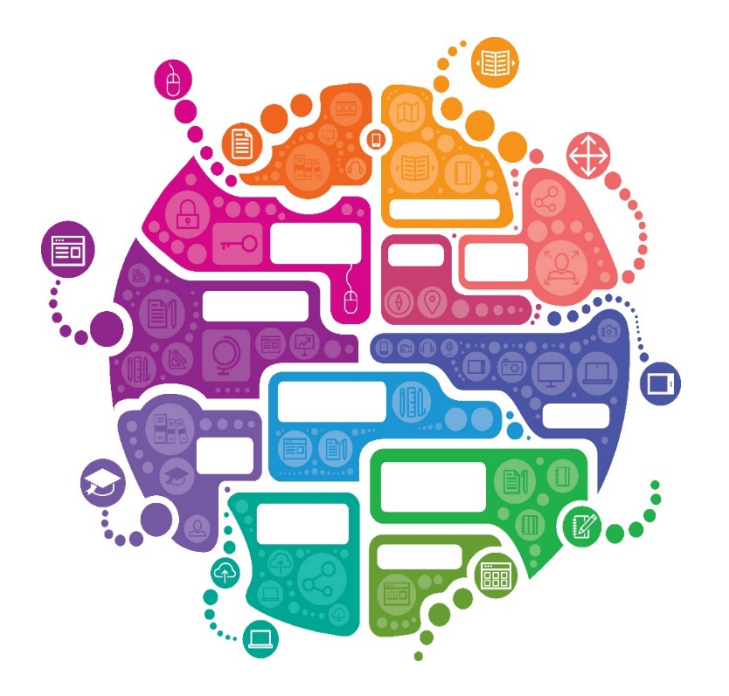

Julie Tritt Schell PA E-rate Coordinator January 2018

# Before Starting Your Form 471…

**S** Complete the Connectivity Questions

- > Landing Page > District Name > Related Actions > Connectivity **Questions**
- **R** Create Contract Data in EPC for each new contract
	- > Landing Page > District Name > Contracts from top toolbar
	- See <http://e-ratepa.org/?p=24081> for helpful guide
	- Do not create a new Contract Record for an existing contract

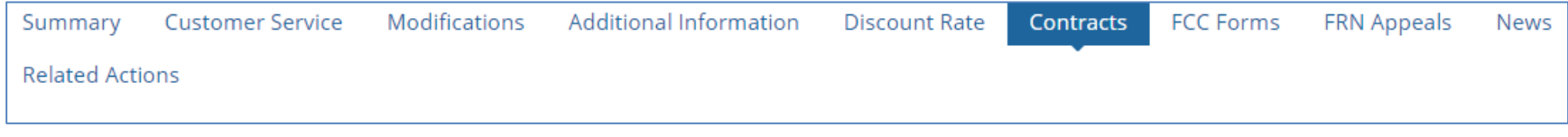

Have contract or recent invoice in front of you

### LET'S COMPLETE A FORM 471!

#### From Your EPC Landing Page

 $\overline{\phantom{0}}$ 

- Log into EPC at: <https://portal.usac.org/suite/>
- From the Landing Page, select "FCC Form 471" in top right corner

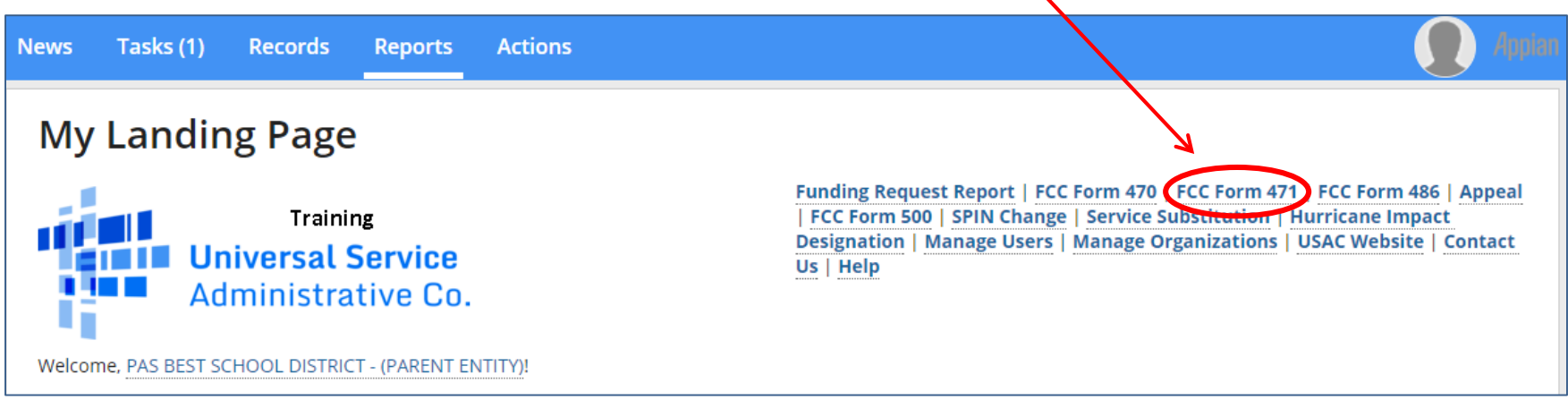

#### Application Nickname

#### FCC Form 471 - Funding Year 2018

#### PAS BEST SCHOOL DISTRICT - (PARENT ENTITY) (BEN: 108) - FY 2018 Category 1 Form 471

Last Saved:

**Basic Information** 

**Entity Information** 

**Funding Requests** 

Connectivity Information

Billed Entity Number: 108

Applicant Type: School District

FCC Registration Number: 0123456789

Certify

Where applicable, we've completed this section of the form based on information from your applicant entity's profile. If any of the non-editable information is incorrect, or you wish to change the information, please update your profile first by going to your entity record, and clicking Manage Organization from the Related Actions menu. If you do not have access to Manage Organization, please contact your applicant entity's account administrator or create a customer service case to request updates to your applicant entity's profile.

#### >FCC Notice Required By The Paperwork Reduction Act (OMB Control Number: 3060-0806) **Billed Entity Information**

#### PAS BEST SCHOOL DISTRICT - (PARENT ENTITY)

100 Main Street

Springfield, PA 19064

555-555-5555

school.district4.user1@mailinator.com

#### **Application Nickname**

Please enter an application nickname here. @\*

FY 2018 Category 1 Form 471

Enter a really descriptive nickname so you can easily find the form in "My Tasks" later 4

#### Identifying Correct Contact Person

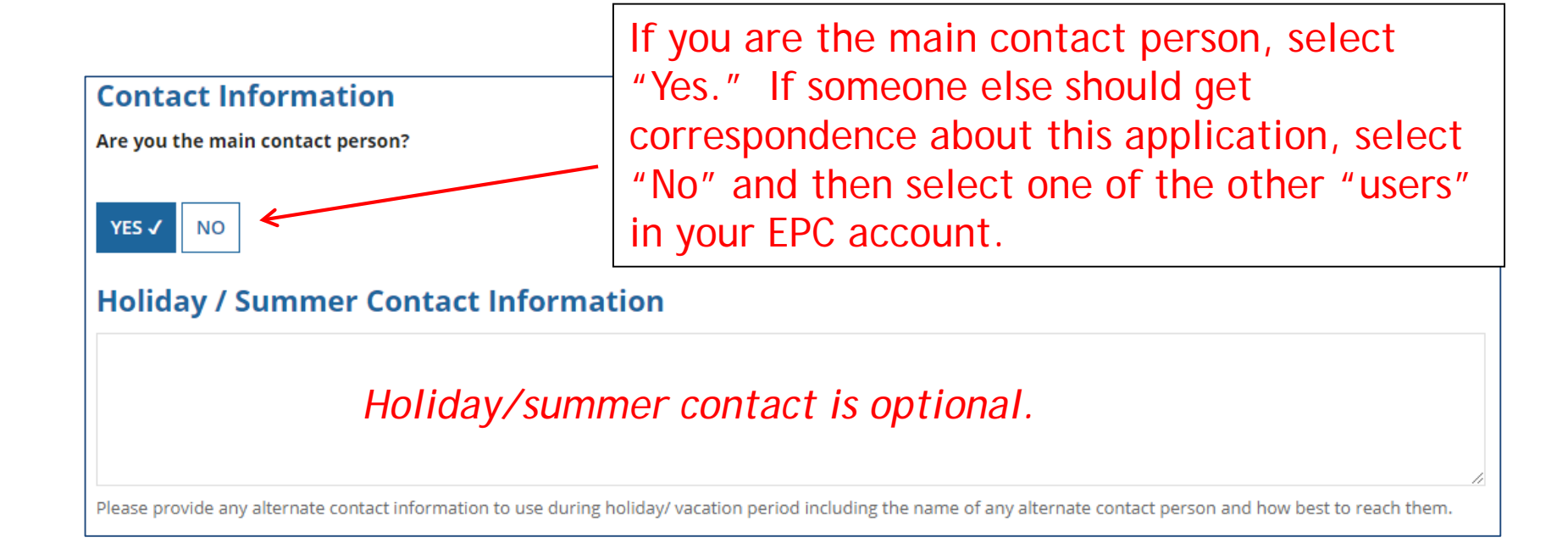

### Selecting Category 1 or Category 2

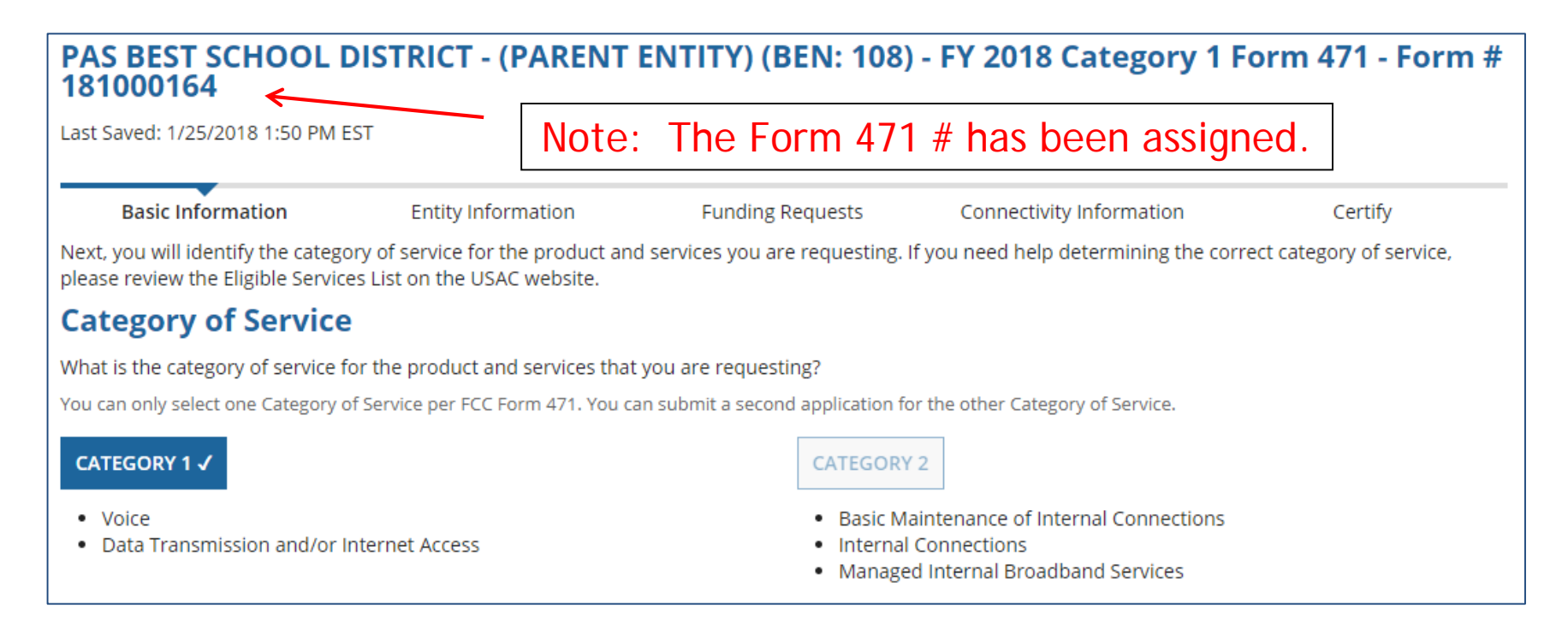

Select either "Category 1" or "Category 2." For this Form 471 example, we are filing for Category 1 services.

Note: C1 and C2 requests cannot be filed on the same 471.

### District Entity Information

#### PAS BEST SCHOOL DISTRICT - (PARENT ENTITY) (BEN: 108) - FY 2018 Category 1 Form 471 - Form # 181000164

Last Saved: 1/25/2018 1:52 PM EST

**Entity Information** Basic Information **Funding Requests** Connectivity Information Certify We've completed this section of the form based on information from your applicant entity's profile. If any of the non-editable information is incorrect, or you wish to change the information, please update your profile first by going to your entity record, and clicking Manage Organization from the Related Actions menu. If you do not have access to Manage Organization, please contact your applicant entity's account administrator or create a customer service case to request updates to your applicant entity's profile. Urban or **State LEA State School NCES School District** Endowment **BEN Name BEN** Rural Code **Attributes** Amount PAS BEST SCHOOL DISTRICT -**Public School District** 108 Urban  $N/A$  $N/A$ None (PARENT ENTITY) This page simply shows the information from EPC about your entity district or school. Be careful NOT to click on the name of the district in blue because it will take you out of this Form 471 and into the District's EPC profile. If you do leave the application, just go to "My Tasks" on your EPC Landing Page and click on the 471 name to re-enter the application.

### School Entity Information

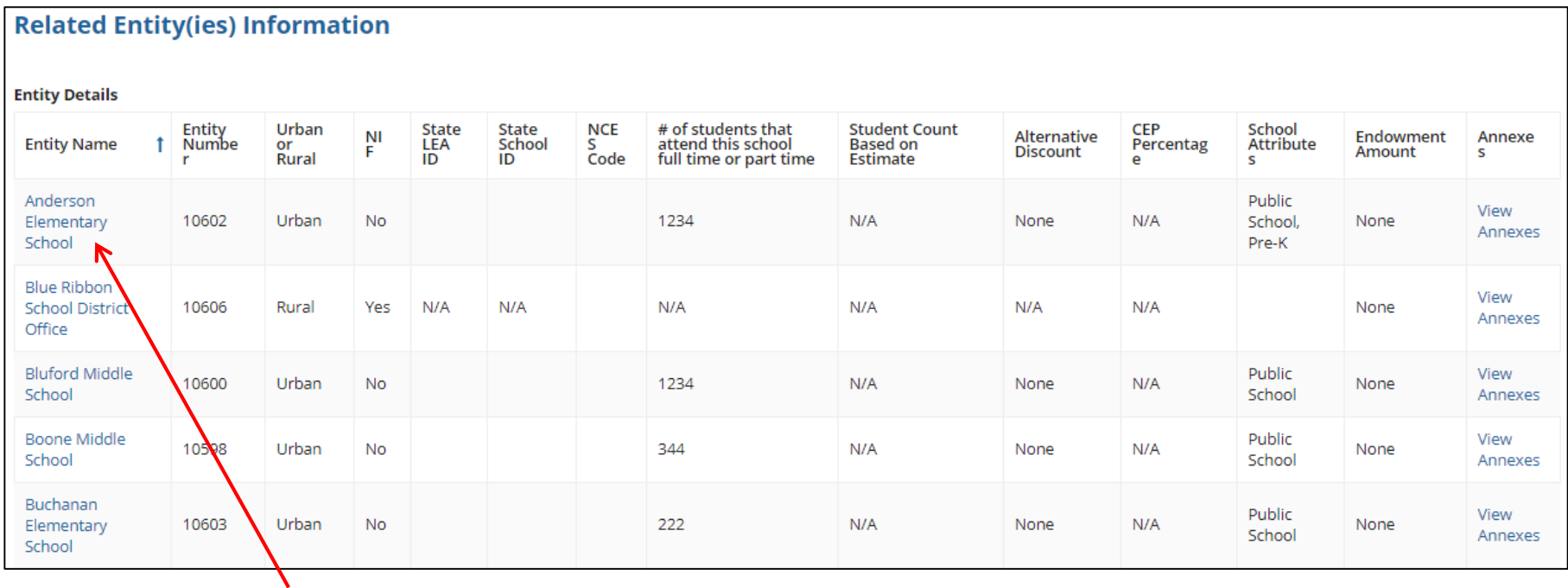

This page shows discount-related data that was entered into each school's EPC profile.

Again, be careful not to click on the school's name in blue because you will be taken out of this Form 471 and into that school's EPC profile.

#### District E-rate Discounts

#### **Requested Discount Calculation**

More than 50 percent of your individual schools must be rural for the school district to be considered rural.

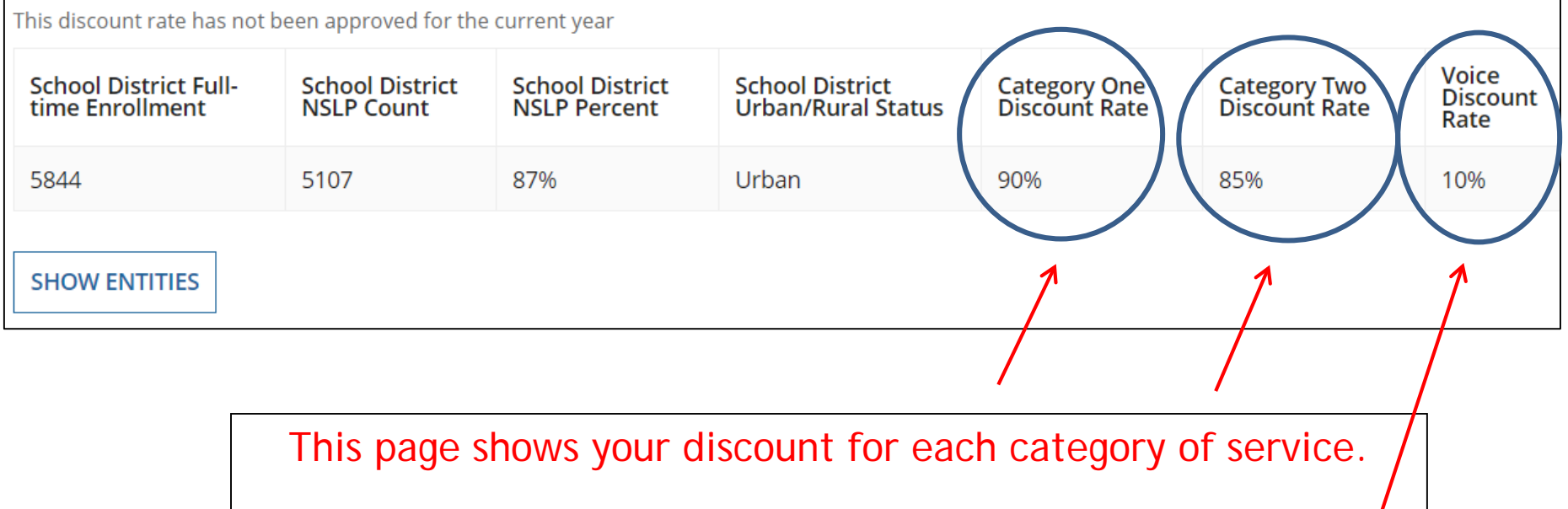

The voice discount will be 80% less than the overall discount for FY 2018 due to the voice phase-down.

#### Discount Calculation Errors...

Although this shouldn't happen for FY 2018, if you receive a red box showing this discount calculation error:

The information in your organization's profile is not sufficient to calculate your Discount Rate.

it's because data is missing from one or more of you school's EPC profiles and must be corrected.

If you receive this message, contact USAC at 888-203-8100 immediately so they can fix the underlying data which will then allow your application to proceed.

Note: There is no way for you to fix this yourself because the entity profiles have been locked. Also, please let me know if you receive this message.

#### Creating Your Funding Requests

- There are two required elements to each funding request:
	- 1. FRN Key Information
		- Indicates if it's for Voice or Data/Internet
		- Links to the relevant contract (or indicates it's MTM service)
		- Describes FRN in narrative box
	- 2. FRN Line Item(s)
		- Must have separate line items for each new speed or service
		- Gives details about service/bandwidth/purpose
		- Identifies which schools are receiving that service
		- Provides recurring and/or one-time cost data for each line item

# Creating Funding Requests (FRNs)

Get there quickly...

- Voice FRN example slide 13
	- Month-to-Month (no contract)
	- 2 FRN Line Items
- Internet FRN example slide 37
	- Contracted service
	- 1 FRN Line Item
	- Lit Fiber WAN FRN example slide 59
		- Contracted service
		- 3 FRN Line Items
	- Copy FRN Feature slide 107

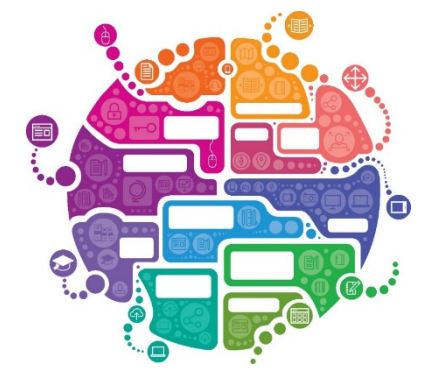

# Example 1: Voice FRN (month-to-month service)

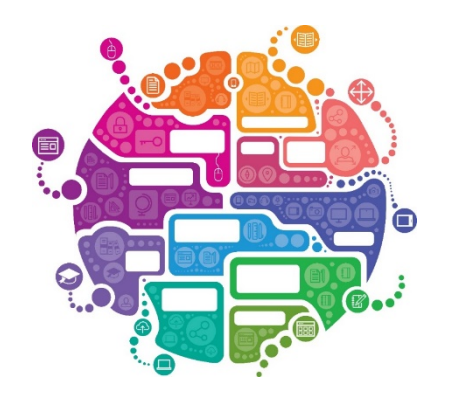

#### FRN Example 1: Voice Funding Request

#### • Assumptions:

- MTM service
- All buildings receiving the same service
- 2 FRN line items: PRIs and business lines
	- 2 PRIs \$400 each
	- 60 business lines
	- \$20 worth of DID charges (not eligible)
- Total monthly invoice \$2420
	- $\bullet$  \$2420 \$20 DIDs = \$2400
	- $\bullet$  \$2400 \$400 PRIs = \$2000 Line item 1
	- \$2000/60 lines = \$33.33/line Line item 2
- $-$  Line item 1 = 2 @ \$400
- $-$  Line item 2 = 60 @ \$33.33

#### Adding a Voice Funding Request

This is the main FRN page, not to be confused with the FRN Line Item Page. You will add your funding requests one by one on this page.

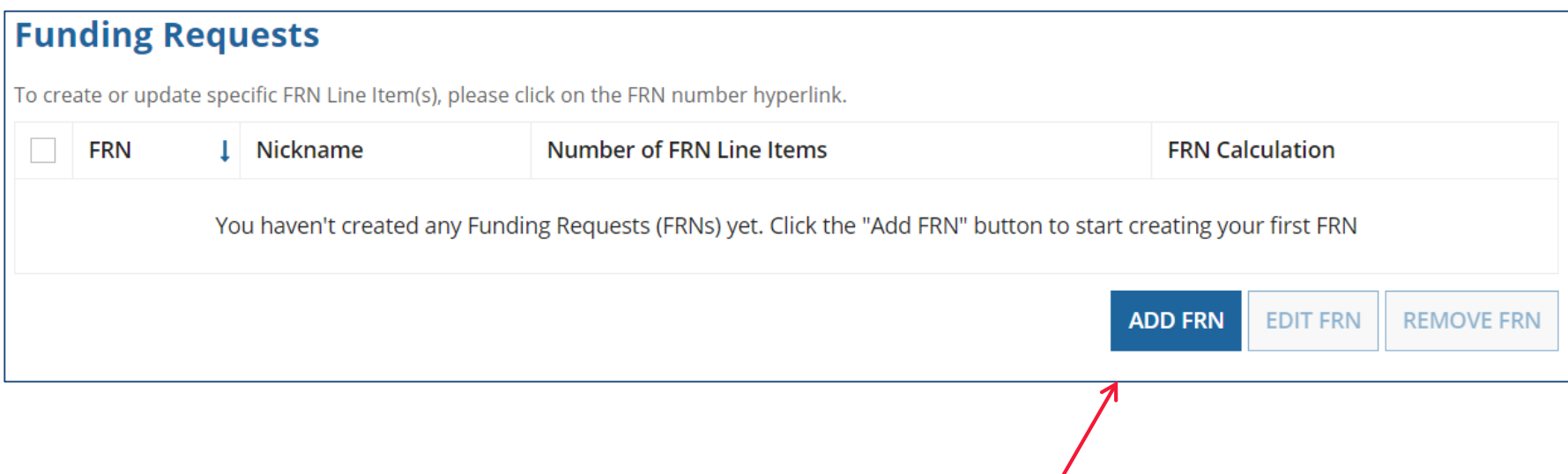

### Funding Request Key Information

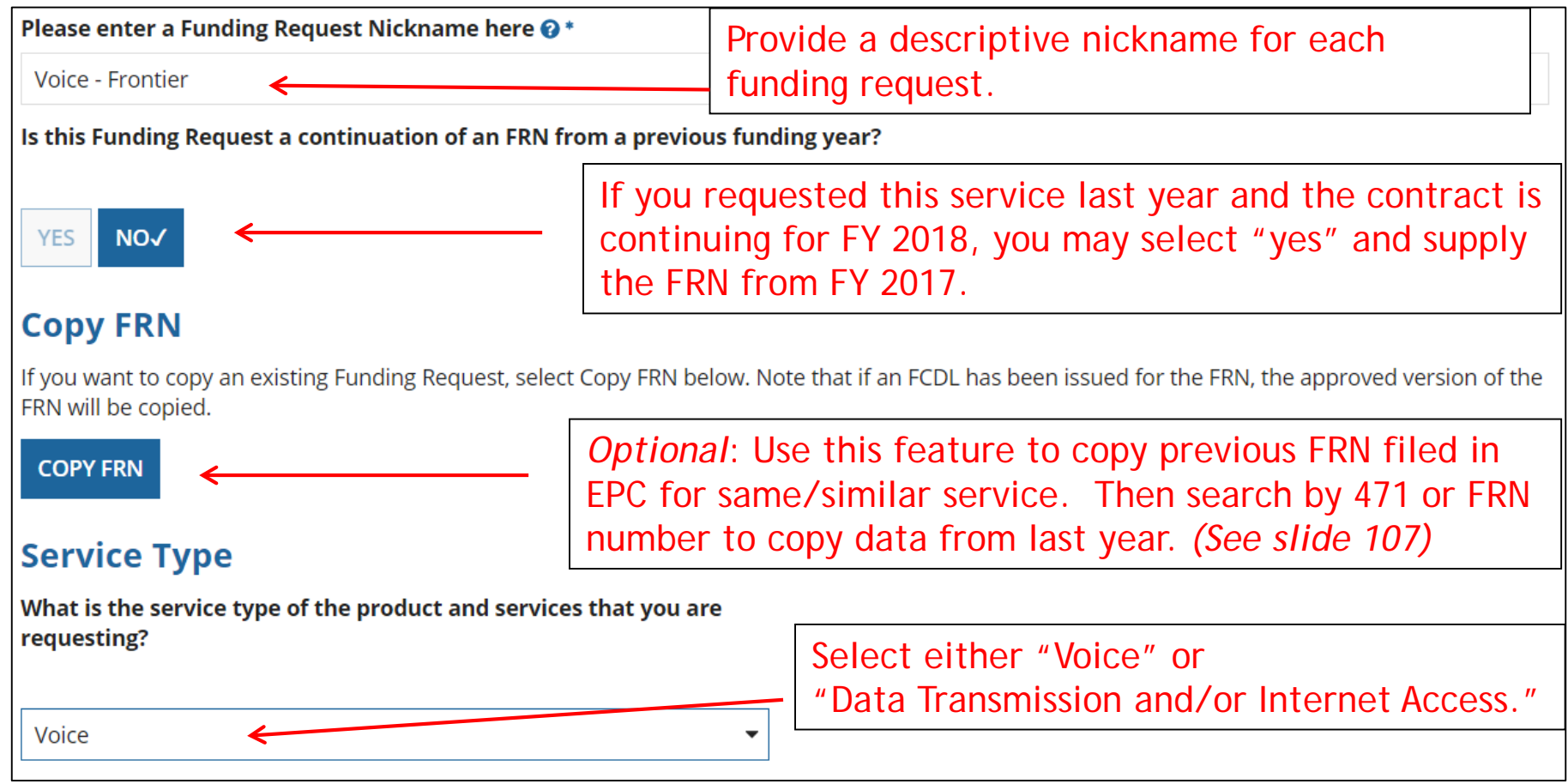

#### Contract vs. MTM

Next, you will identify the purchasing agreement type for the product and services you are requesting.

#### **FRN Contract**

How are the services for this FRN being purchased?

Contract information is stored in your Profile; you can add a new Contract at any time. Details about your Tariff and Month-to-Month services will be entered in vour FRN.

**CONTRACT TARIFF**  **MONTH-TO-MONTH** 

Select either "Contract" or "Month-to-Month." Rarely will you select "Tariff." The FRN in this example is for a MTM service.

## Bidding Information

Next, you will associate an FCC Form 470 to your purchasing agreement. Please search for a form below and select one to associate it to the purchasing agreement.

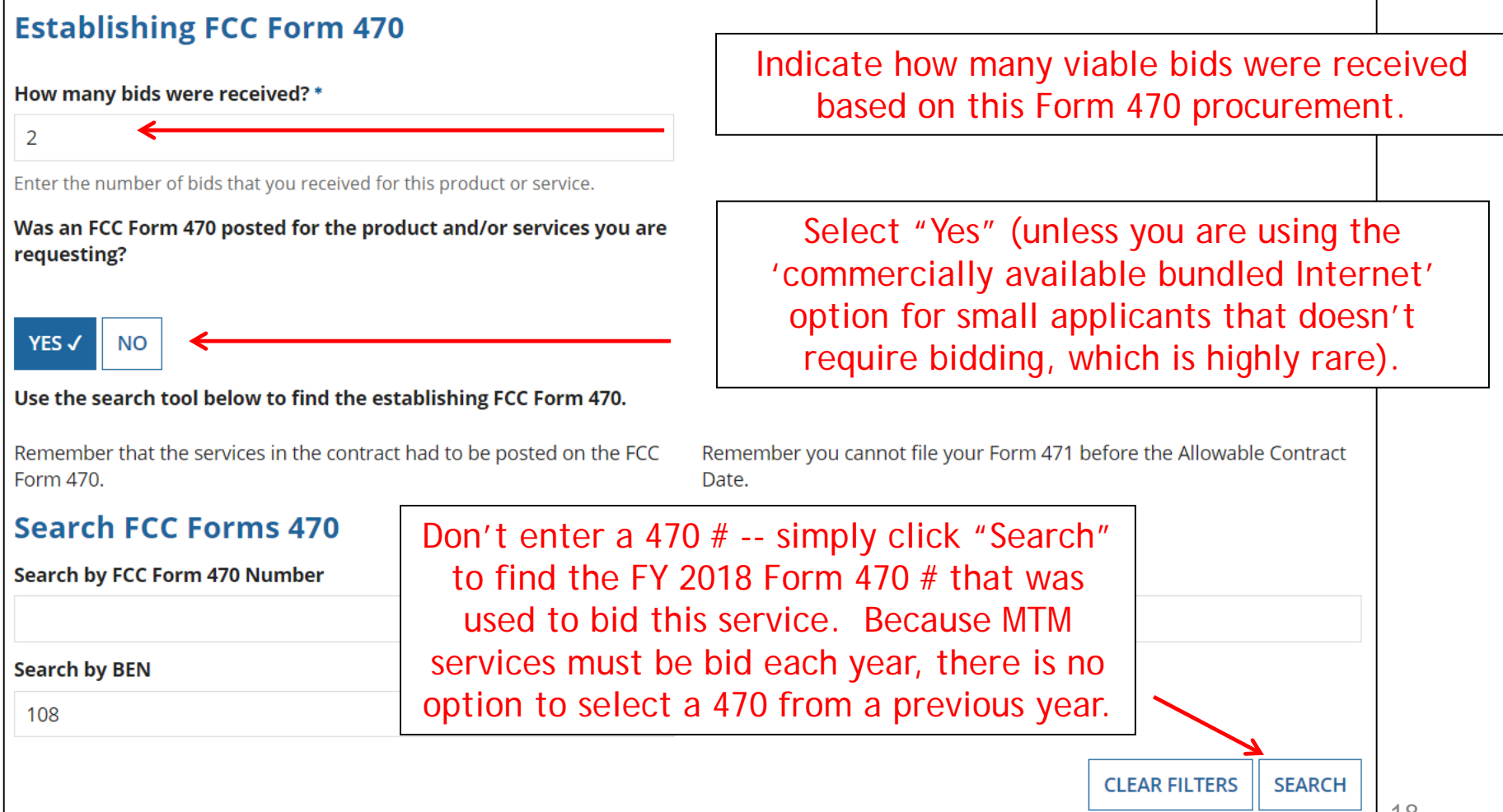

#### Selecting the Form 470

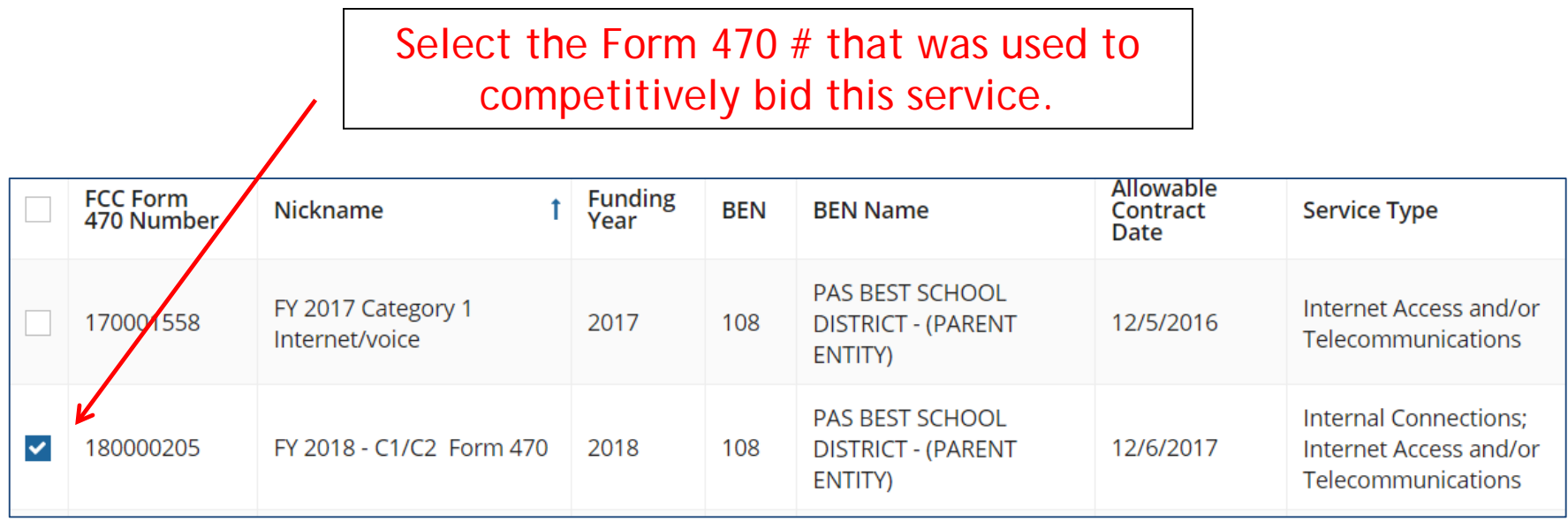

#### Acct # and Service Provider

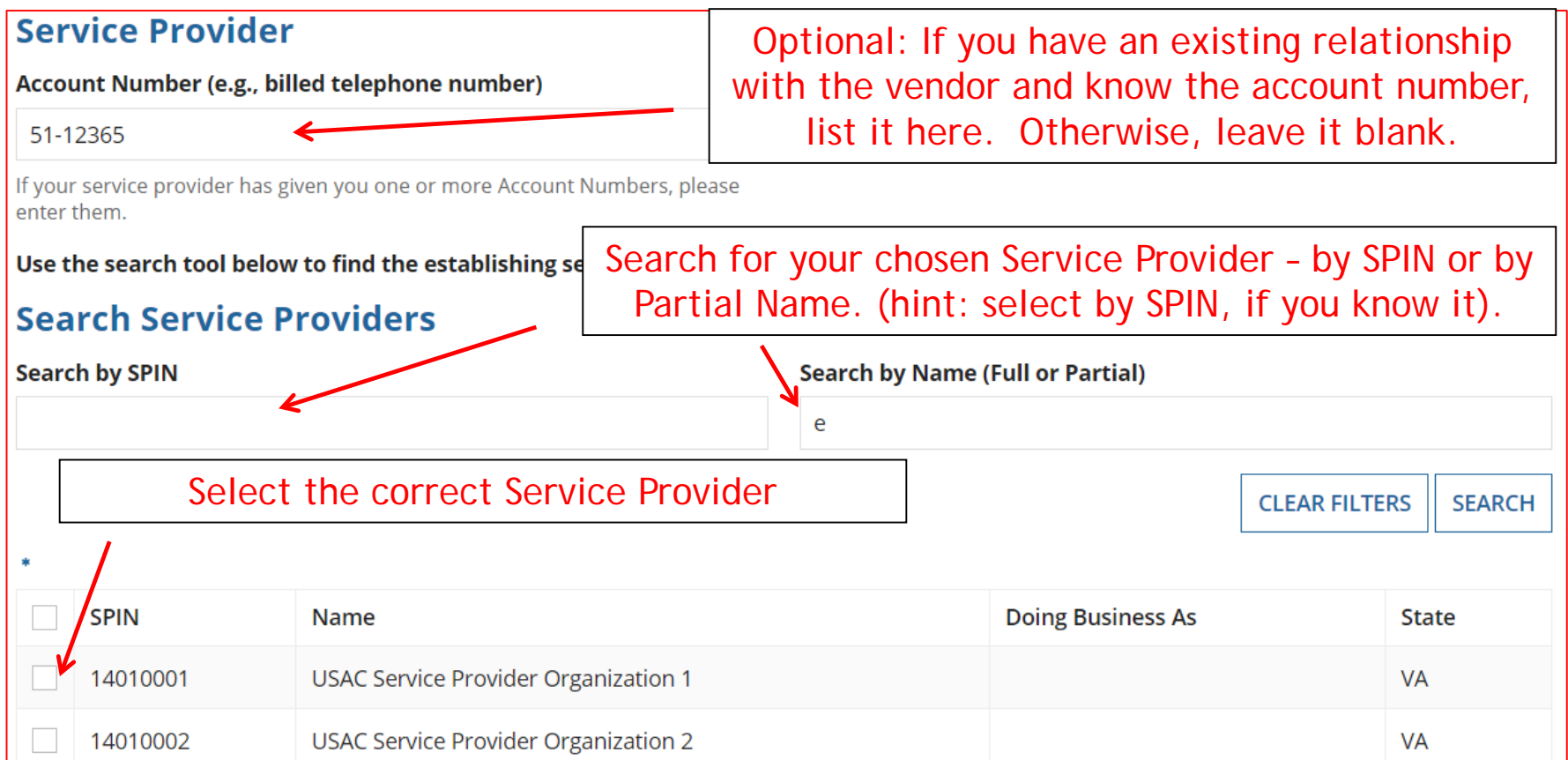

#### Entering Service Start and End Dates

Next, you will identify the start and end dates for the services you are requesting.

#### **Dates**

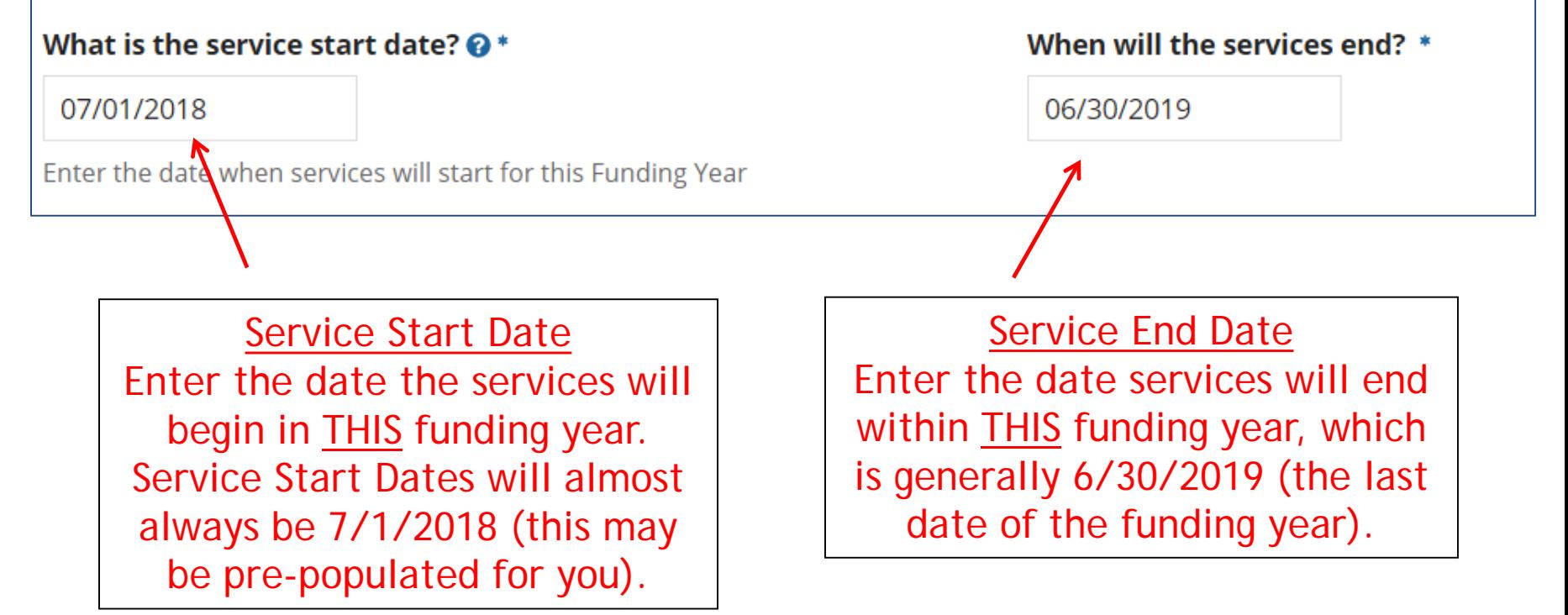

## Pricing Confidentiality

Next, you will identify any pricing confidentiality restrictions for the product or services you are requesting.

#### **Pricing Confidentiality**

Is there a statute, rule, or other restriction which prohibits publication of the specific pricing information for this contract?

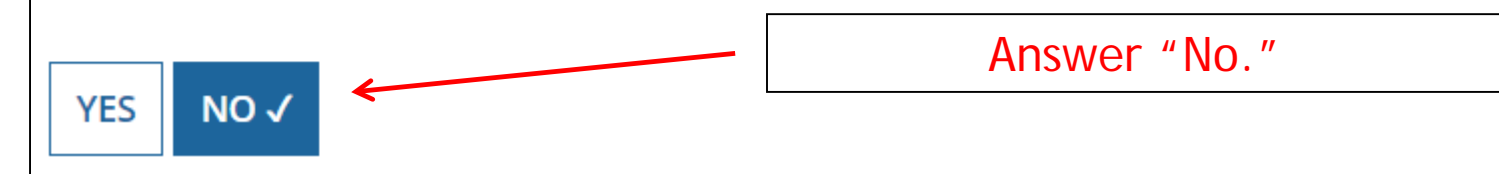

#### FRN Narrative Box

#### **Narrative**

Provide a brief explanation of the products and services that you are requesting, or provide any other relevant information regarding this Funding Request. You should also use this field to describe any updates to your entity data, such as revised student counts, entity relationships, etc, that you were unable to make after the close of the Administrative filing window for profile updates. These changes will be addressed during the application review process.\*

This FRN is for local and long distance services for the entire district.

Provide a brief narrative that will give enough details so your PIA reviewer understands the services you are requesting. Hint: Don't provide too much information here. Something simple like "local and long distance voice services for entire district" is fine.

### Adding FRN Line Items - Required

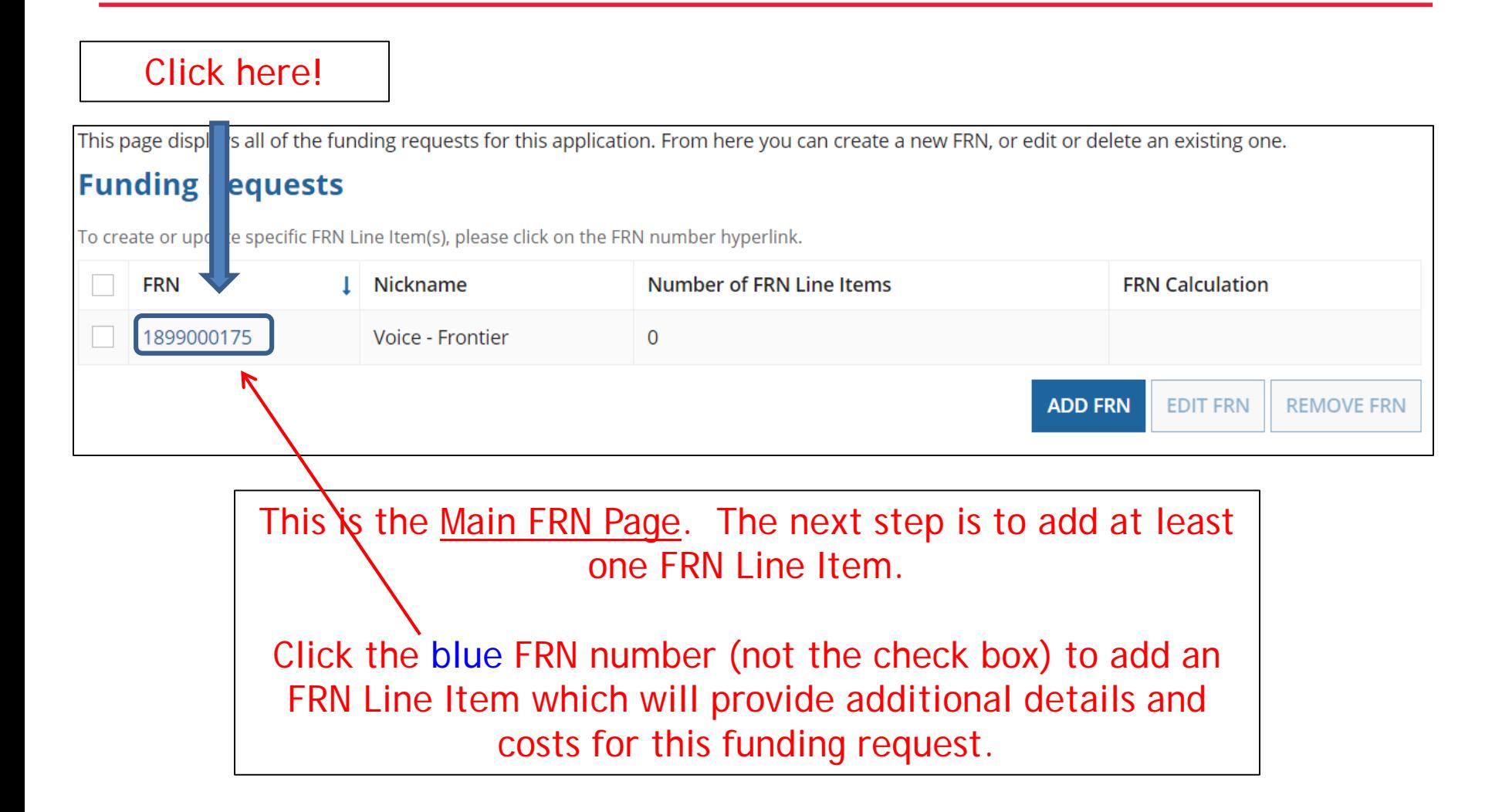

### Adding FRN Line Item - PRIs

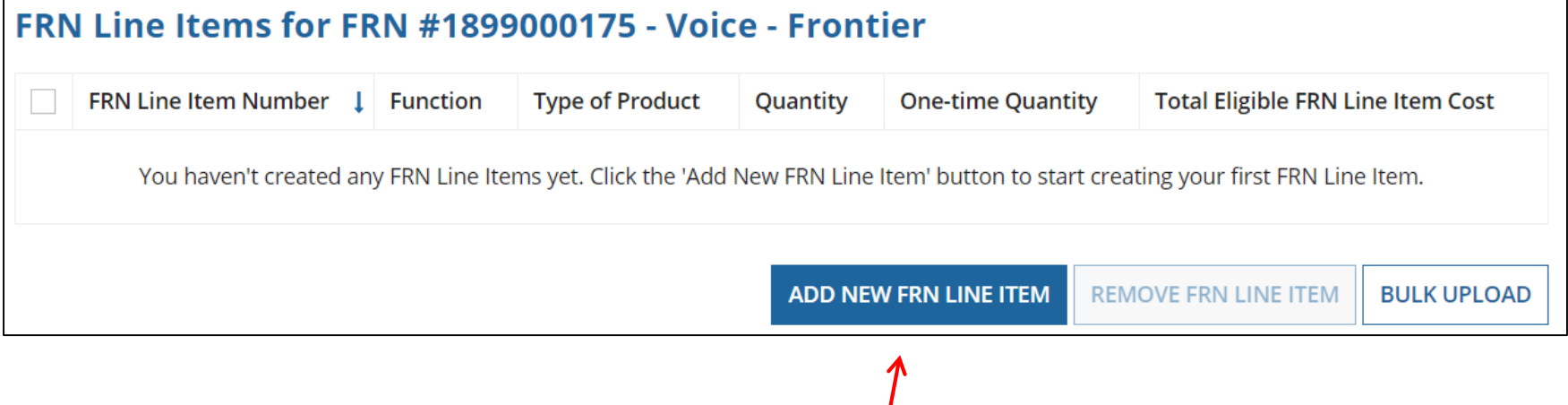

Select "Add New FRN Line Item."

### Adding a PRI Line Item

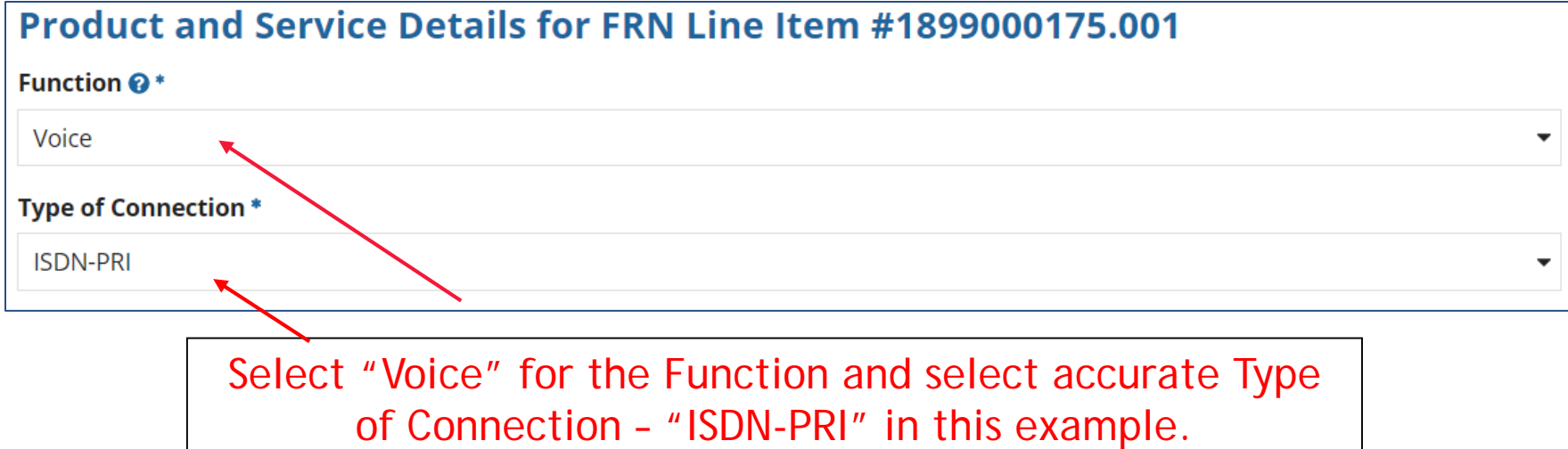

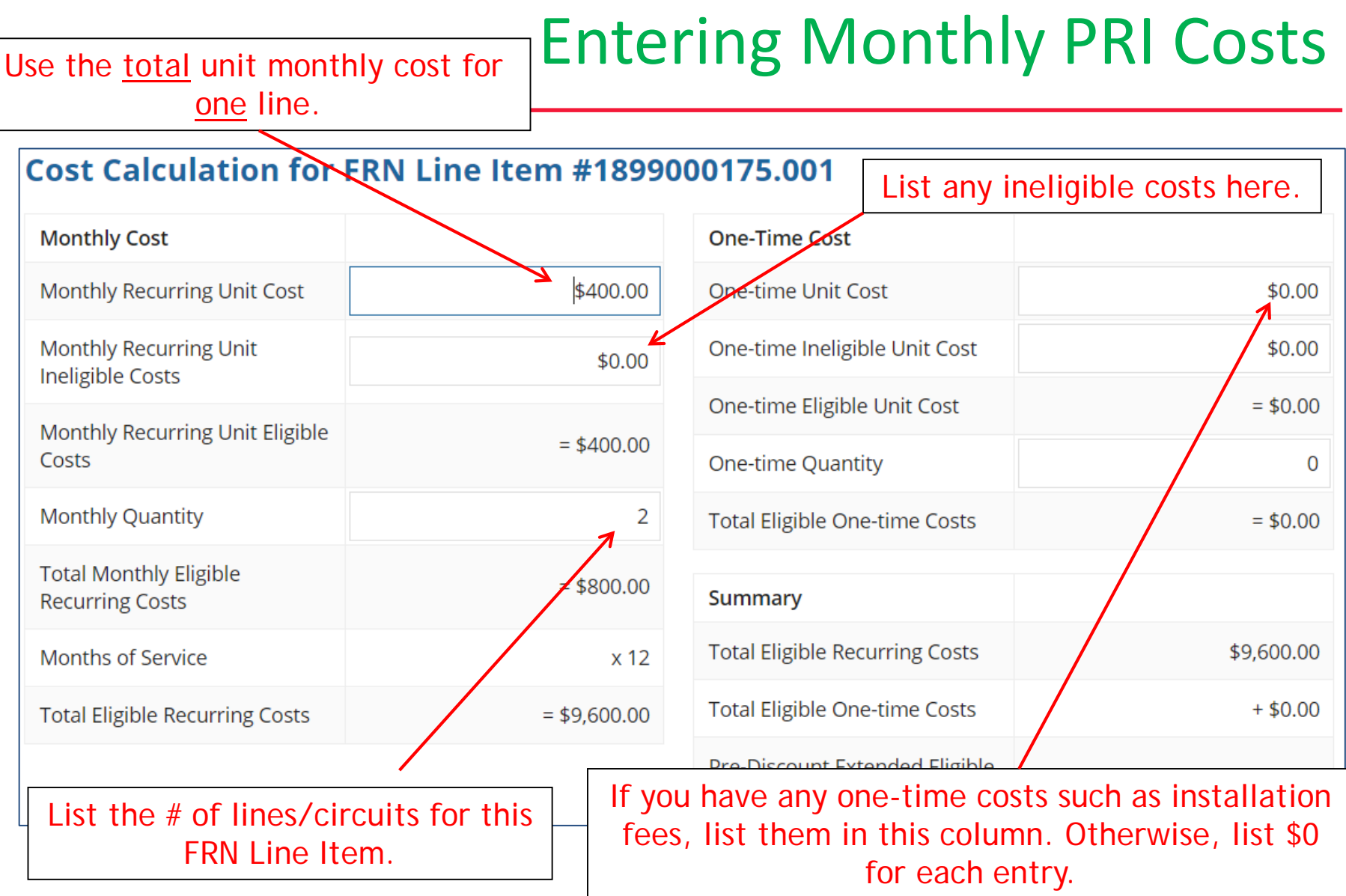

#### Identifying Recipients of Service for this Line Item

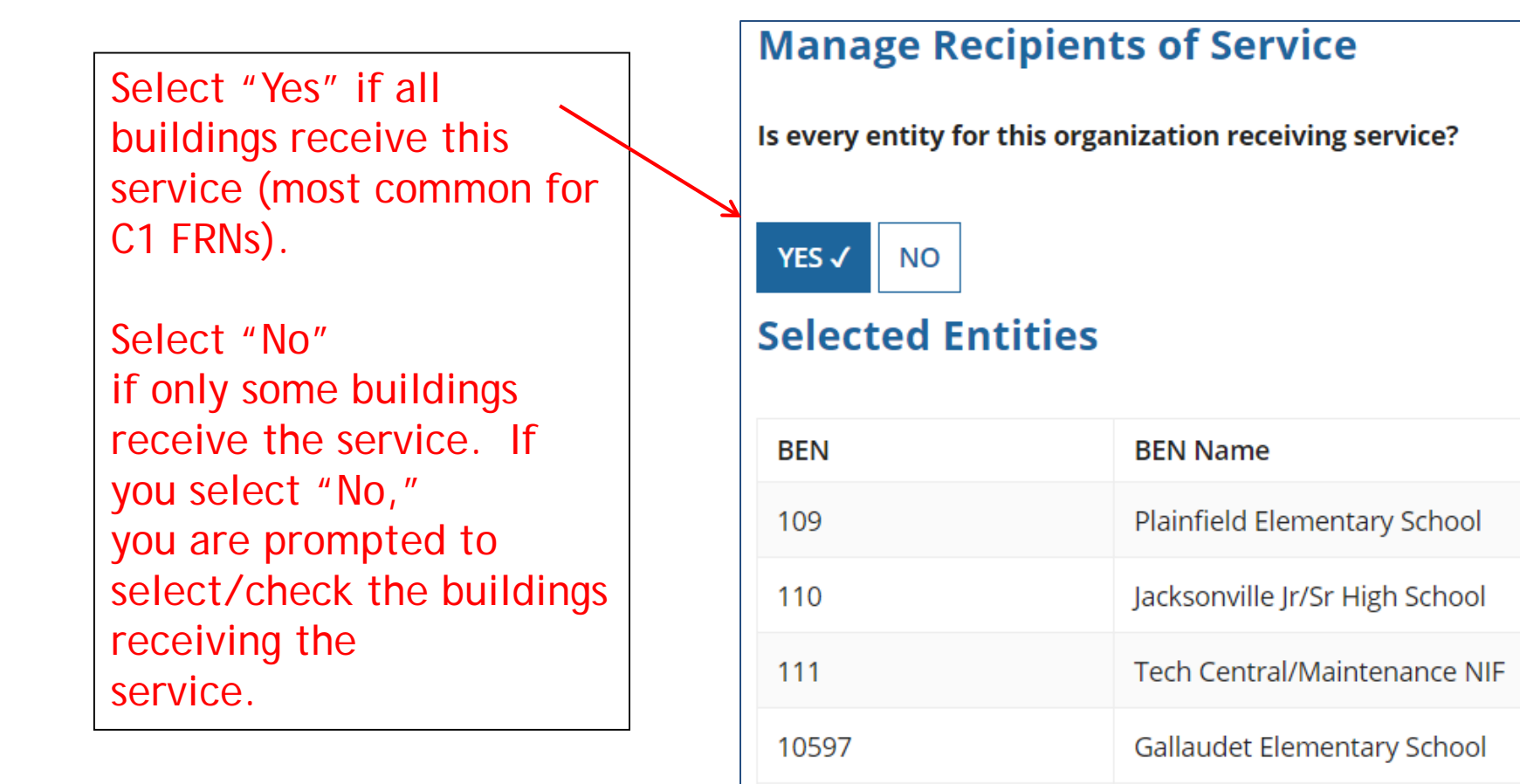

#### Confirming Recipients of Service for this Line Item

#### Recipients of Service for FRN Line Item #1899000175.001

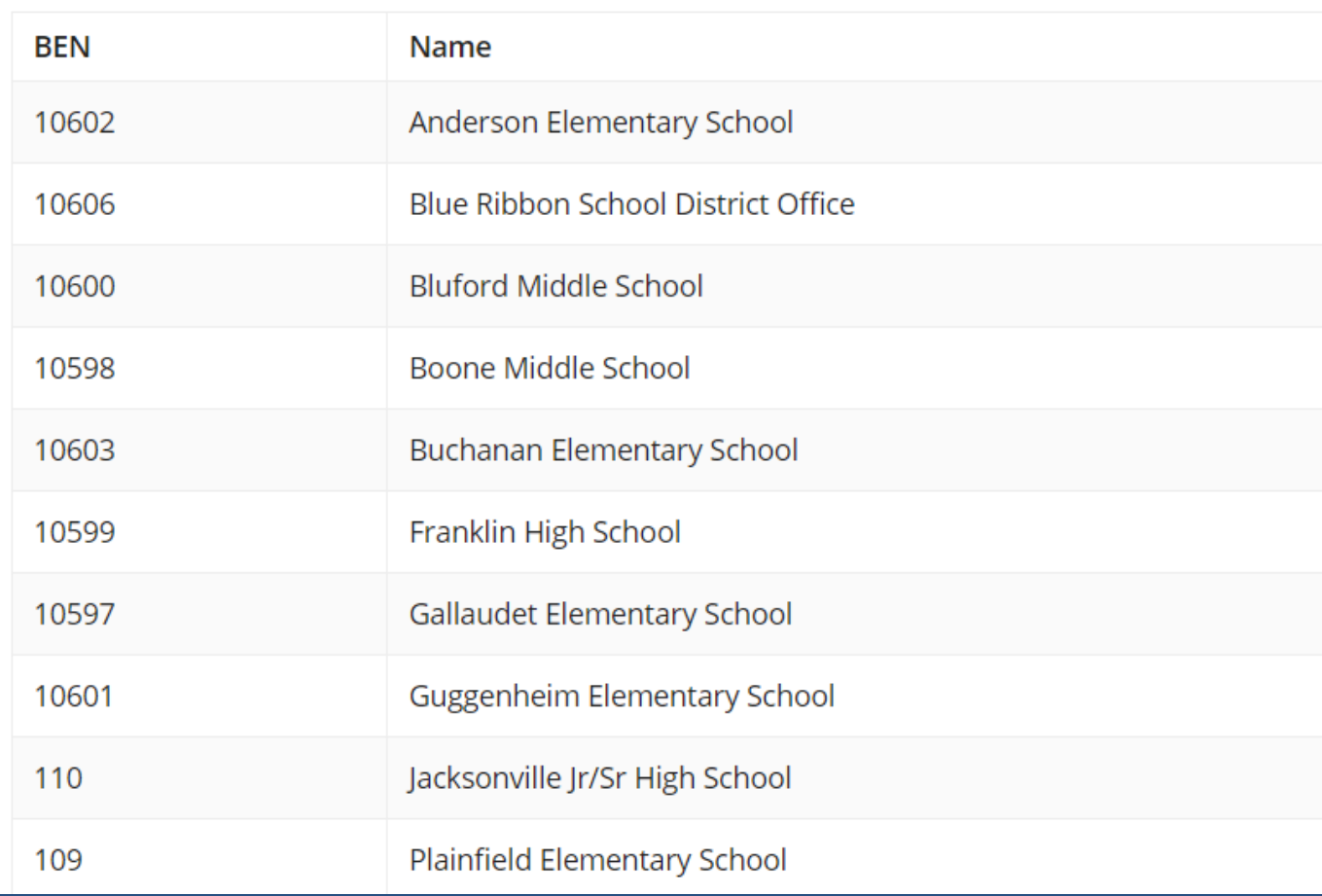

#### This page summarizes action of previous page.  $\vert$  29

### FRN Line Item Page: Adding an Additional FRN Line Item

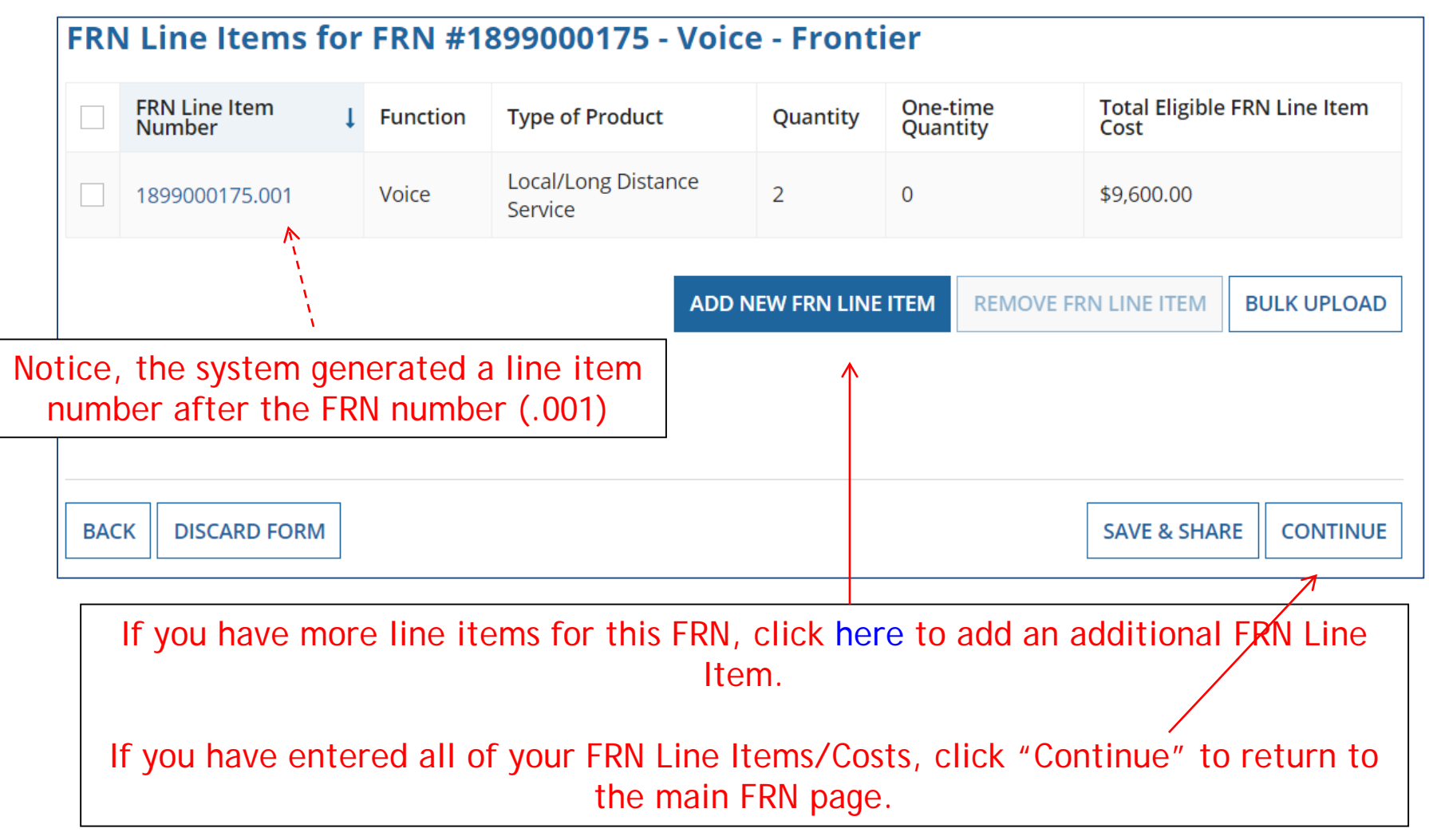

# Adding Local/Long Distance Line Item

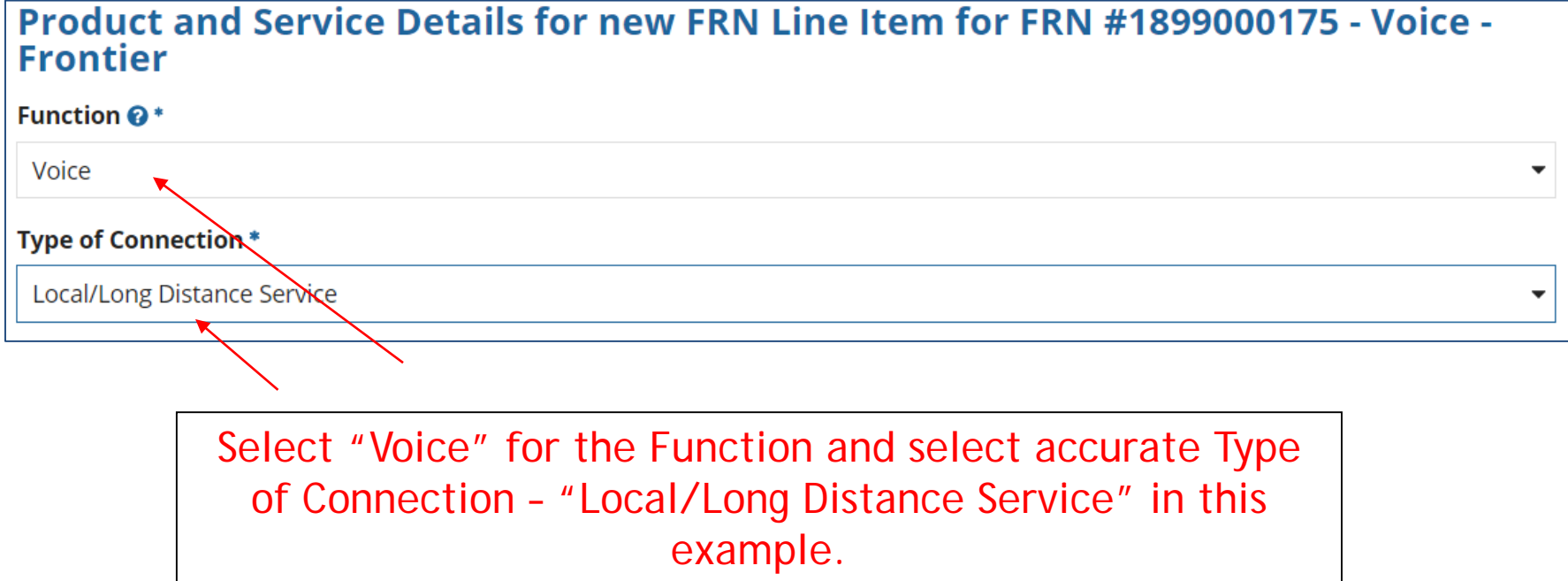

#### Entering Monthly Local/LD Costs

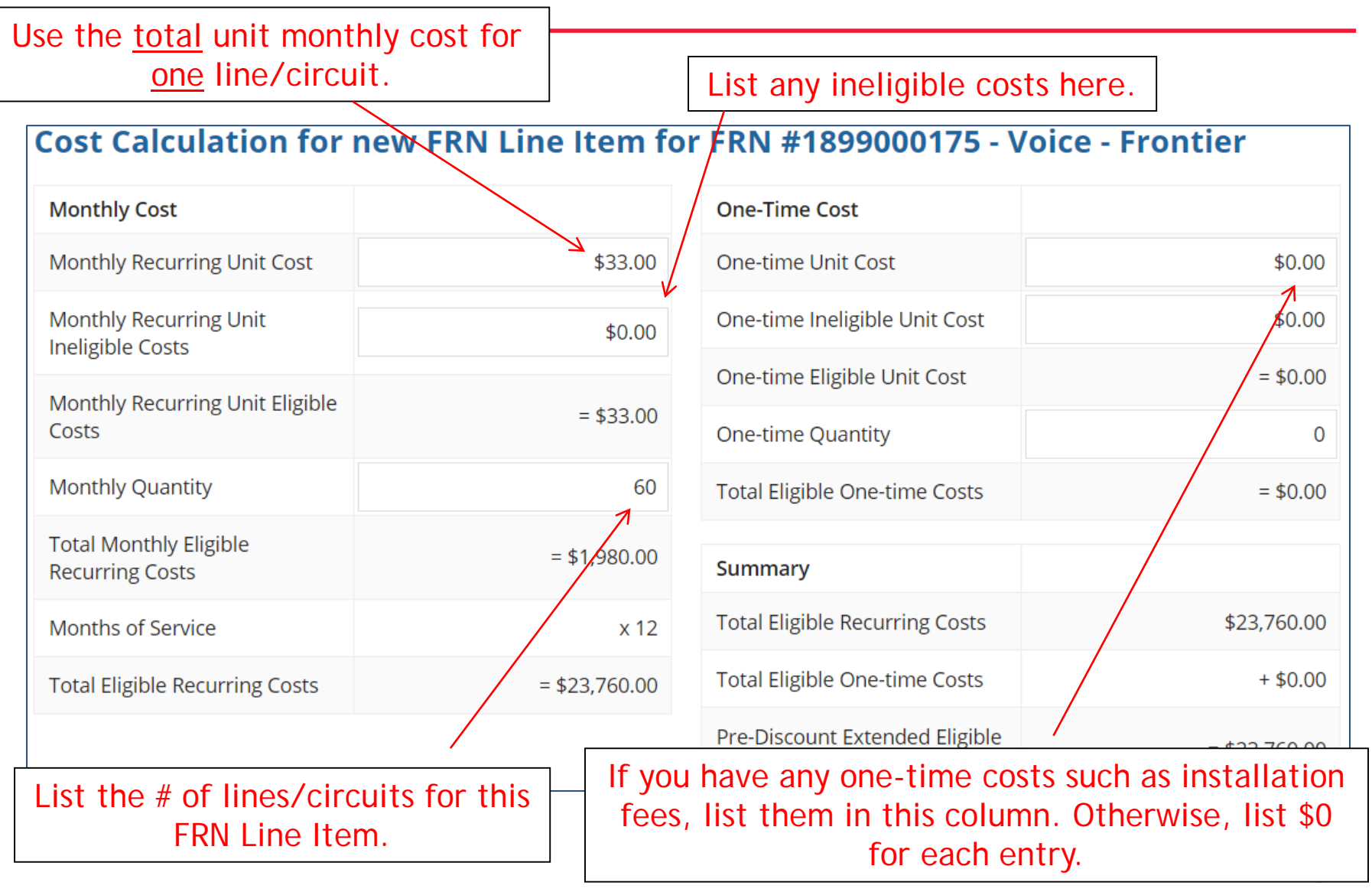

#### Identifying Recipients of Service for this Line Item

Select "Yes" if all buildings receive this service (most common with C1 services).

Select "No" if only some buildings receive the service. If you select "No," you are prompted to select/check the buildings receiving the service.

#### **Manage Recipients of Service** Is every entity for this organization receiving service? **YES√ NO Selected Entities BEN BEN Name** Plainfield Elementary School 109 Jacksonville Jr/Sr High School 110 111 Tech Central/Maintenance NIF 10597 Gallaudet Elementary School 10598 Boone Middle School 10599 Franklin High School

#### Confirming Recipients of Service for this Line Item

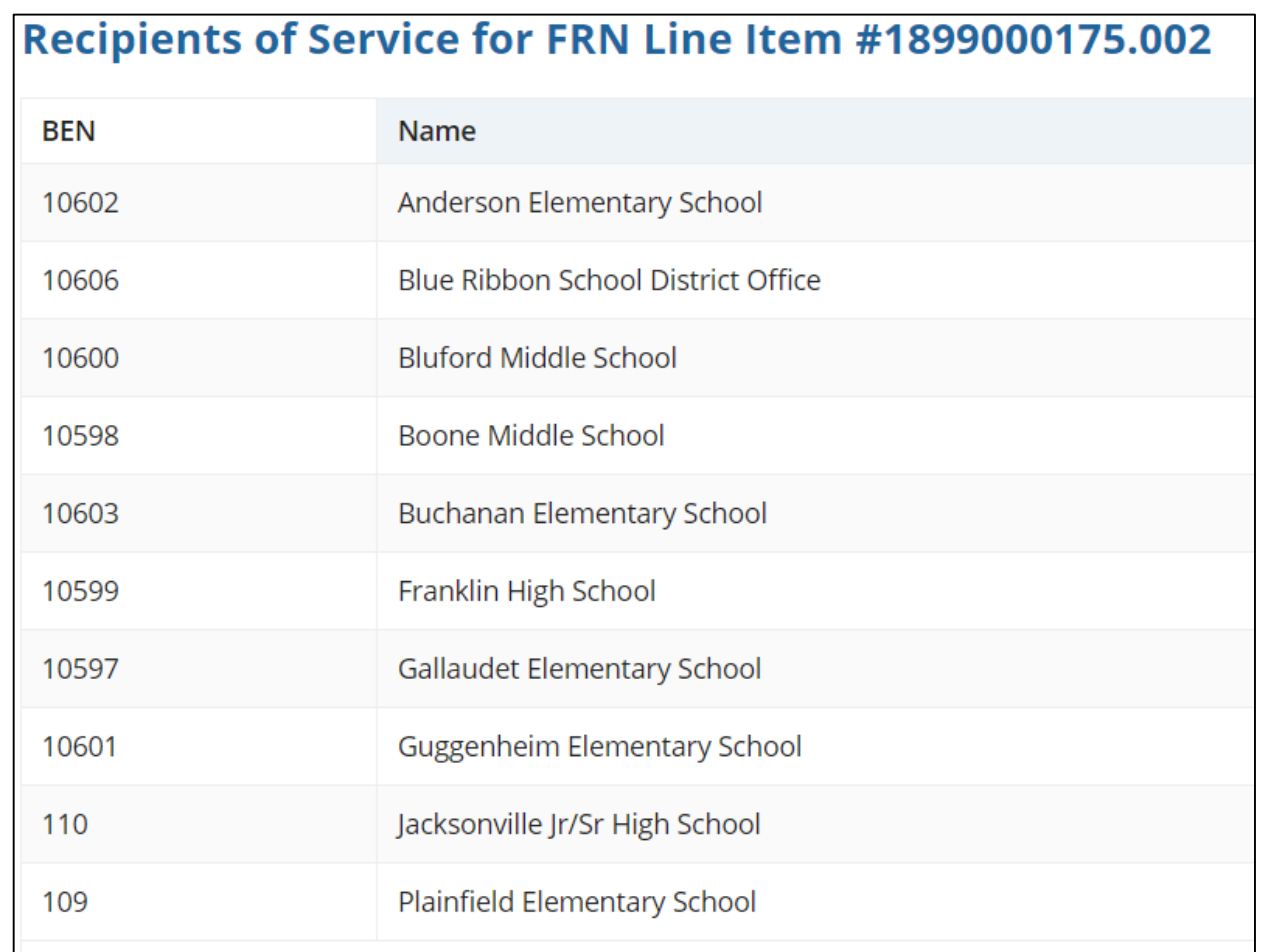

This page summarizes action of previous page. Review to ensure all of your buildings are listed and states and states and states are stated as a state of the state of the state of the state of the state of the state of the state of the state of the state of the state of the sta

### Reviewing FRN Line Items

#### FRN Line Items for FRN #1899000175 - Voice - Frontier

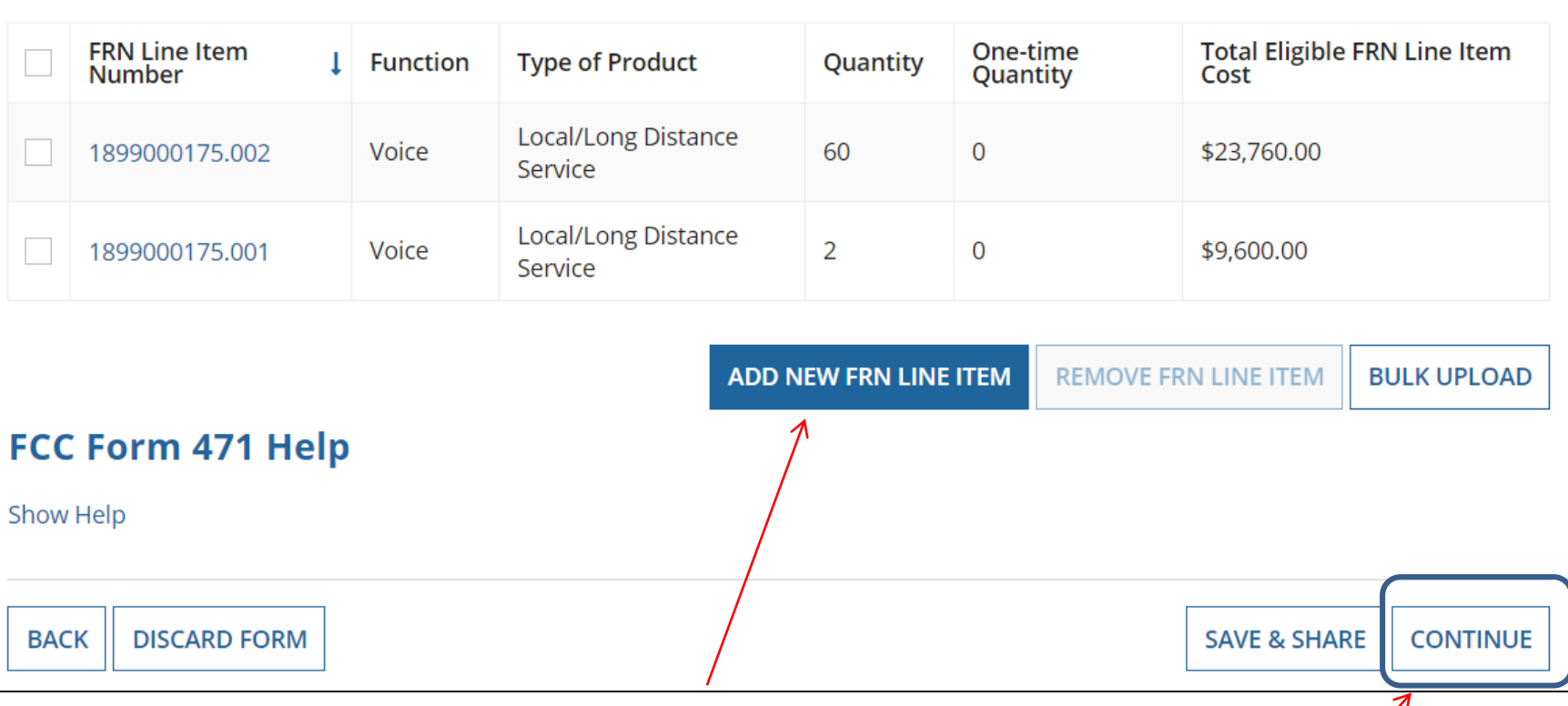

If you have another Voice Line Item, click here. If you're done adding line items to this FRN, click "**Continue**" to return to the main FRN page.

# Returning to Main FRN Page

As you can see, 1 FRN was created, with 2 FRN Line Items. Click "Add FRN" to start a second FRN.

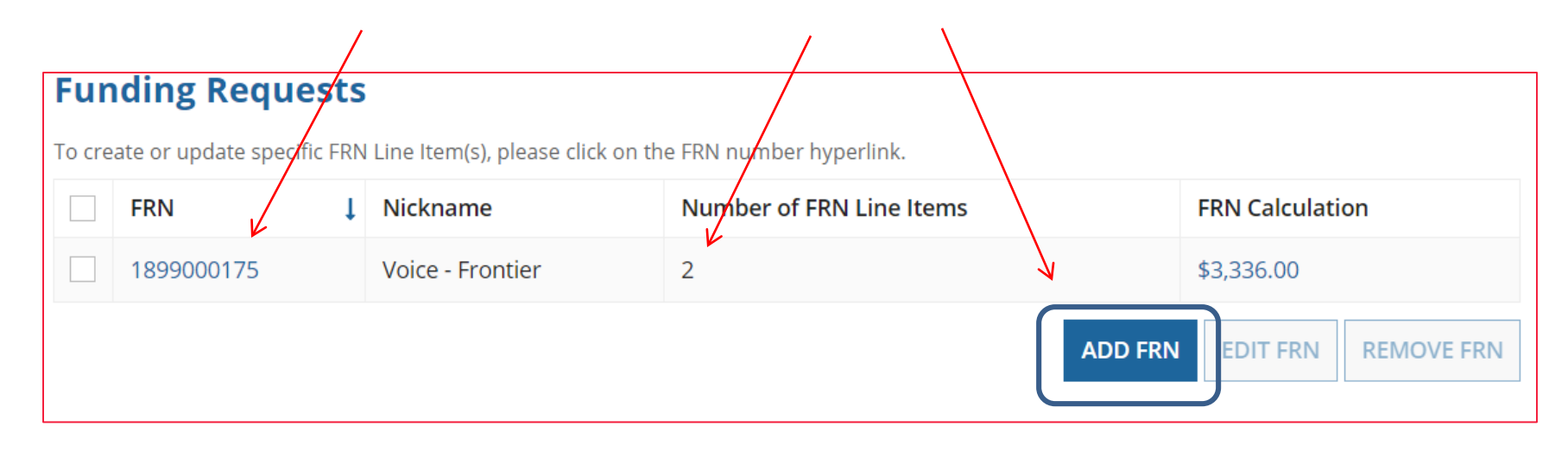
# Example 2: Internet Access (bundled with transport) (contract service)

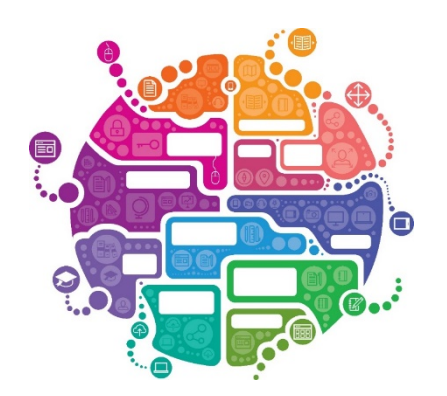

# FRN Example 2: Internet Access

#### • Assumptions:

- 2 year contract, signed in 2017
- 1 FRN line item
- Internet combined with fiber transport
- 1 GB of Internet
- Total monthly invoice \$850

#### Main FRN Page

#### PAS BEST SCHOOL DISTRICT - (PARENT ENTITY) (BEN: 108) - FY 2018 Category 1 Form 471 -Form #181000164

Last Saved: 1/28/2018 10:34 AM EST

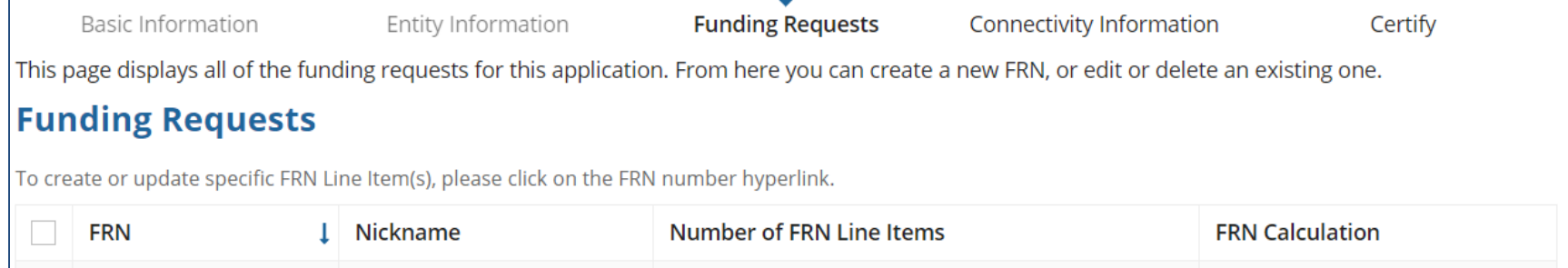

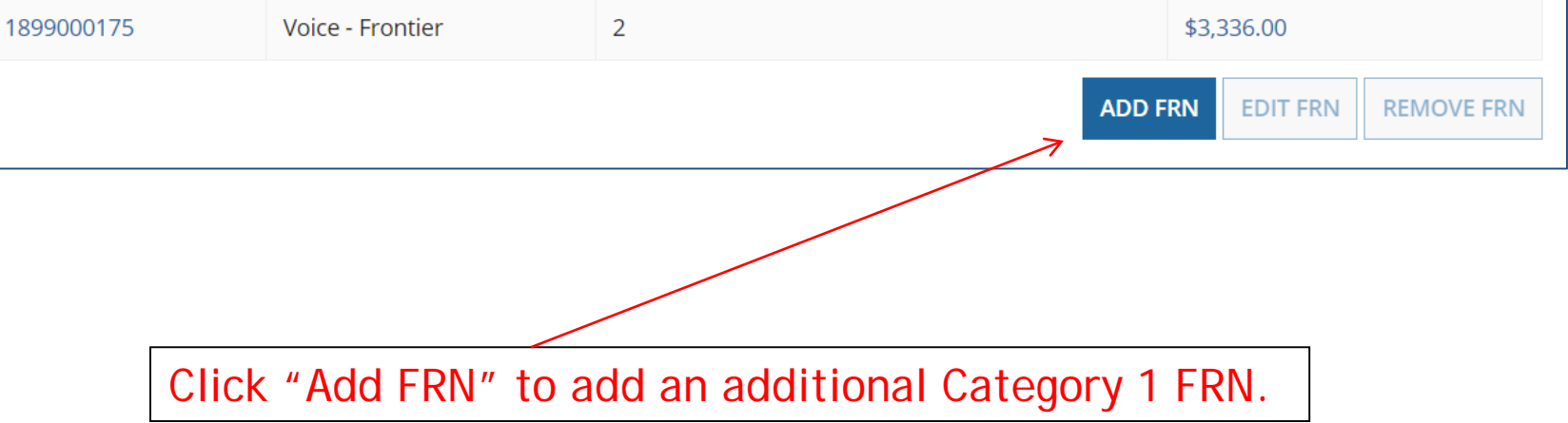

### Funding Request Key Information

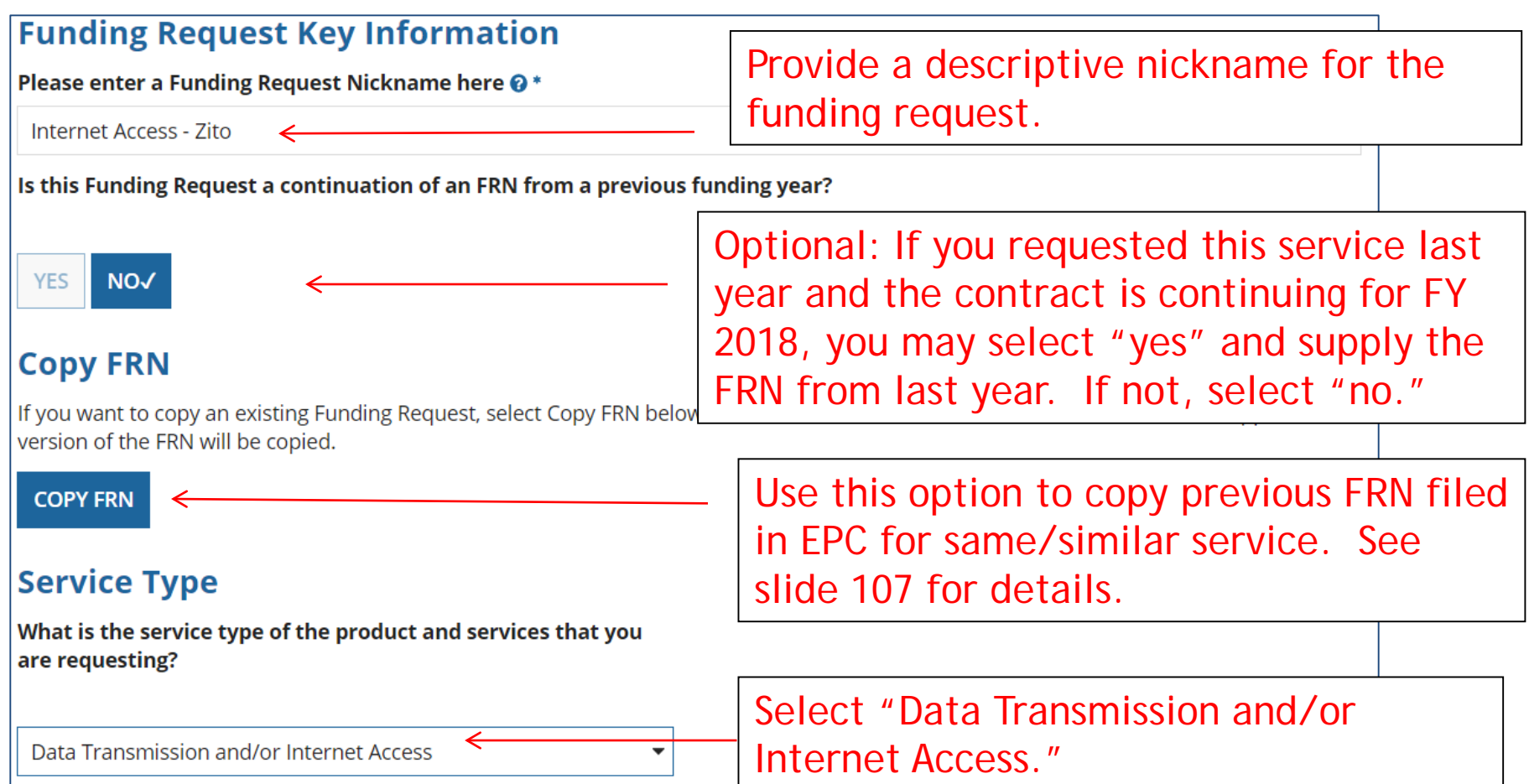

#### Contract vs. MTM

Next, you will identify the purchasing agreement type for the product and services you are requesting.

#### **FRN Contract**

How are the services for this FRN being purchased?

Contract information is stored in your Profile; you can add a new Contract at any time. Details about your Tariff and Month-to-Month services will be entered in your FRN.

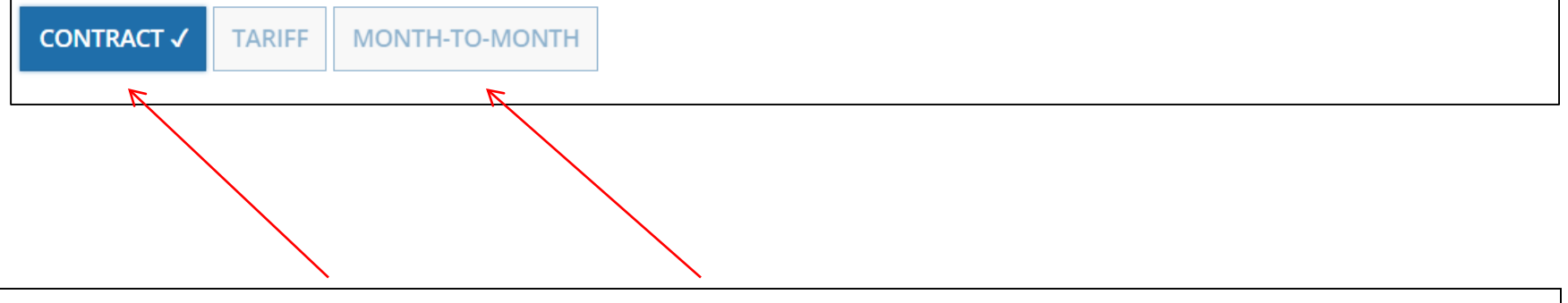

Select either "Contract" or "Month-to-Month." Rarely will you select "Tariff." Select "Contract" for this contract FRN.

### Linking to a Contract Record

Click "Search" to see all your contracts listed.

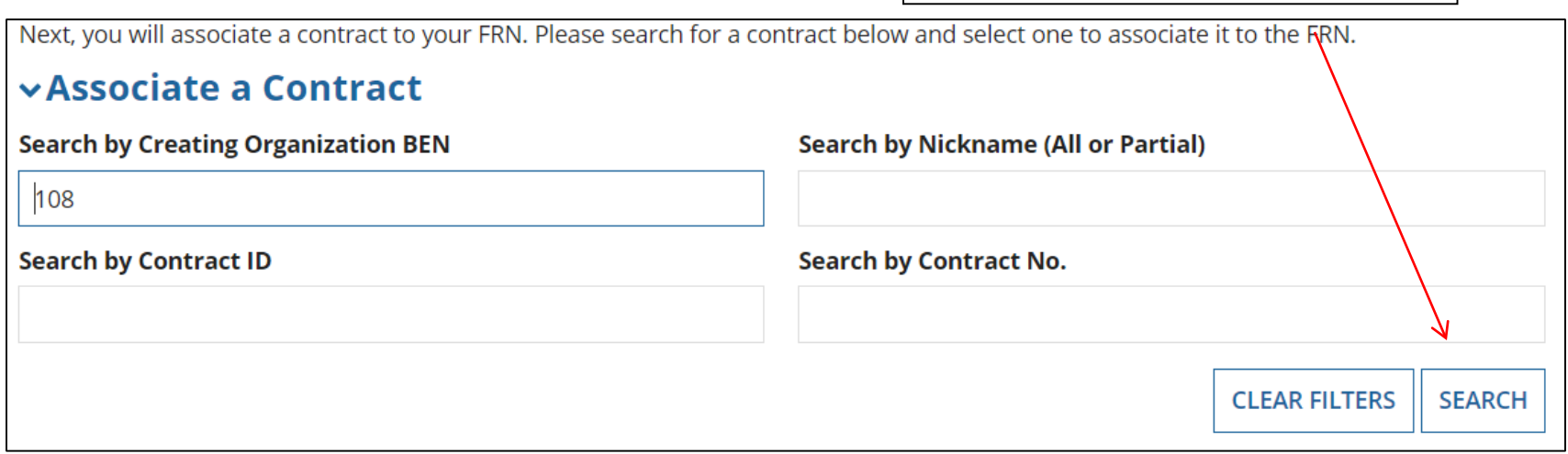

Since "Contract" was selected on the previous screen, you will be prompted to search for all of the contracts you have entered in the EPC Contract Module.

You must have your Contract Records created in your EPC portal in order for this to work. If you have not yet created your CR's, in a separate tab, go to > Landing Page > District Name > Contracts from top menu bar > Manage Contracts > Add New Contract.

### Choosing the Appropriate Contract

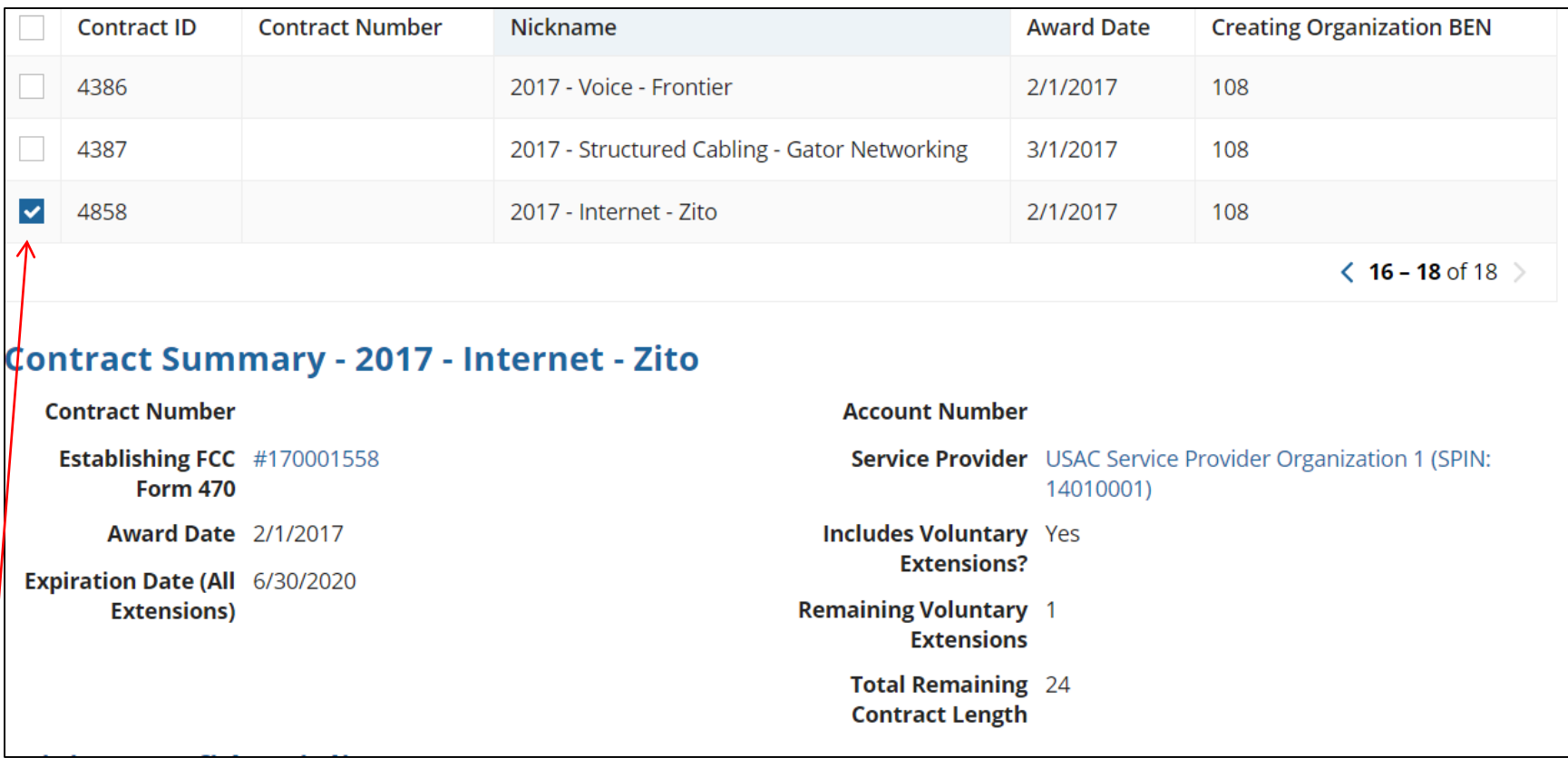

After clicking "Search," you will see all of the contracts you entered in EPC. Select the correct contract that should be linked to this funding request*.*

#### Entering Service Start and Contract Expiration Dates

#### **Pricing Confidentiality**

There is no rule, statue, or other restriction which prohibits publication of the specific pricing information for this contract.

#### **Contract Information (Additional)**

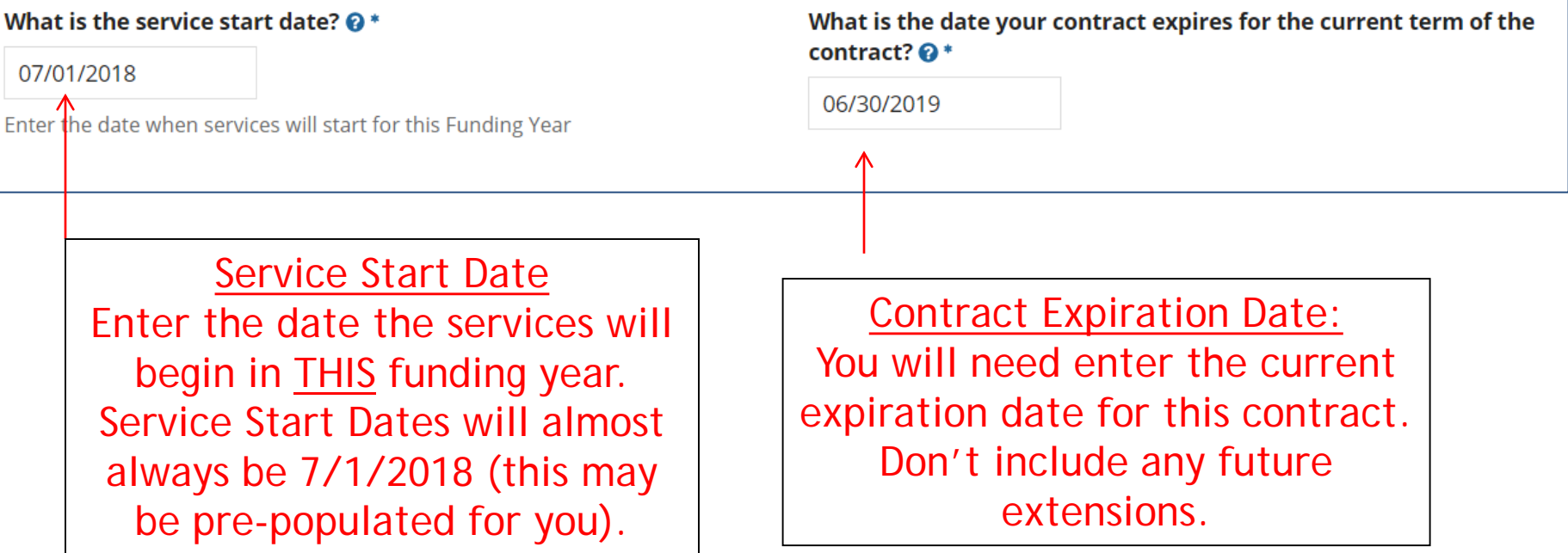

### Special Fiber FRN Question – 'No' for Most

#### **Fiber Request Key Information**

Does this FRN include a request for any of the following eligible broadband options?

- . Special construction. One-time, upfront costs associated with building out leased lit fiber, leased dark fiber, or a self-provisioned network (i.e. special construction charges); and/or
- Maintenance and operations. Costs associated with the maintenance and operations for either a leased dark fiber or self-provisioned network; and/or
- . Network equipment. Costs associated with the purchase of Network Equipment needed to make leased dark fiber or a self-provisioned network functional (e.g., modulating electronics and other equipment).

This question is asking whether this FRN will include any of the following:

a) Special Construction Charges (build-out costs for *any* new fiber network)

b) Maintenance and Operations Charges (ongoing costs for leased dark fiber or self-provisioned fiber networks)

c) Category 1 Network Equipment (equipment needed to make leased dark fiber or selfprovisioned fiber functional)

#### **Most applicants will answer "No" to this question.**

Note: If your FRN is for leased **lit** fiber, and the vendor is charging special construction charges to build the network, select "Yes."

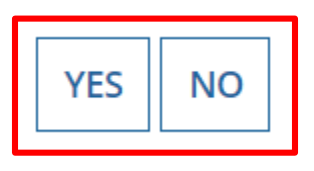

#### FRN Narrative Box

#### **Narrative**

Provide a brief explanation of the products and services that you are requesting, or provide any other relevant information regarding this Funding Request. You should also use this field to describe any updates to your entity data, such as revised student counts, entity relationships, etc, that you were unable to make after the close of the Administrative filing window for profile updates. These changes will be addressed during the application review process. \*

This FRN is for 1 GB of Internet Access delivered via fiber.

Provide a brief narrative that will give enough details so your PIA reviewer understands the services you are requesting. Hint: Don't provide too much information here. Something simple like "1 GB of Internet delivered via fiber" is fine.

### Adding an FRN Line Item

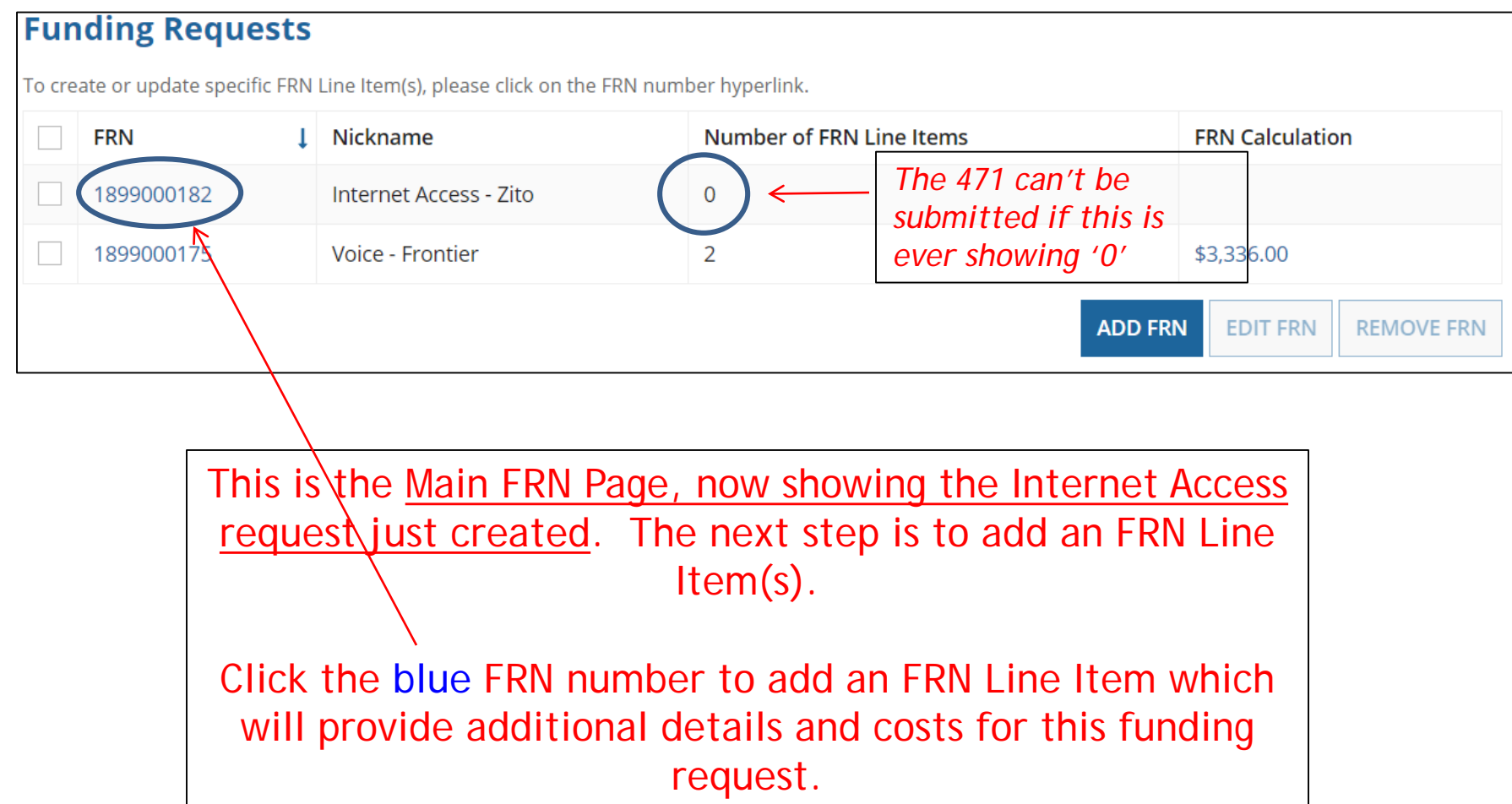

### Adding FRN Line Item

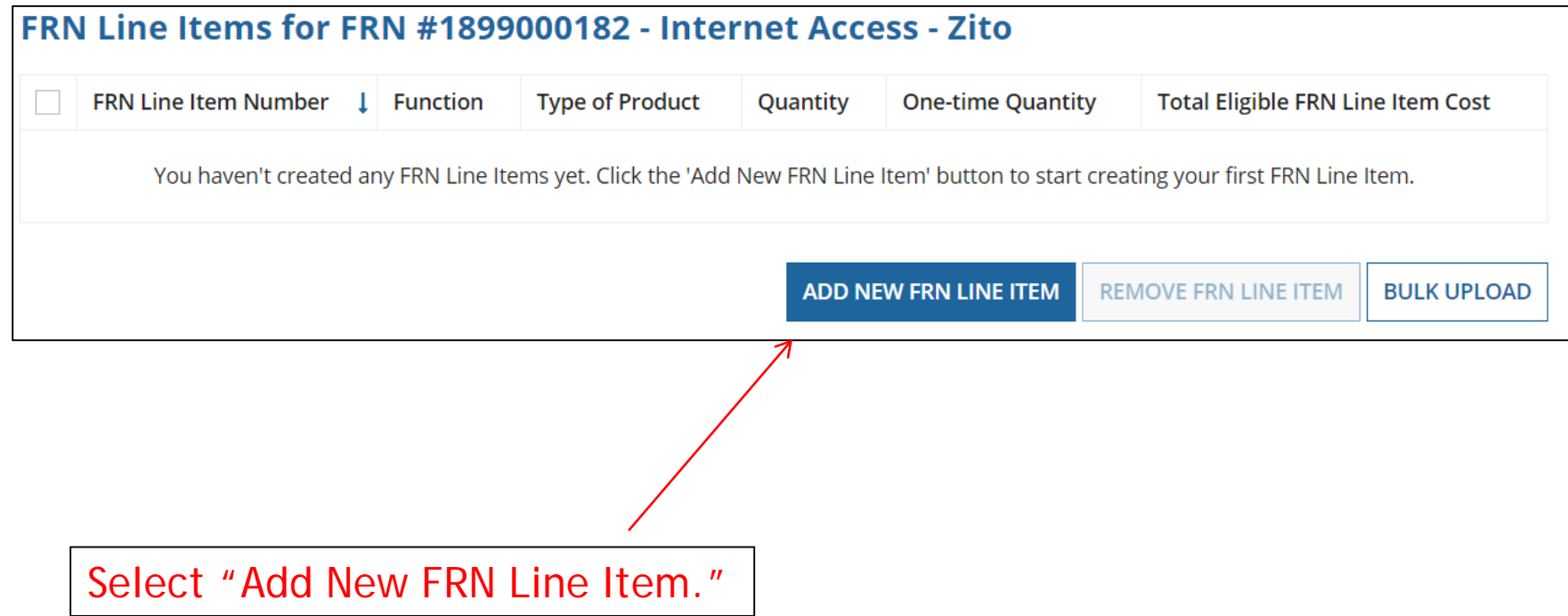

### Selecting a Purpose and Function

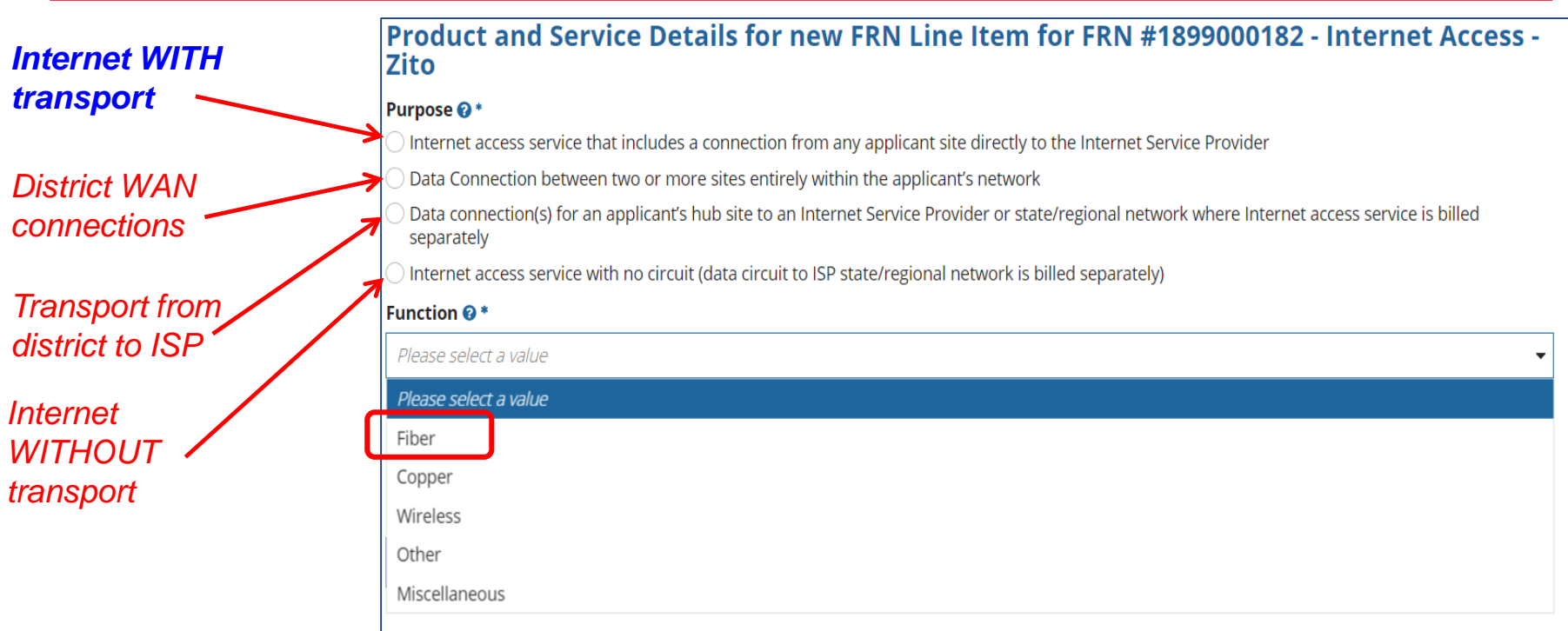

Select the "**Purpose**" that best matches your funding request. For Internet with Transport, select the first bullet. For Internet that does NOT contain transport, select the last bullet.

Then select the "**Function**" (method of transport) from the drop-down menu (usually 'Fiber').

### Type of Connections (Choices for Fiber)

If you selected "Fiber" for the Function, you must then select the type of fiber among these choices. Most fiber services are considered "Ethernet." Please select a value  $DS-1$  $DS-3$  $DS-4$ Dark Fiber (No Special Construction) Dark Fiber IRU (No Special Construction)  $OC-1$  $OC-3$  $OC-12$  $OC-24$  $OC-48$ OC-192 OC-256 OC-768 Switched Multimegabit Data Service OC-N (TDM Fiber) **Digital Subscriber Line (DSL) Ethemet**  $\overline{1}$ 

Please select a value

7

#### Enter Internet Bandwidth/Units

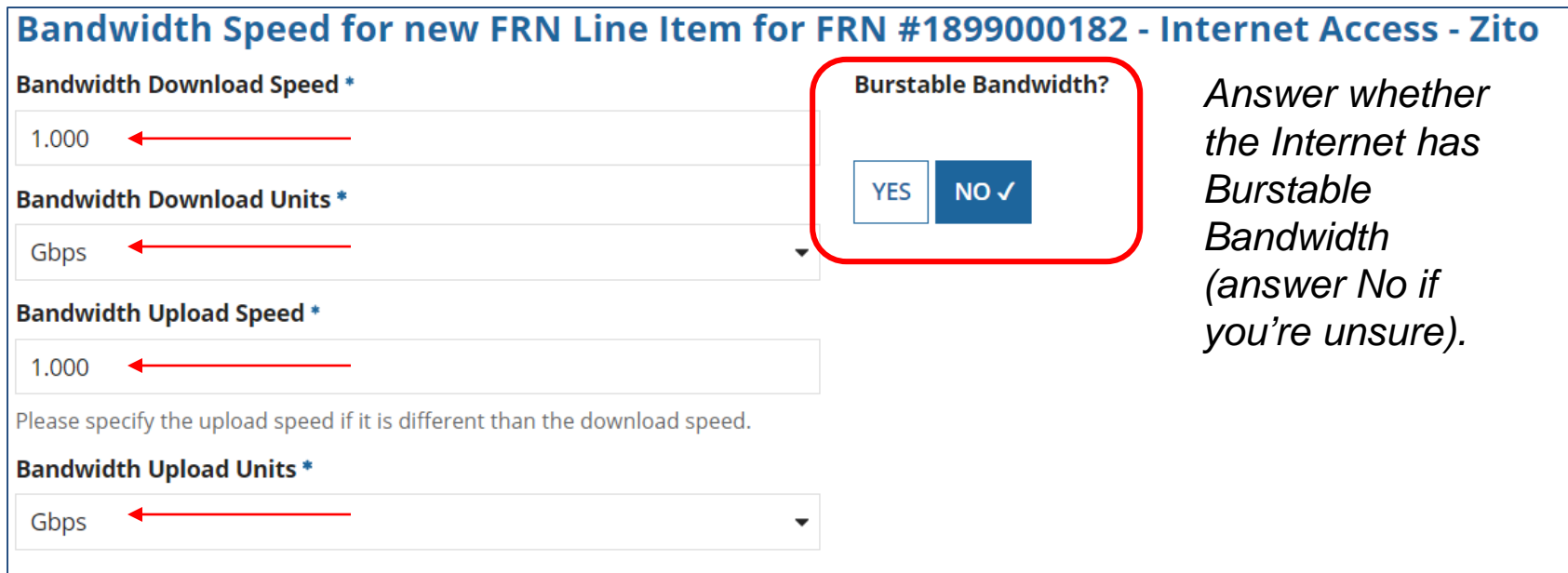

#### Answer Connection Questions

Note: These questions are not self-explanatory. Hint: answer 2<sup>nd</sup> Question first (is this for a WAN? Y/N). If the answer to the 2<sup>nd</sup> Question is 'Yes,' then the answer to  $1<sup>st</sup>$  question is 'No.' Internet Access FRNs will answer as shown below:

#### Connection Information for new FRN Line Item for FRN #1899000182 - Internet Access - Zito

Is this a direct connection to a single school, library or a NIF for Internet access? @ \*

Note: If the request is for direct connections, you will be required to allocate the total number of lines (monthly quantity) among the recipients listed for this line item.

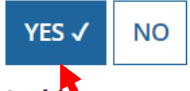

 $NO \checkmark$ 

**YES** 

Is this a connection between eligible schools, libraries and NIFs (i.e., a connection that provides a "Wide area network")? @ \*

Does this include firewall services? \*

**YES**  $NO<sub>2</sub>$  *Answer whether the service includes firewall services (answer No if you're unsure).*

# Next Step: Listing Costs

- The next screen asks us to enter the costs related to this FRN Line Item.
- We will use these assumptions:
	- 1 FRN line item
	- Total monthly invoice \$850
	- No ineligible costs
	- No non-recurring costs
	- $-$  Note: # of units = 1 (not 12)

#### Use the total monthly cost for the service.

### Entering Monthly Cost

Cost Calculation for new FRN Line Item for FRN #1899000182 - Internet Access - Zito

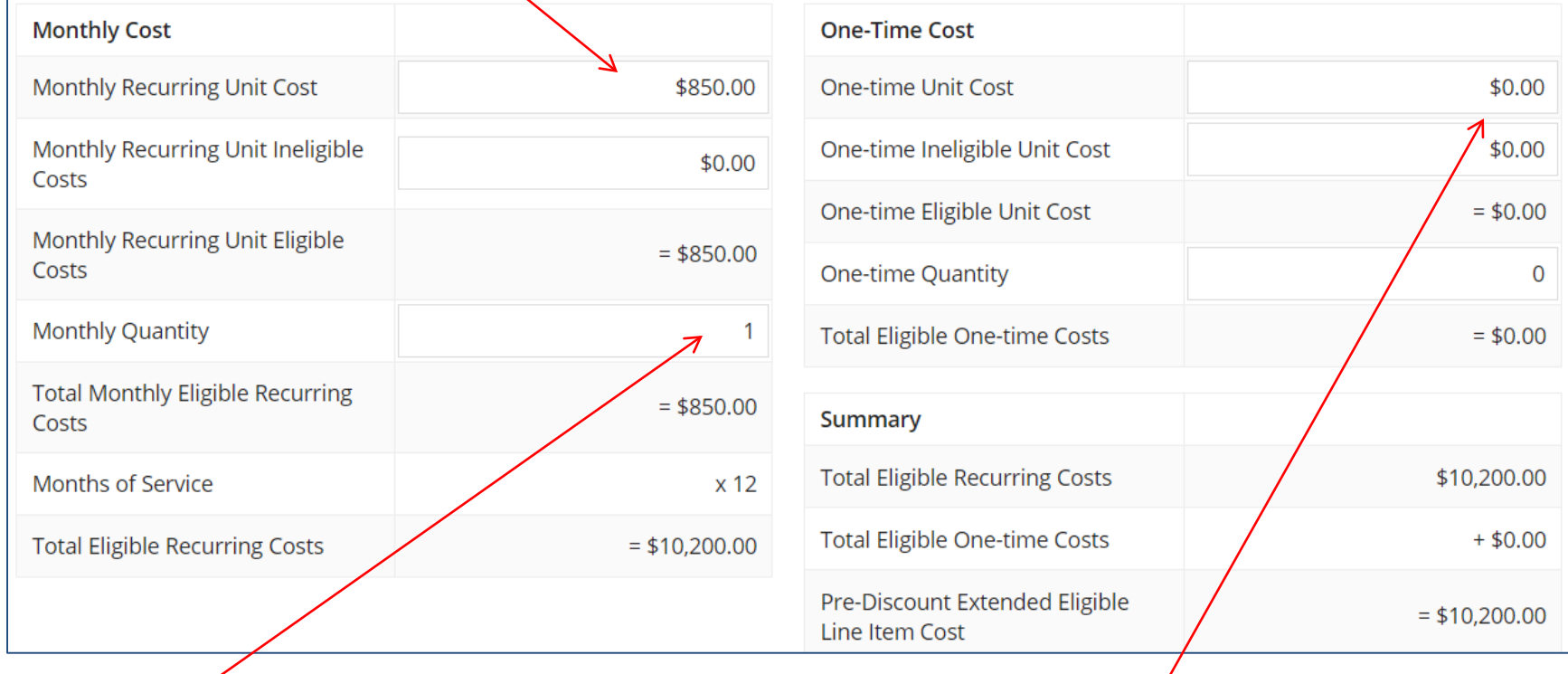

List the # of circuits/items for this FRN Line Item – not # of months. Most common answer for Internet FRNs is 1.

If you have any one-time costs such as installation fees, list them in this column. Otherwise, list 0 for each entry.

### Identifying Recipients of Service for this Line Item

Next, you will select Recipients of Service for your Line Item

#### **Manage Recipients of Service**

Is every entity for this organization receiving service?

**YES√ NO** 

Select "Yes" if all buildings receive this service. Select "No" if only some buildings receive the service. If you select "No," you are prompted to select/check which buildings are receiving the service.

#### Confirming Recipients of Service for this Line Item

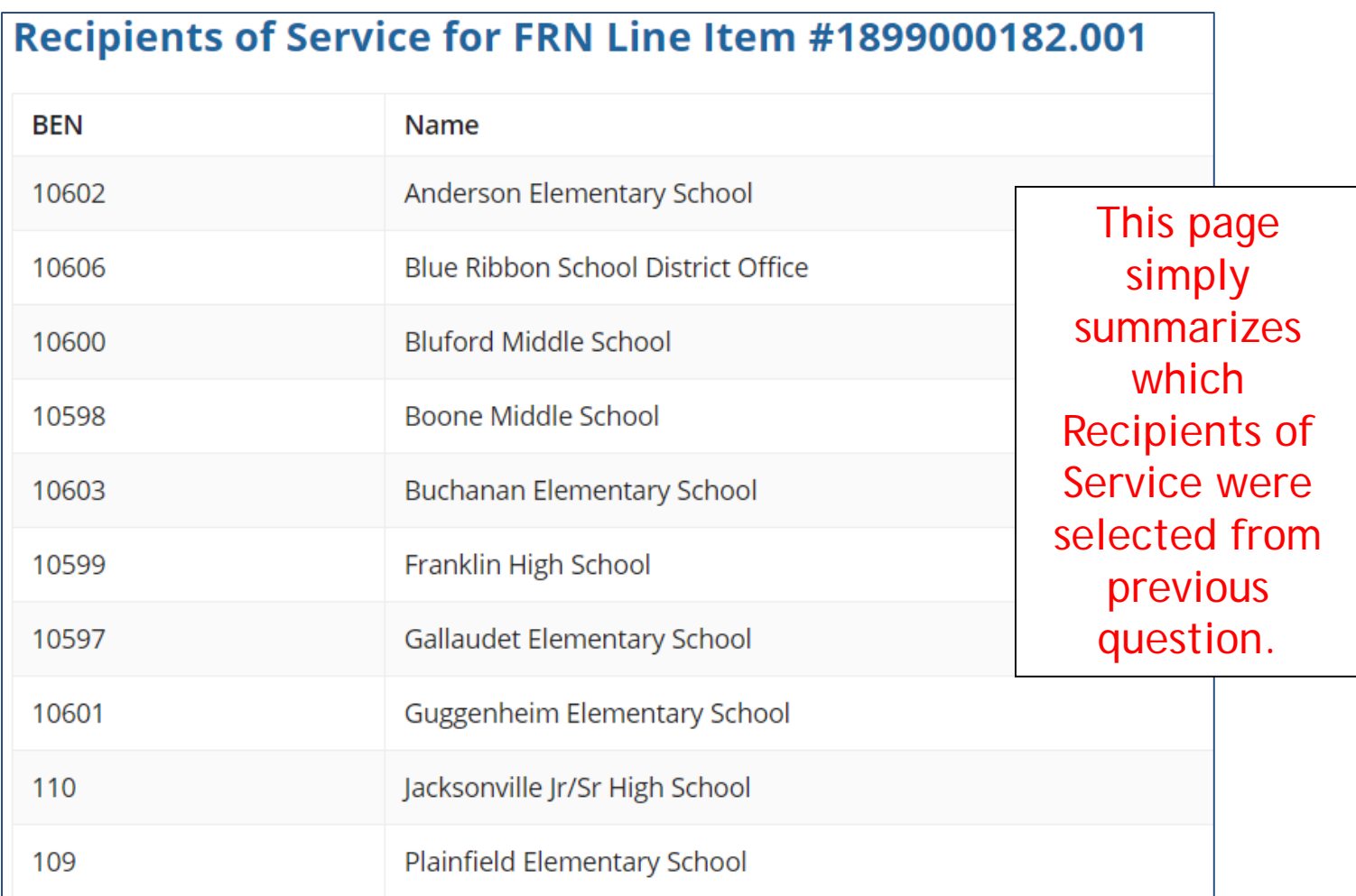

### Reviewing Line Items

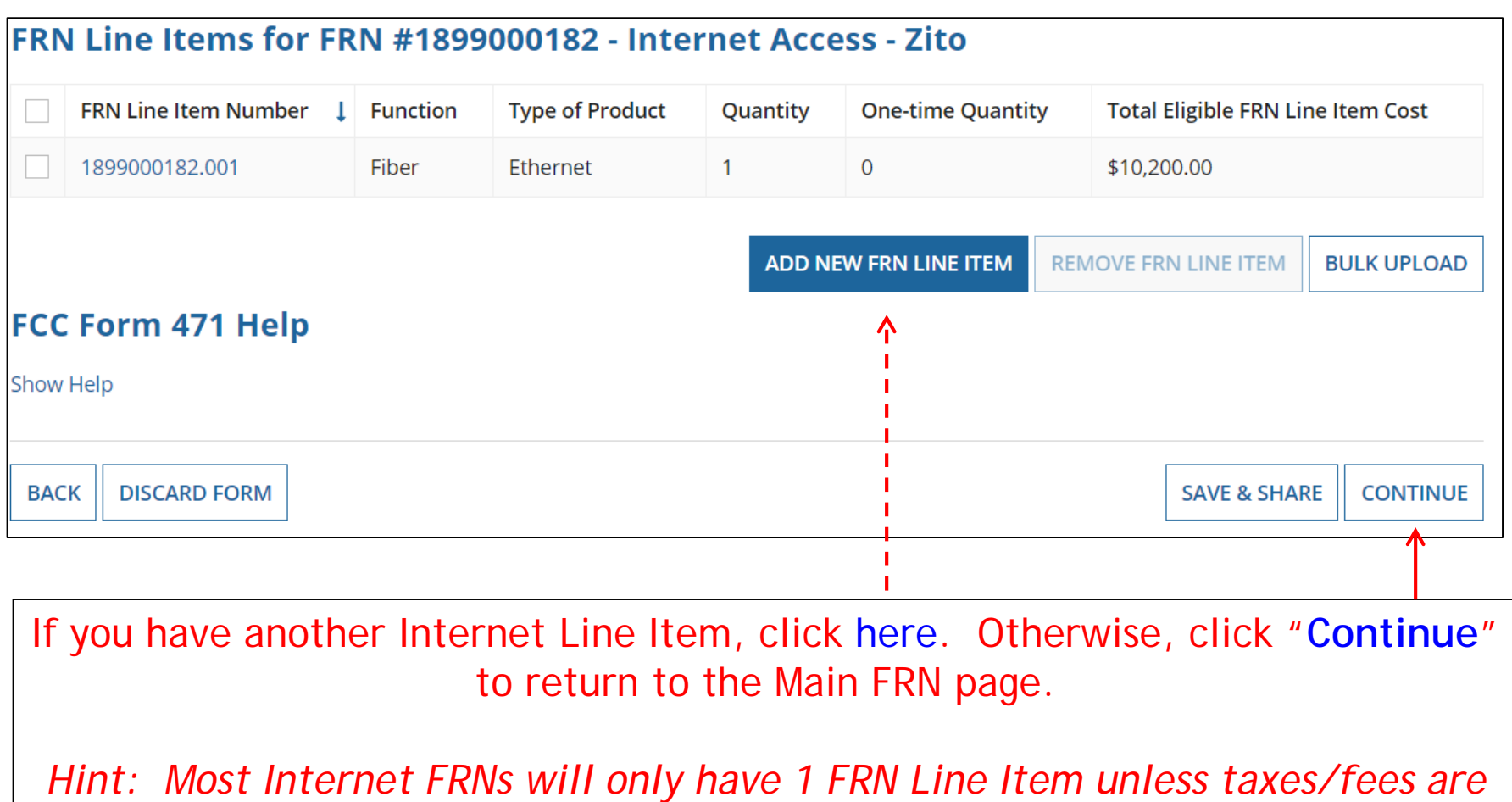

*charged.*

### Main FRN Page

#### **Funding Requests**

To create or update specific FRN Line Item(s), please click on the FRN number hyperlink.

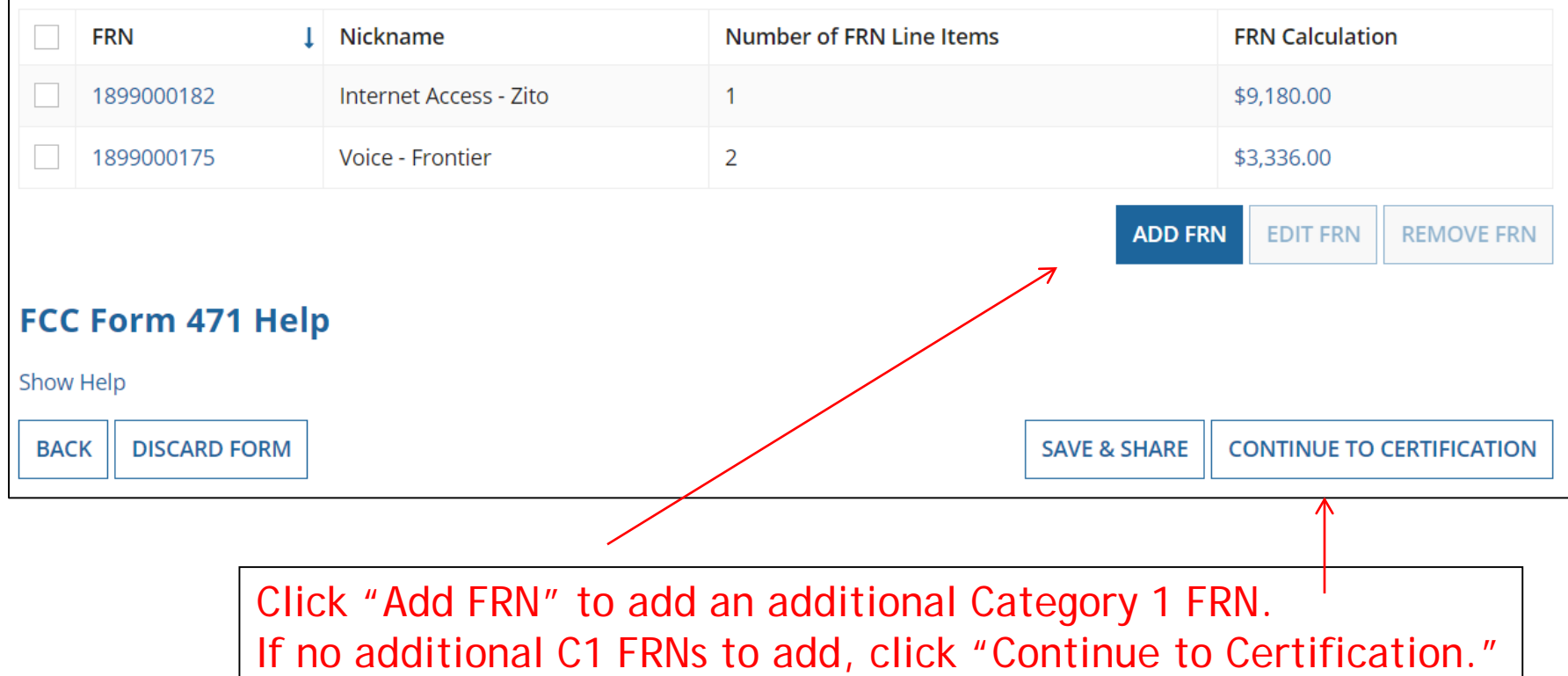

# Example 3: Lit Fiber WAN

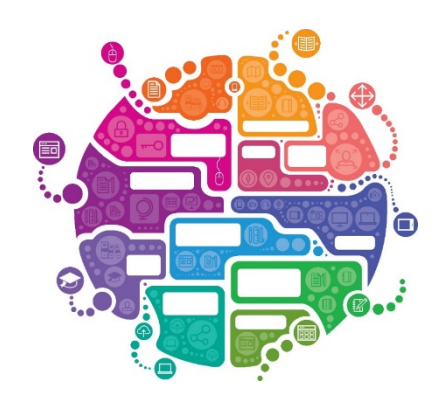

# FRN Example 3: Lit Fiber WAN

#### • Assumptions:

- Contracted service
- 3 FRN line items:
	- 1 building at 10 GB \$1200/circuit
	- 12 buildings at 1 GB \$800/circuit
	- \$350 taxes/fees
- Total monthly invoice \$11,150
	- 1  $\omega$  \$1200 = \$1200
	- $\bullet$  12 @ \$800 = \$9,600
	- 1 @ \$350

### Entering FRN Key Information

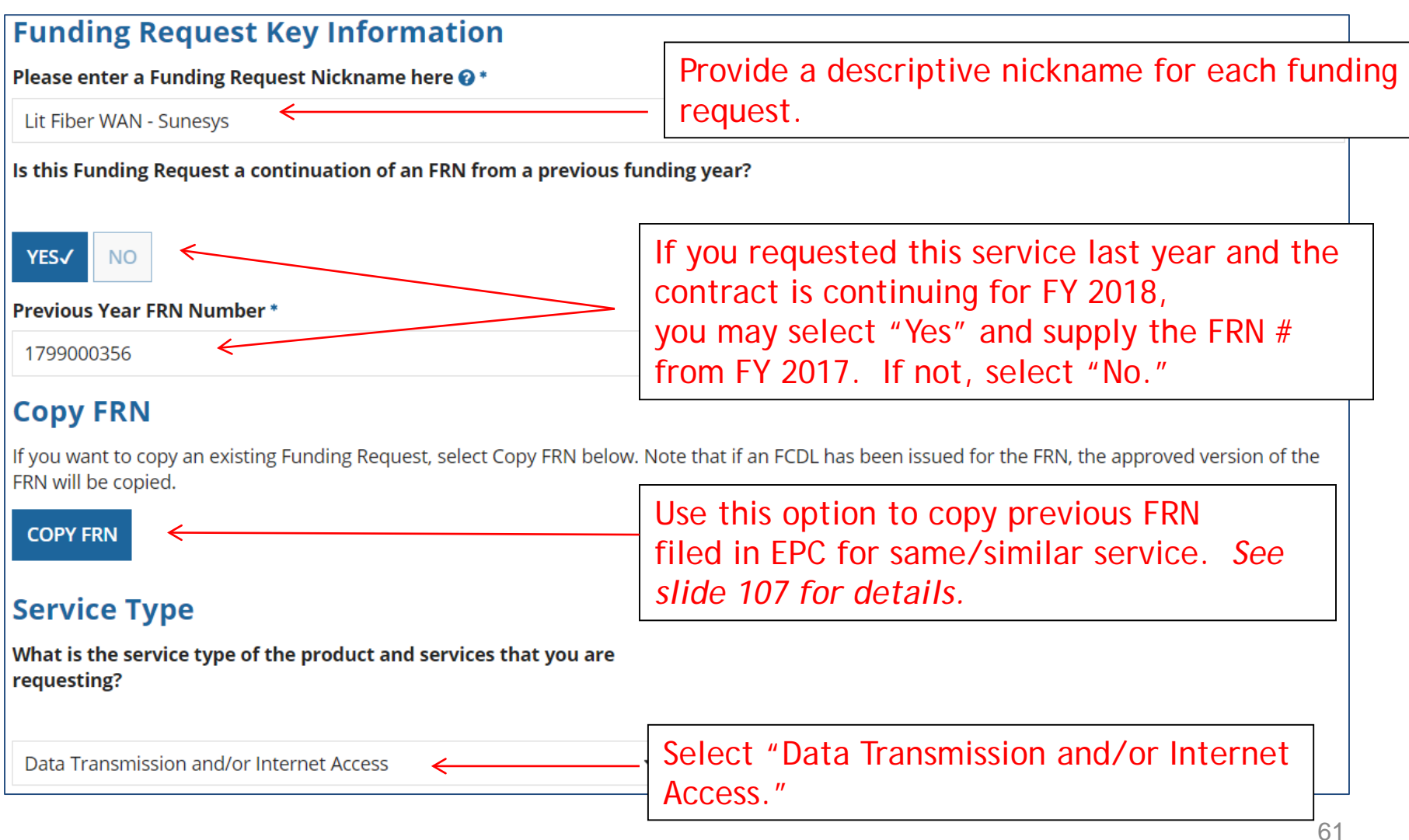

#### Contract vs. MTM

Next, you will identify the purchasing agreement type for the product and services you are requesting.

#### **FRN Contract**

How are the services for this FRN being purchased?

Contract information is stored in your Profile; you can add a new Contract at any time. Details about your Tariff and Month-to-Month services will be entered in your FRN.

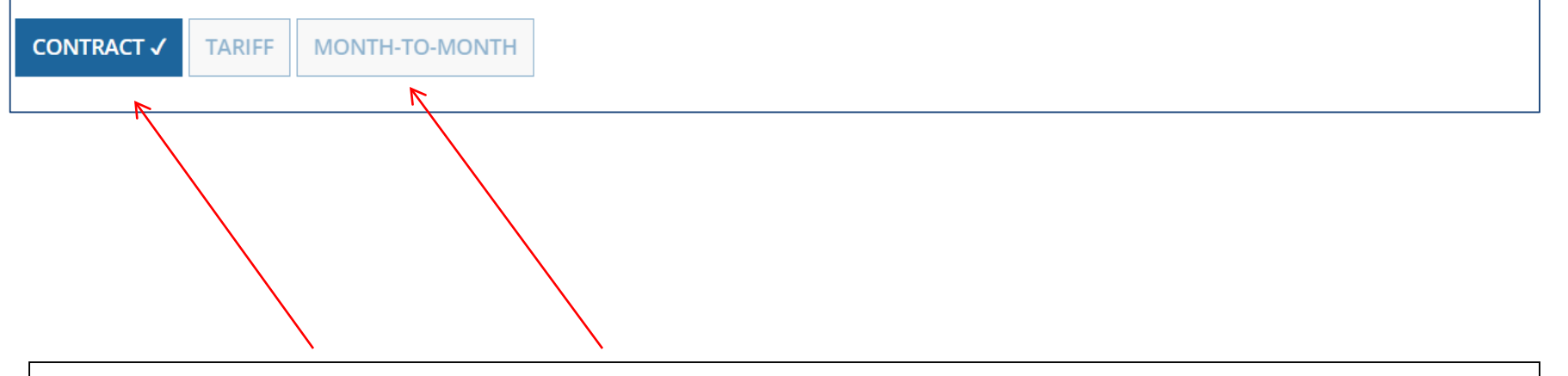

Select either "Contract" or "Month-to-Month." Rarely will you select "Tariff." Since this FRN is for contracted service, select "Contract."

### Linking to a Contract Record

Click "Search" to see all your contracts listed.

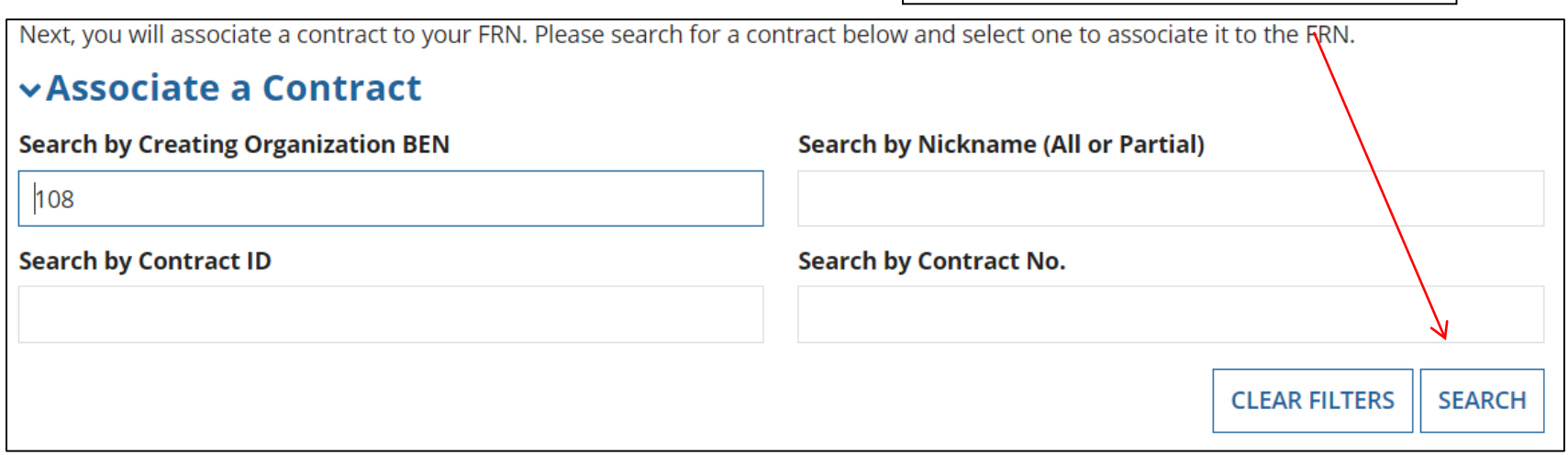

Since "Contract" was selected on the previous screen, you will be prompted to search for all of the contracts you have entered in the EPC Contract Module.

You must have your Contract Records created in your EPC portal in order for this to work. If you have not yet created your Contract Record, in a separate tab, go to > Landing Page > District Name > Contracts from top menu bar > Manage Contracts > Add New Contract.

#### Choosing the Appropriate Contract

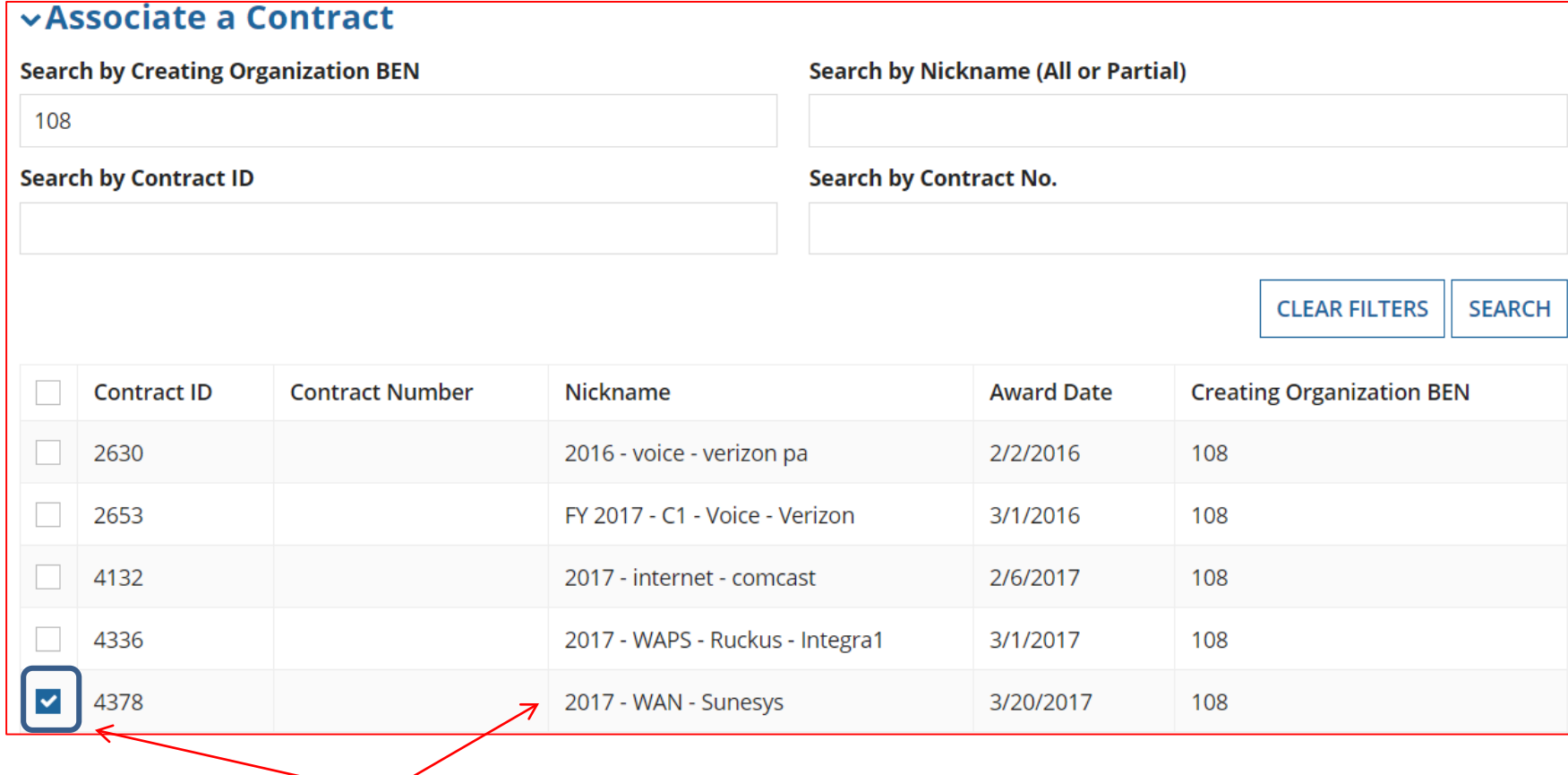

Select which contract corresponds to your service.

#### Entering Service Start and Contract Expiration Dates

#### **Pricing Confidentiality**

There is no rule, statue, or other restriction which prohibits publication of the specific pricing information for this contract.

#### **Contract Information (Additional)**

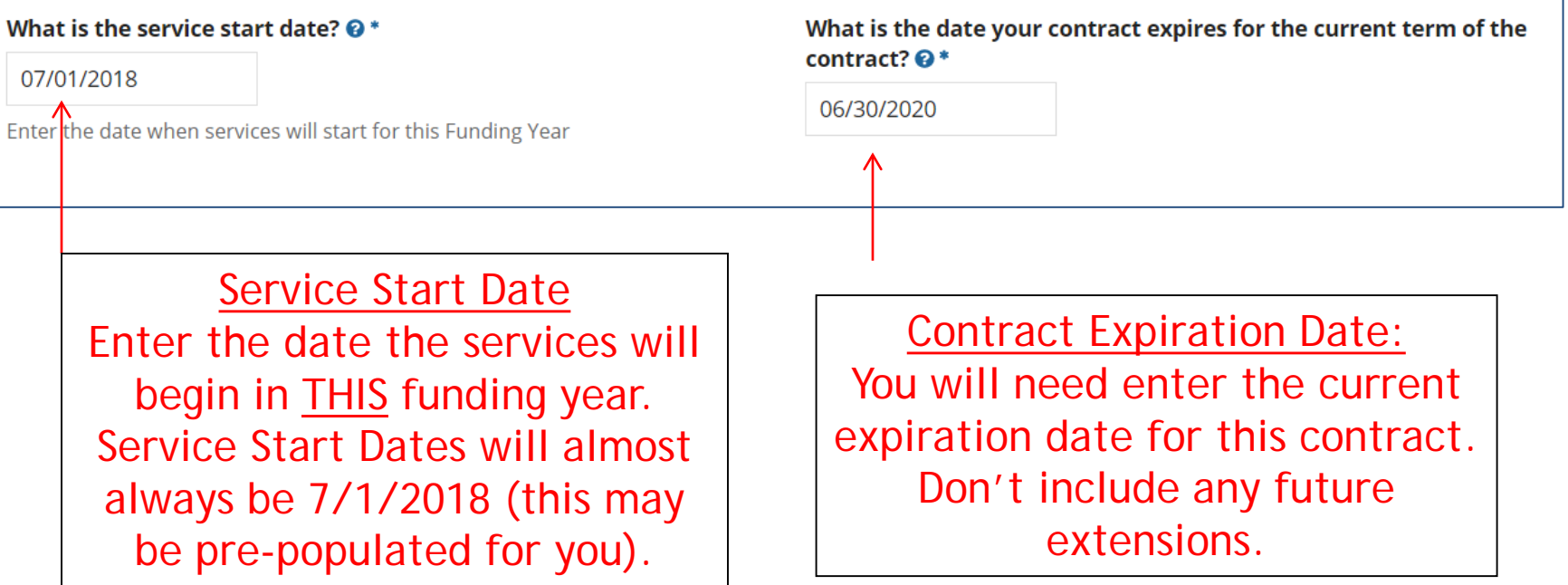

### Special Fiber FRN Question – 'No' for Most

#### **Fiber Request Key Information**

Does this FRN include a request for any of the following eligible broadband options?

- . Special construction. One-time, upfront costs associated with building out leased lit fiber, leased dark fiber, or a self-provisioned network (i.e. special construction charges); and/or
- Maintenance and operations. Costs associated with the maintenance and operations for either a leased dark fiber or self-provisioned network; and/or
- . Network equipment. Costs associated with the purchase of Network Equipment needed to make leased dark fiber or a self-provisioned network functional (e.g., modulating electronics and other equipment).

This question is asking whether this FRN will include any of the following:

a) Special Construction Charges (build-out costs for *any* new fiber network)

b) Maintenance and Operations Charges (ongoing costs for leased dark fiber or self-provisioned fiber networks)

c) Category 1 Network Equipment (equipment needed to make leased dark fiber or selfprovisioned fiber functional)

#### **Most applicants will answer "No" to this question.**

Note: If your FRN is for leased **lit** fiber, and the vendor is charging special construction charges to build the network, select "Yes."

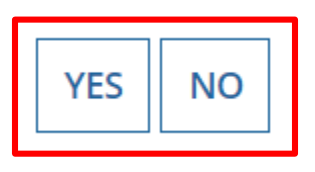

#### FRN Narrative Box

#### **Narrative**

Provide a brief explanation of the products and services that you are requesting, or provide any other relevant information regarding this Funding Request. You should also use this field to describe any updates to your entity data, such as revised student counts, entity relationships, etc, that you were unable to make after the close of the Administrative filing window for profile updates. These changes will be addressed during the application review process. \*

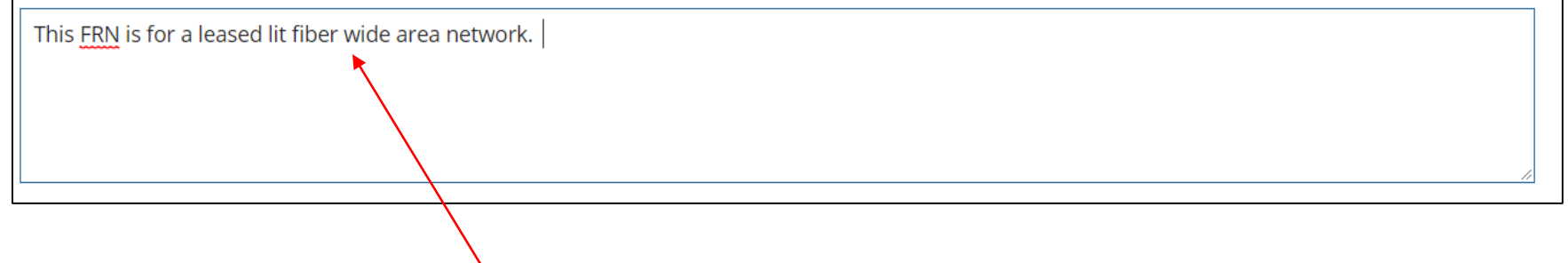

Provide a brief narrative that will give enough details so your PIA reviewer understands the services you are requesting. Hint: Don't provide too much information here. Something simple like "This FRN is fo a leased lit fiber wide area network" is fine.

### Adding an FRN Line Item

#### **Funding Requests**

To create or update specific FRN Line Item(s), please click on the FRN number hyperlink.

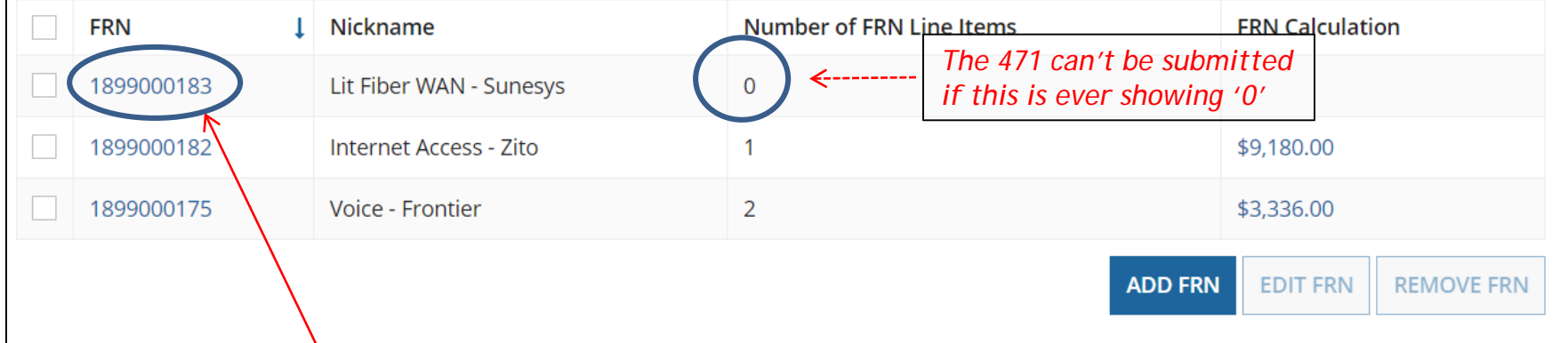

This is the Main FRN Page, now showing the Internet Access request just created. The next step is to add an FRN Line Item(s).

Click the blue FRN number to add an FRN Line Item which will provide additional details and costs for this funding request.

### Adding an FRN Line Item

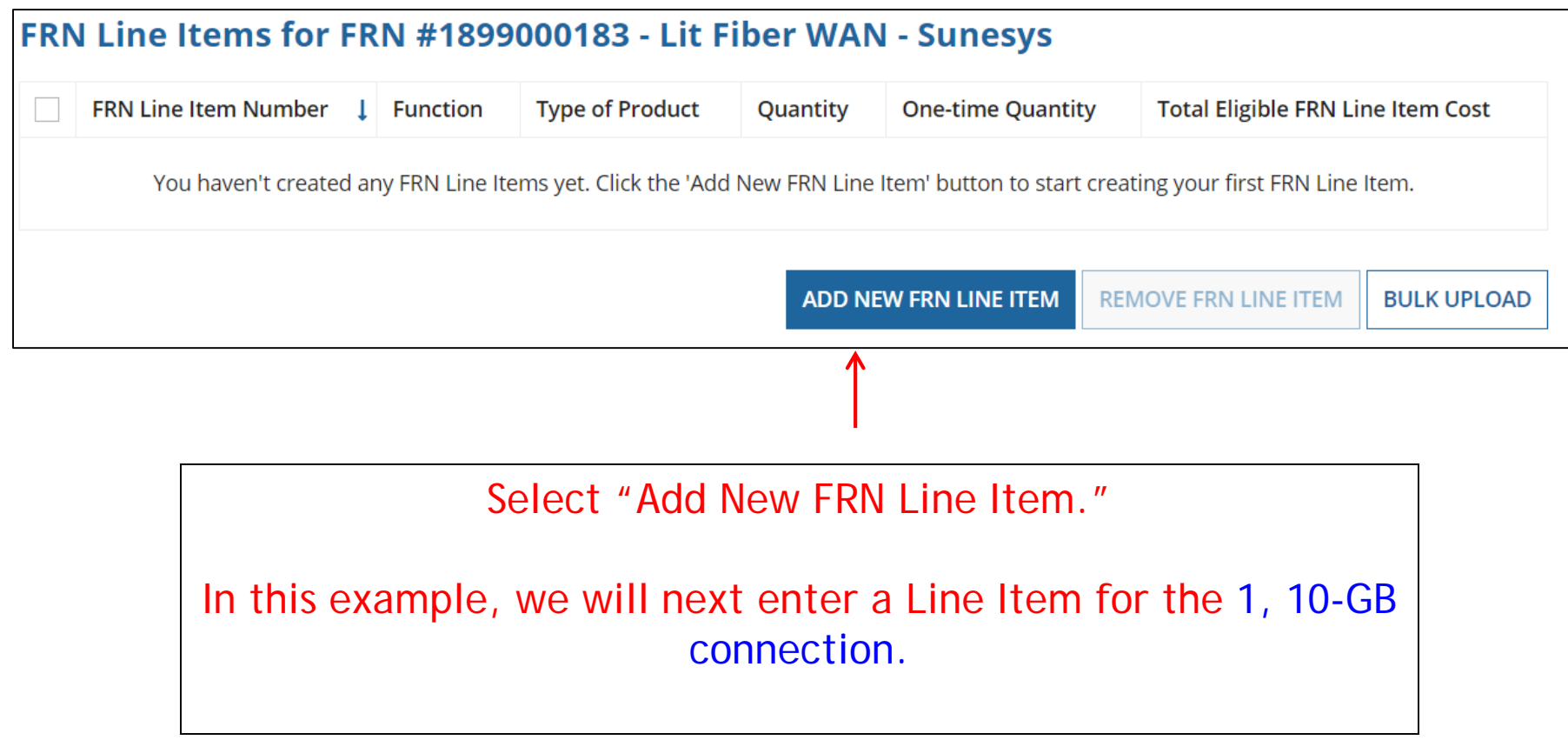

### Selecting a Purpose and Function

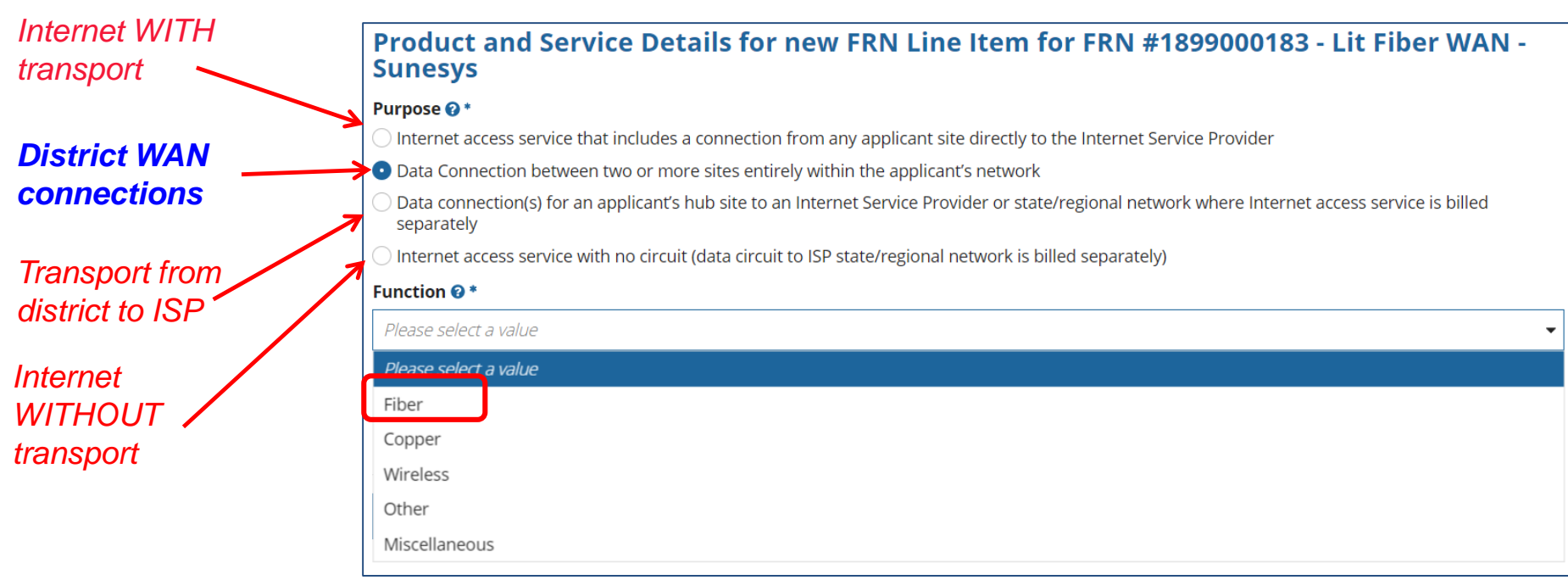

Select the "Purpose" that best matches your funding request. For District WAN connections, select the second bullet – Data Connection between two or more sites entirely within an applicant's network. Then select the "Function" (method of transport) and "Type of Connecton" from the drop-down menus. These will usually be Fiber and Ethernet.

### Type of Connections (Choices for Fiber)

If you selected "Fiber" for the Function, you must then select the type of fiber among these choices. Most fiber services are considered "Ethernet." Please select a value  $DS-1$  $DS-3$  $DS-4$ Dark Fiber (No Special Construction) Dark Fiber IRU (No Special Construction)  $OC-1$  $OC-3$  $OC-12$  $OC-24$  $OC-48$ OC-192 OC-256 OC-768 Switched Multimegabit Data Service OC-N (TDM Fiber) **Digital Subscriber Line (DSL) Ethemet**  $\overline{1}$ 

Please select a value

7

### Enter Connection Speed

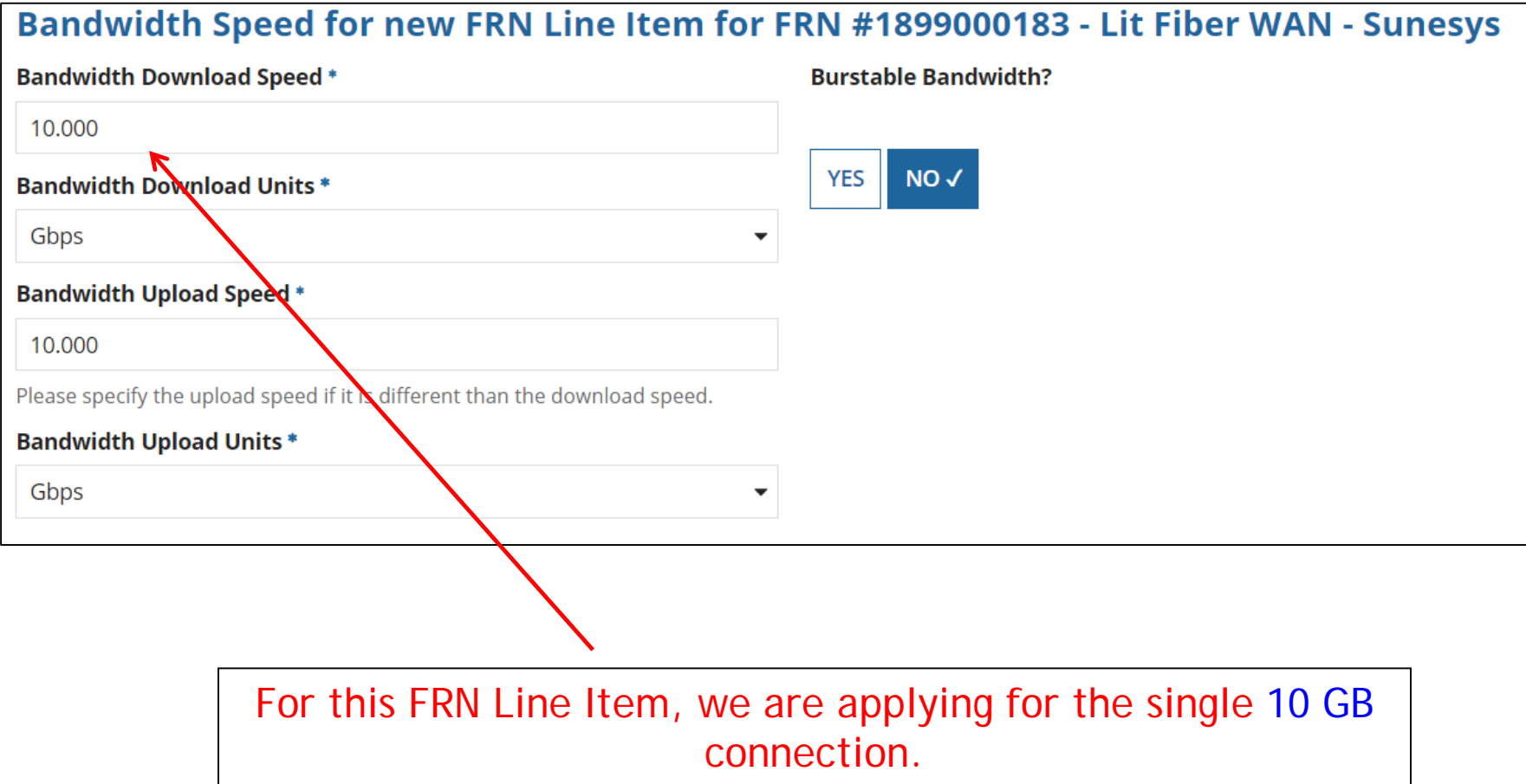
#### Answer Connection Questions

Note: These questions are not self-explanatory. Hint: answer 2<sup>nd</sup> Question first (is this for a WAN?  $Y/N$ ). If the answer to the  $2^{nd}$  Question is 'Yes,' then the answer to  $1<sup>st</sup>$  question is 'No.' WAN FRNs will usually answer as shown below:

Connection Information for new FRN Line Item for FRN #1899000183 - Lit Fiber WAN **Sunesys** 

Is this a direct connection to a single school, library or a NIF for Internet access? @ \*

**YES**  $NO \checkmark$ 

Does this include firewall services? \*

*Answer whether the service includes firewall services (answer No if you're unsure).*

Note: If the request is for direct connections, you will be required to allocate the total number of lines (monthly quantity) among the recipients listed for this line item.

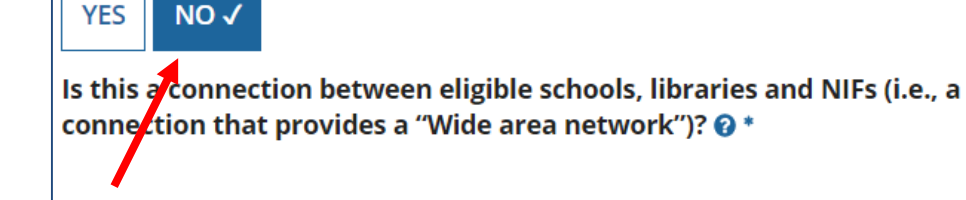

**YES√** 

**NO** 

## Next Step: Listing Costs

- The next screen asks us to enter the costs related to this FRN Line Item.
- We will use these assumptions:
	- 3 FRN Line Items:
		- 1 building at 10 GB \$1200/circuit
		- 12 buildings at 1 GB \$800/circuit
		- \$350 taxes/fees

#### Enter Monthly Costs for This Line Item

Use the total monthly cost for the service.

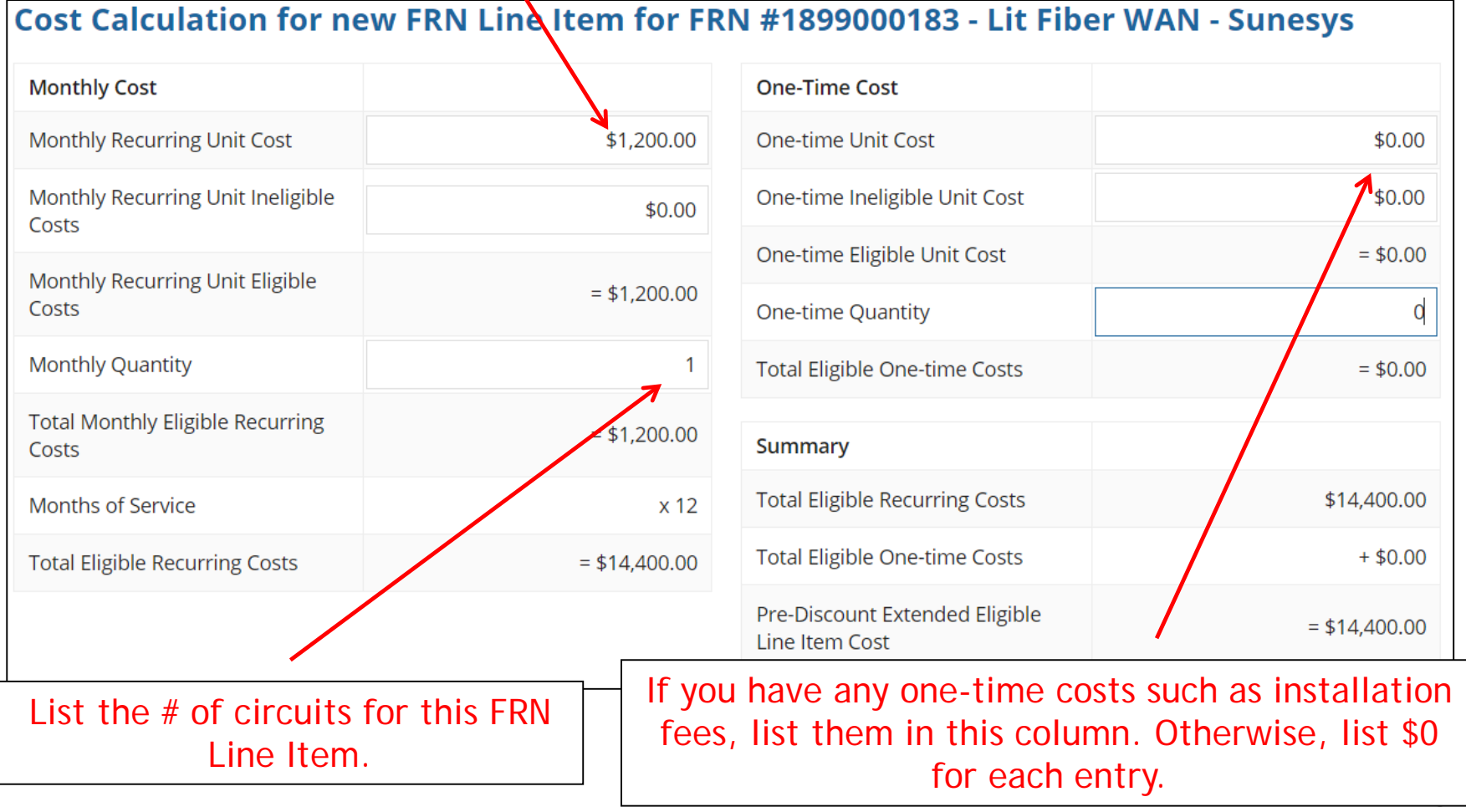

#### Select the Building Receiving Service

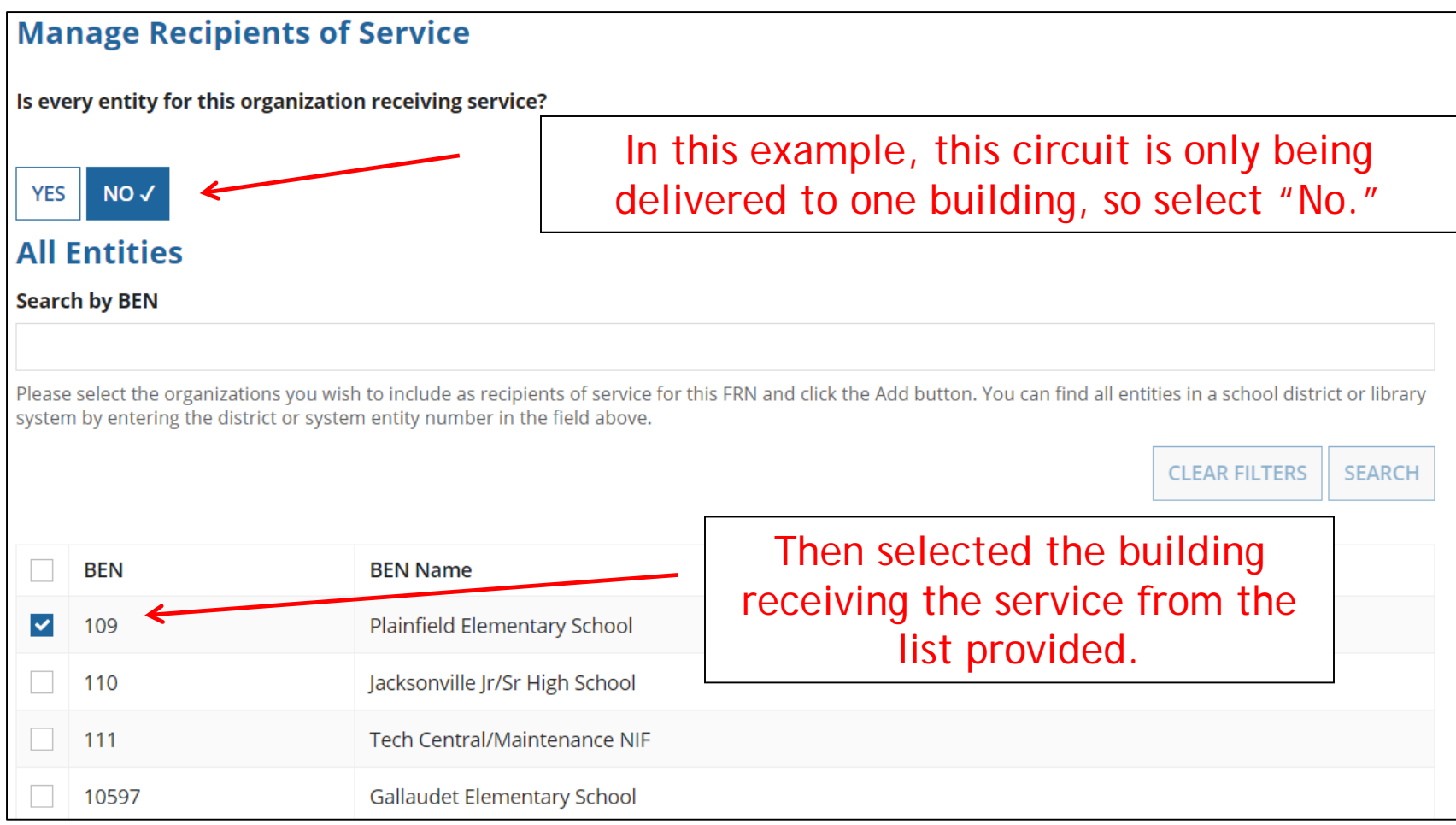

#### Confirming Recipients of Service for this Line Item

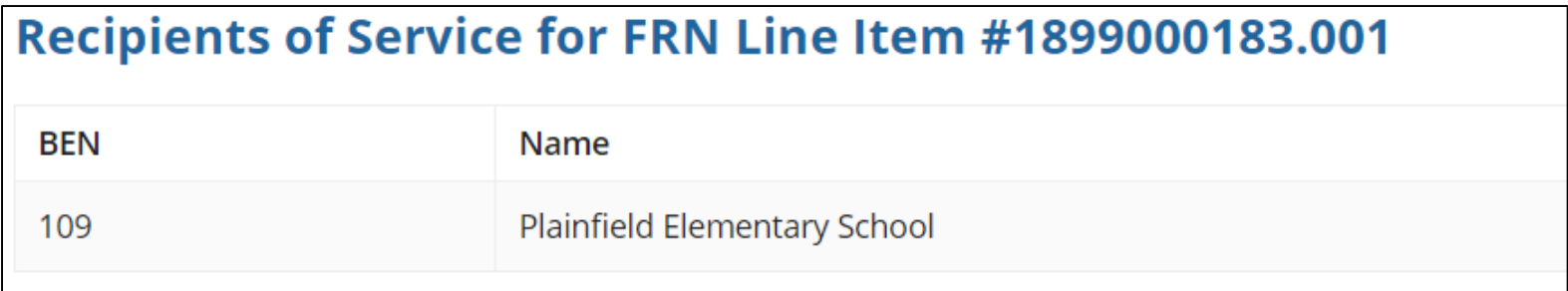

This page just summarizes who we indicated were the buildings receiving the service for this Line Item.

#### Adding an Additional FRN Line Item

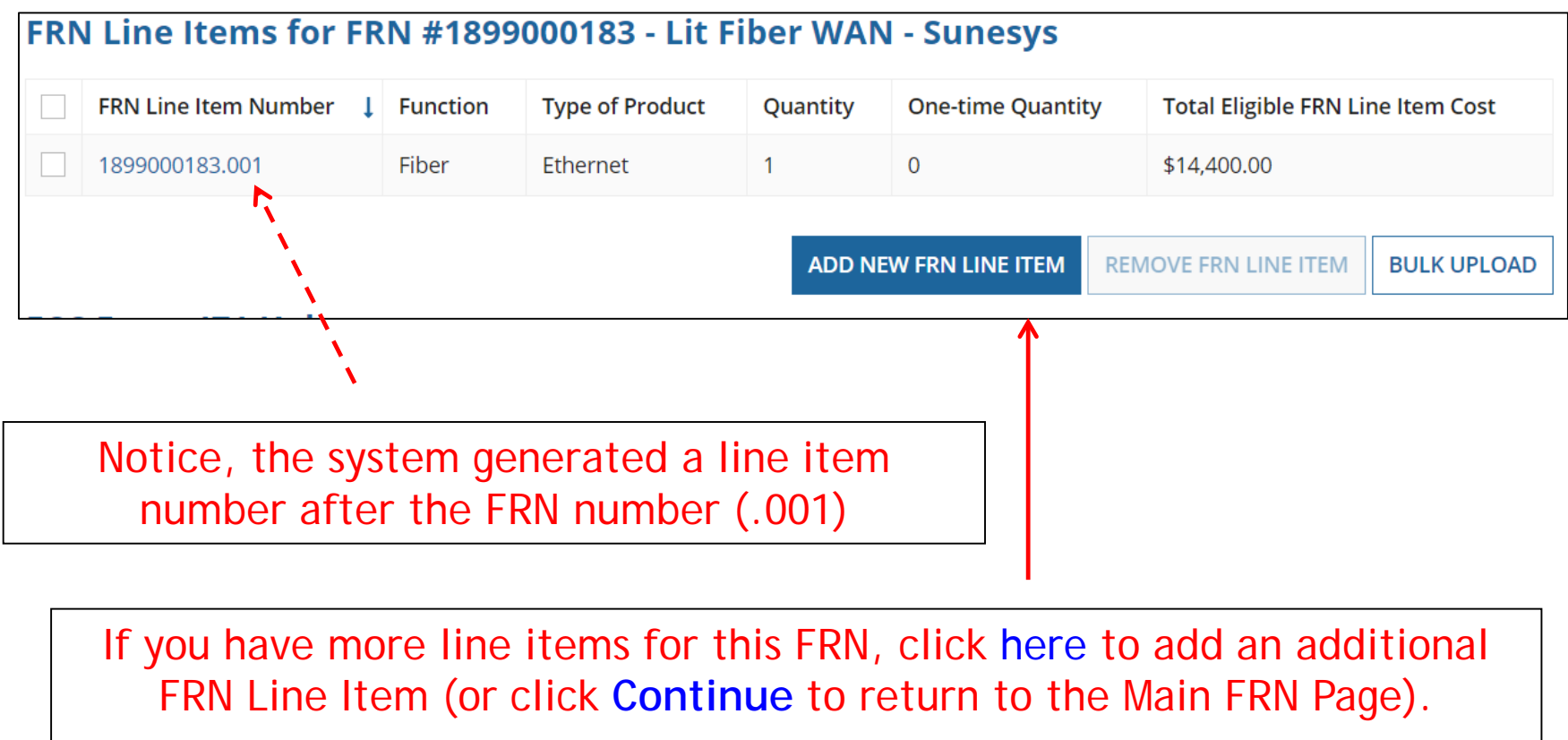

In this example, we will next enter an FRN Line Item for the 12, 1-GB connections.

#### Selecting a Purpose and Function

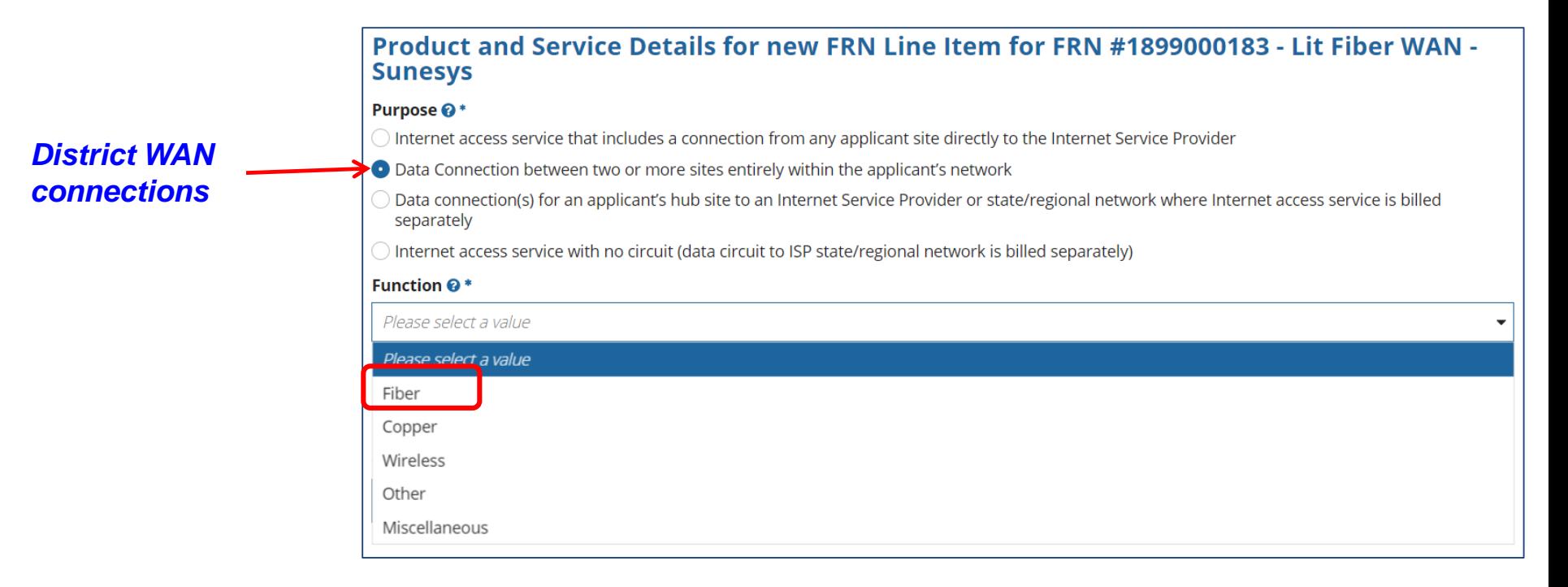

Select the "Purpose" that best matches your funding request. For District WAN connections, select the second bullet – Data Connection between two or more sites entirely within an applicant's network. Then select the "Function" (method of transport) and "Type of Connecton" from the drop-down menus. These will usually be Fiber and Ethernet.

## Type of Connections (Choices for Fiber)

If you selected "Fiber" for the Function, you must then select the type of fiber among these choices. Most fiber services are considered "Ethernet." Please select a value  $DS-1$  $DS-3$  $DS-4$ Dark Fiber (No Special Construction) Dark Fiber IRU (No Special Construction)  $OC-1$  $OC-3$  $OC-12$  $OC-24$  $OC-48$ OC-192 OC-256 OC-768 Switched Multimegabit Data Service OC-N (TDM Fiber) **Digital Subscriber Line (DSL) Ethemet**  $\overline{1}$ 

Please select a value

7

### Enter Connection Speed

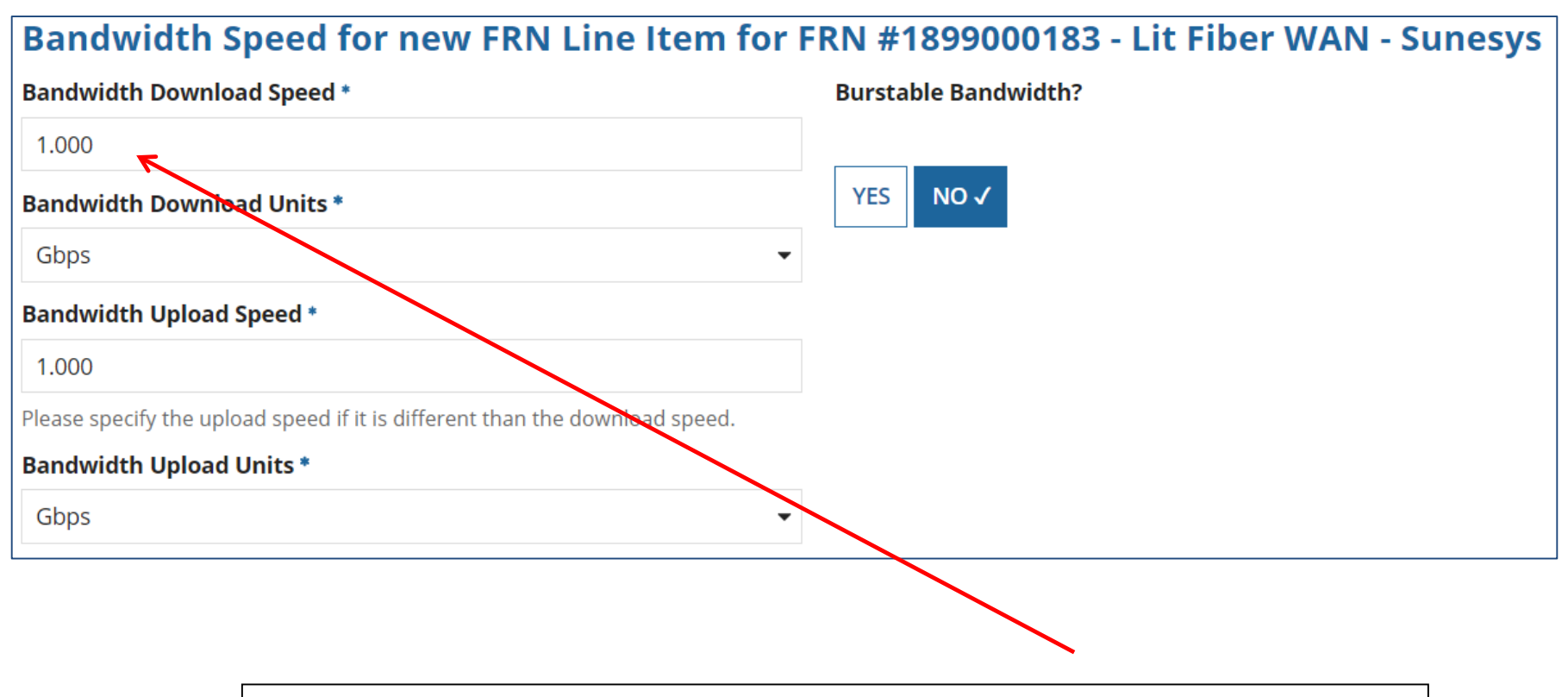

For this Line Item, we are applying for the 1 GB connections.

#### Answer Connection Questions

Note: These questions are not self-explanatory. Hint: answer 2<sup>nd</sup> Question first (is this for a WAN?  $Y/N$ ). If the answer to the  $2^{nd}$  Question is 'Yes,' then the answer to  $1<sup>st</sup>$  question is 'No.' WAN FRNs will usually answer as shown below:

Connection Information for new FRN Line Item for FRN #1899000183 - Lit Fiber WAN **Sunesys** 

Is this a direct connection to a single school, library or a NIF for Internet access? @ \*

**YES** 

**YES√** 

 $NO \checkmark$ 

**NO** 

Note: If the request is for direct connections, you will be required to allocate the total number of lines (monthly quantity) among the recipients listed for this line item.

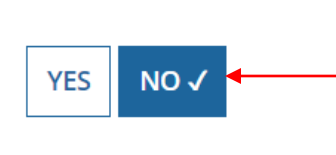

Does this include firewall services? \*

*Answer whether the service includes firewall services (answer No if you're unsure).*

Is this a connection between eligible schools, libraries and NIFs (i.e., a connection that provides a "Wide area network")? @ \*

#### Enter Monthly Costs for This Line Item

Use the total monthly cost for the service.

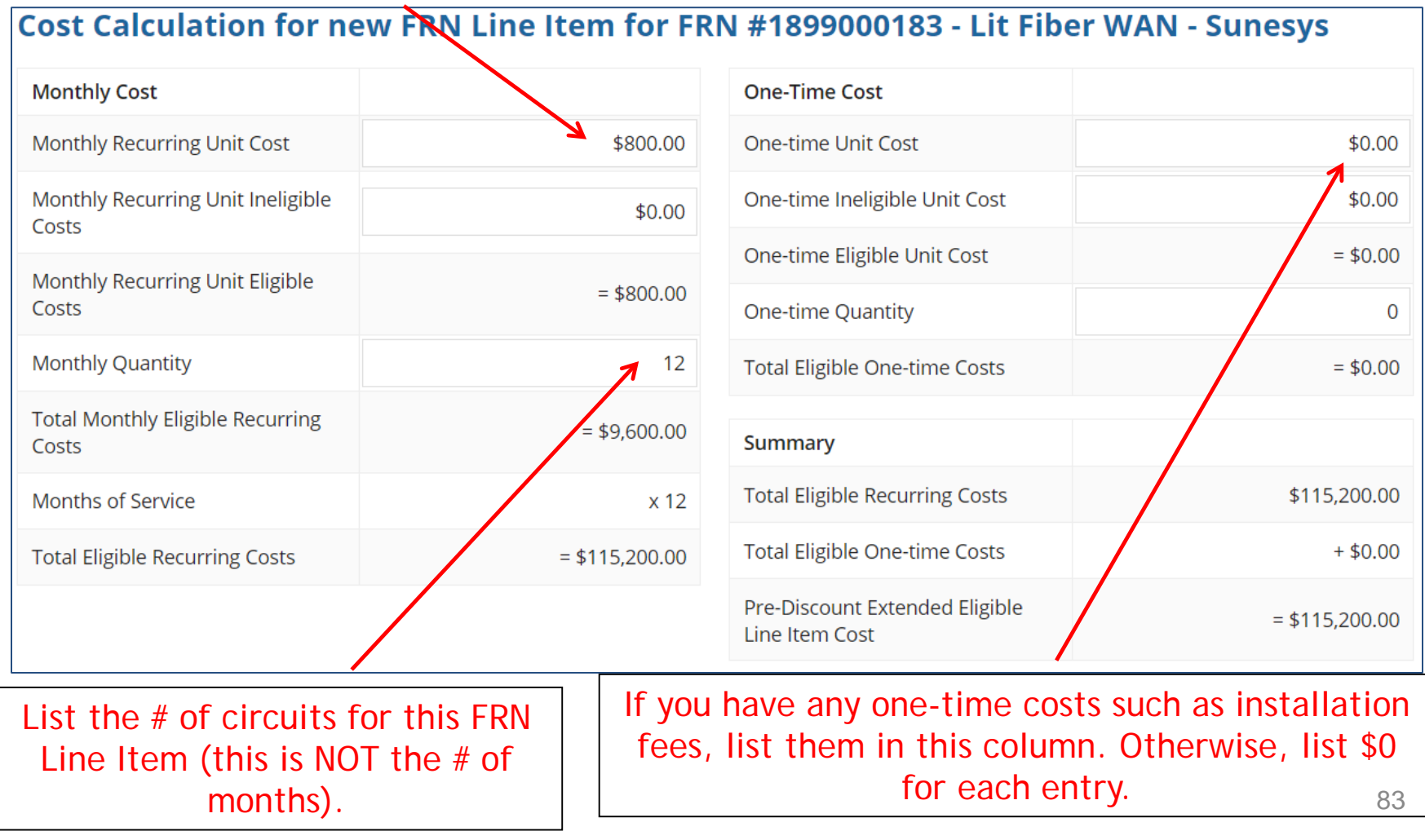

#### Select the Buildings Receiving Service

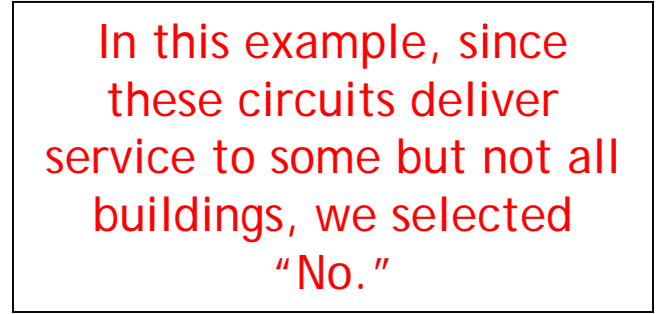

#### **Manage Recipients of Service**

Is every entity for this organization receiving service?

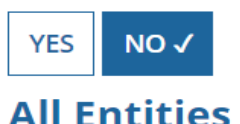

**Search by BEN** 

Please select the organizations you wish to include as recipients of service for system by entering the district or system entity number in the field above.

Then we selected the buildings receiving the service.

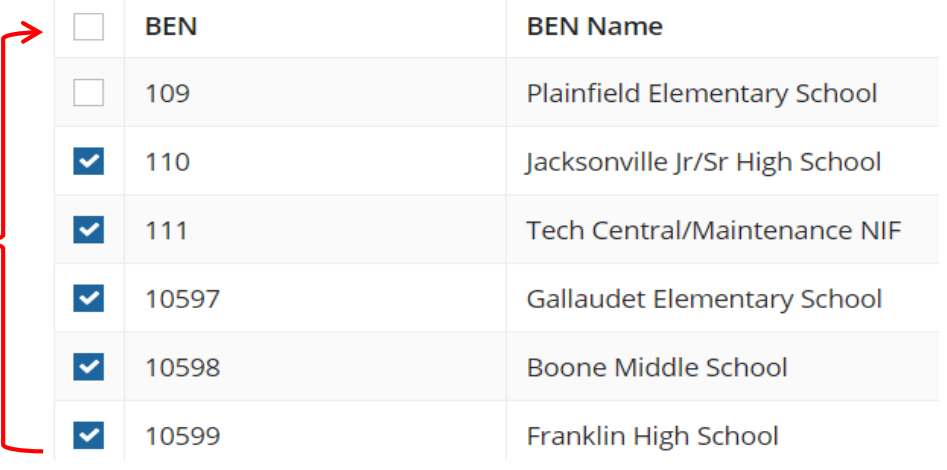

## Confirmation of Buildings Receiving Service

#### Recipients of Service for FRN Line Item #1899000183.002

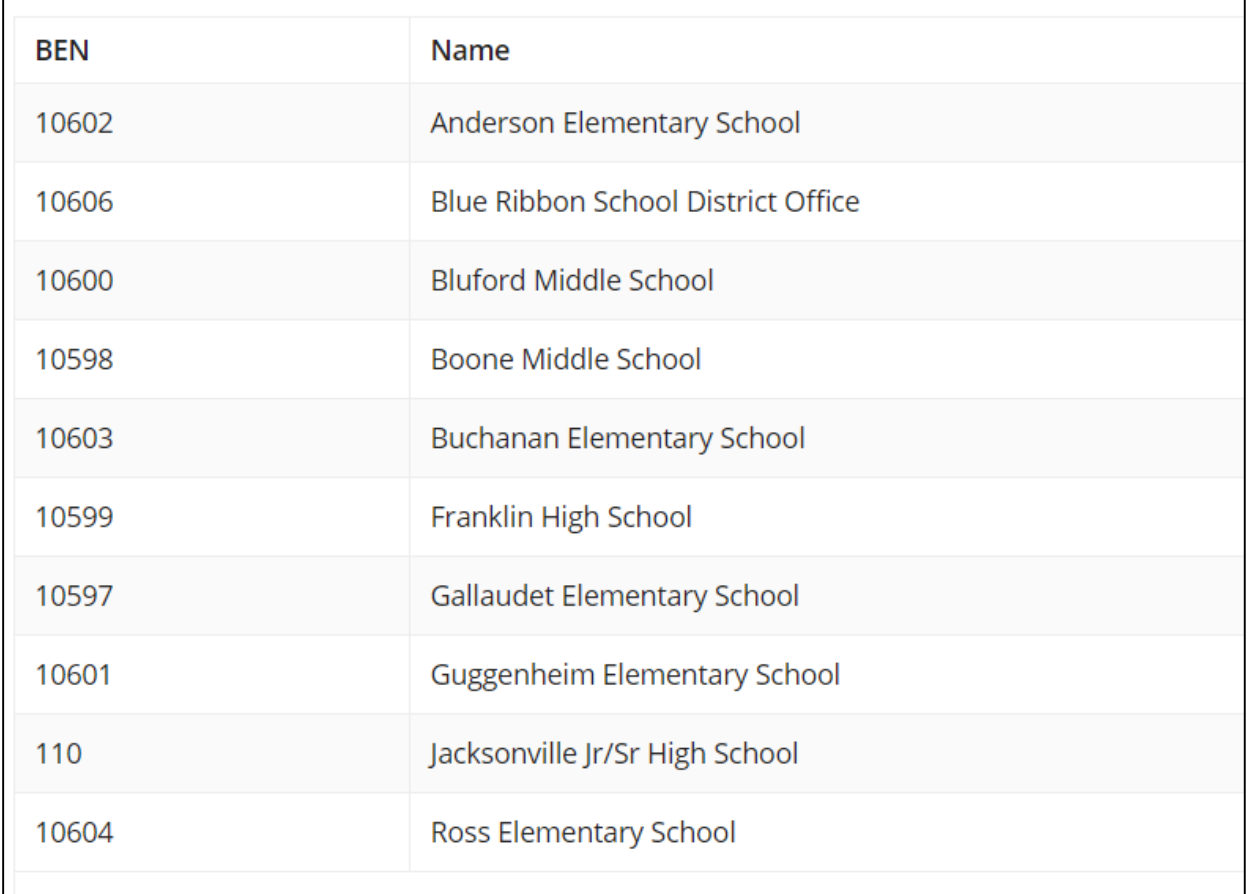

### Adding an Additional FRN Line Item

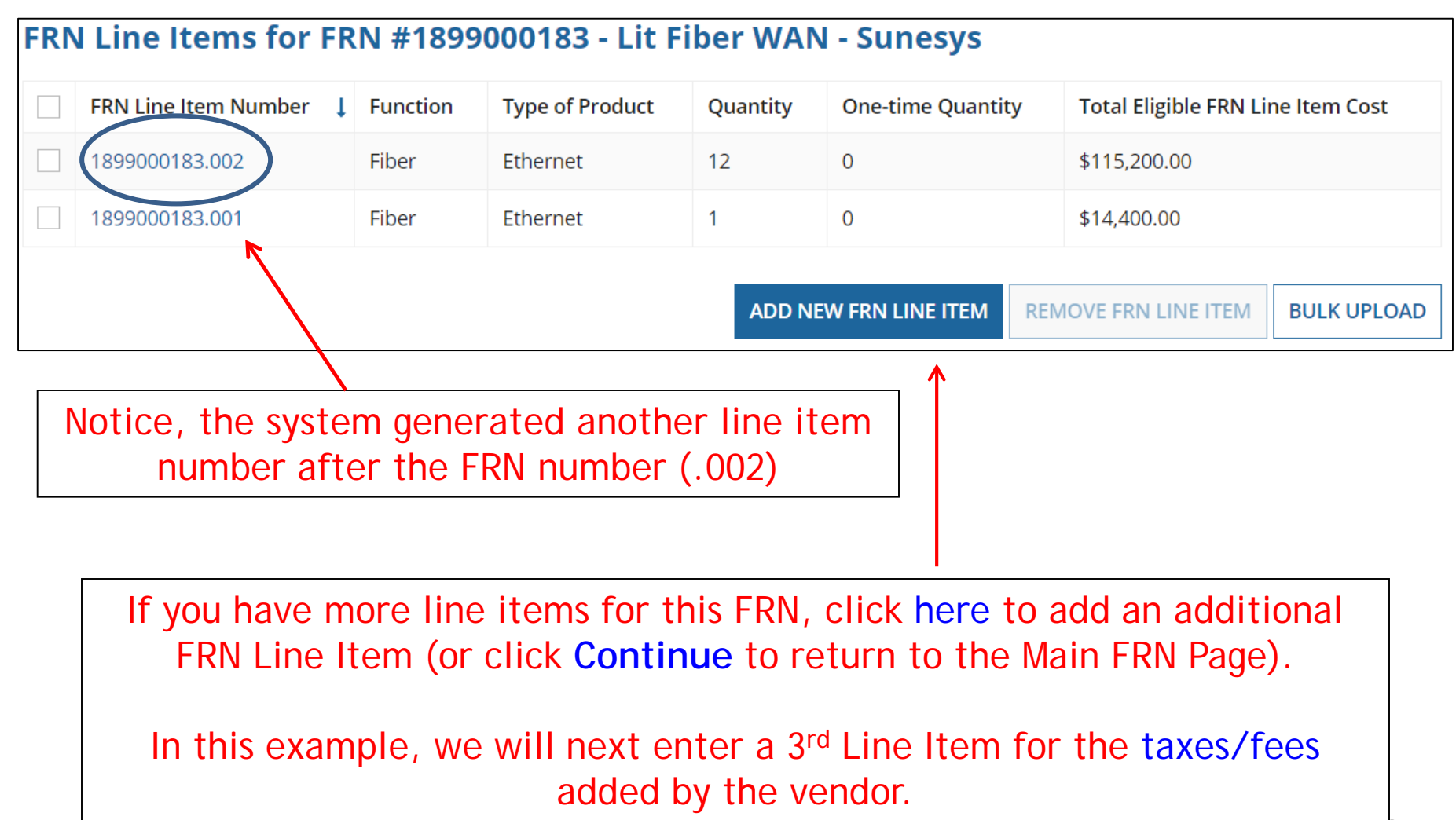

### Selecting a Purpose and Function

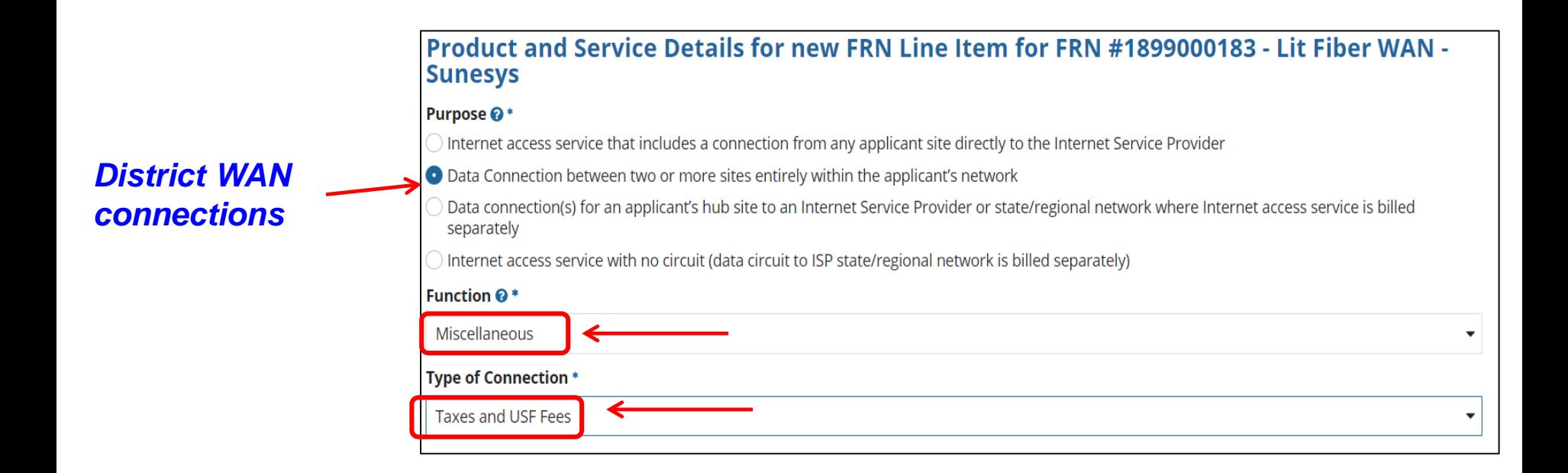

Although this Line Item is for taxes and fees, we still must select the same Purpose.

For Function, select "Miscellaneous." For Type of Connection, select "Taxes and USF Fees."

#### Bandwidth: Select Same Bandwidth for Taxes

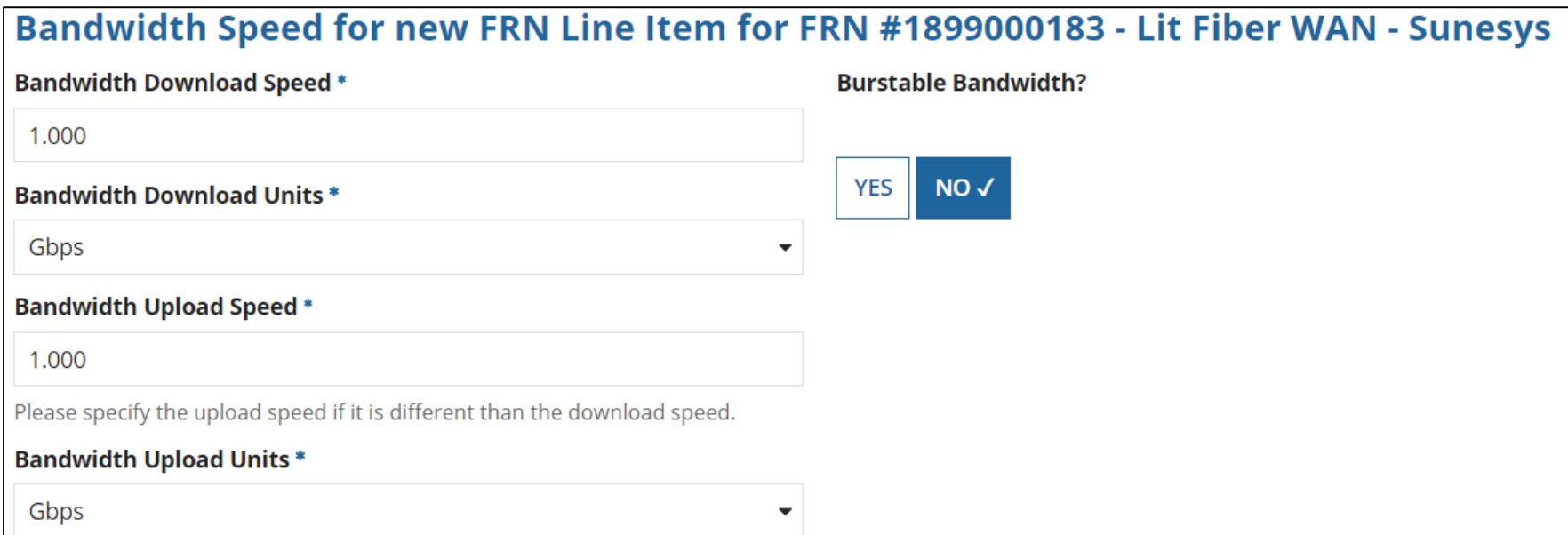

Although this Line Item is for taxes and fees, we still must indicate the Bandwidth Speed questions. Simply use the answers from the previous FRN line item.

## Connection Information

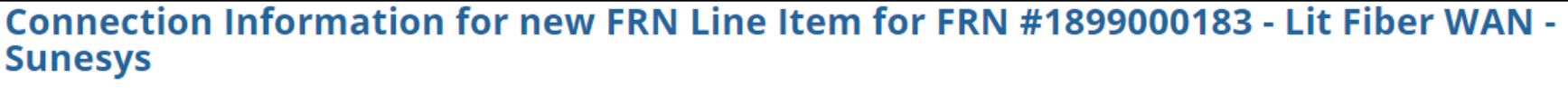

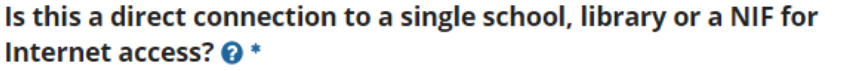

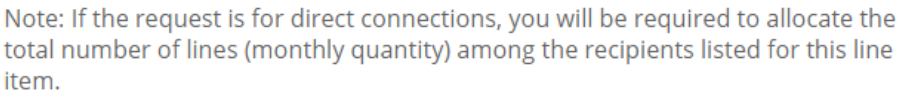

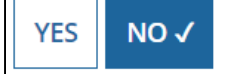

Is this a connection between eligible schools, libraries and NIFs (i.e., a connection that provides a "Wide area network")? @ \*

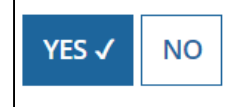

Although this Line Item is for taxes and fees, we still must indicate the Connection Information. Select "No" and "Yes."

Does this include firewall services? \*

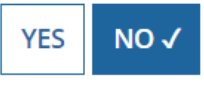

#### Add Total Taxes/Fees Per Month

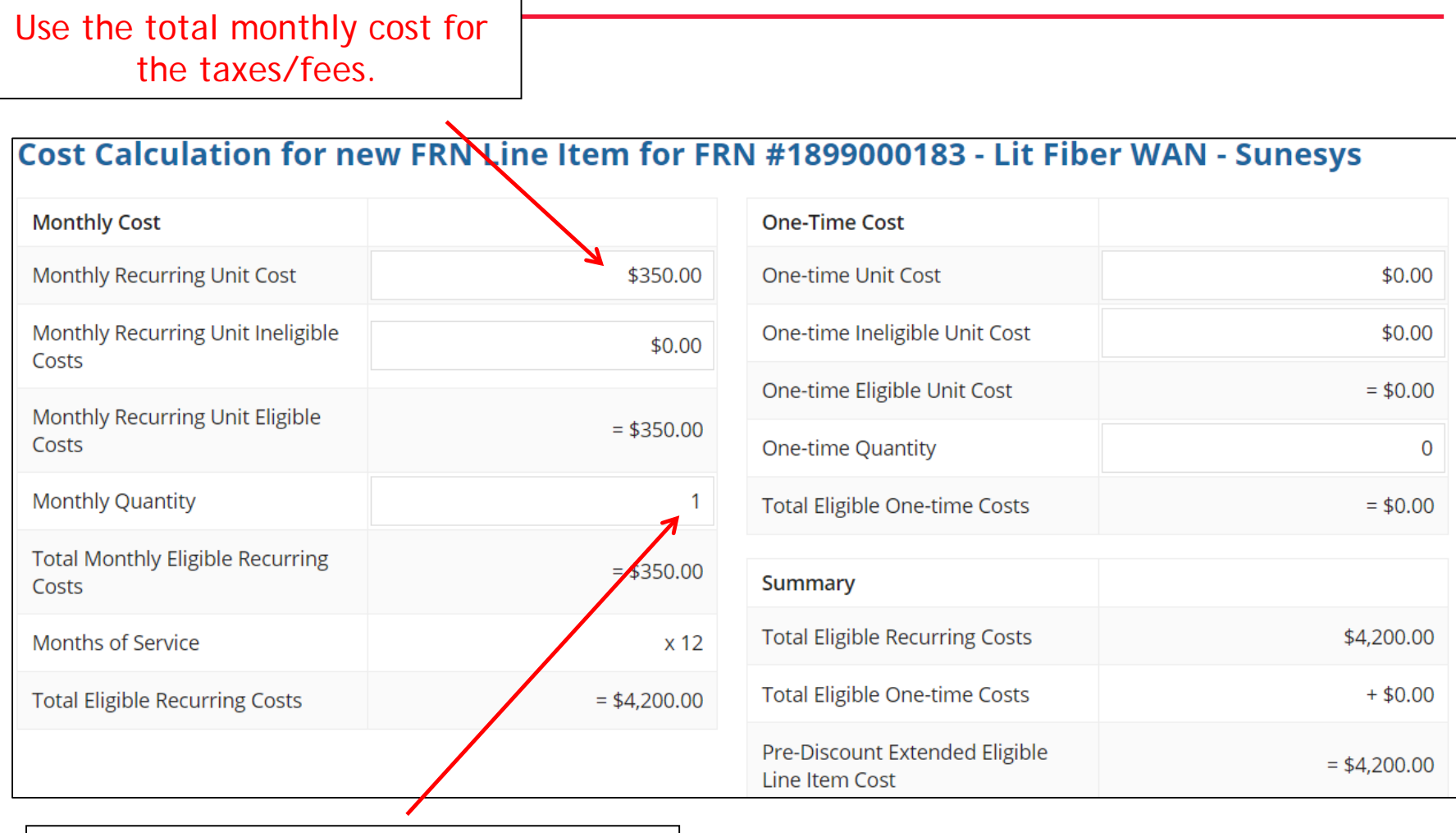

Use the quantity of "1" for taxes/fees.

#### Select Buildings Receiving the Service

#### **Manage Recipients of Service**

In this example, the taxes/fees are being assessed on all buildings, so we selected "Yes."

Is every entity for this organization receiving service?

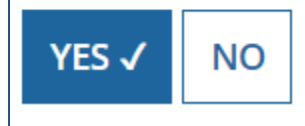

### Reviewing FRN Line Items

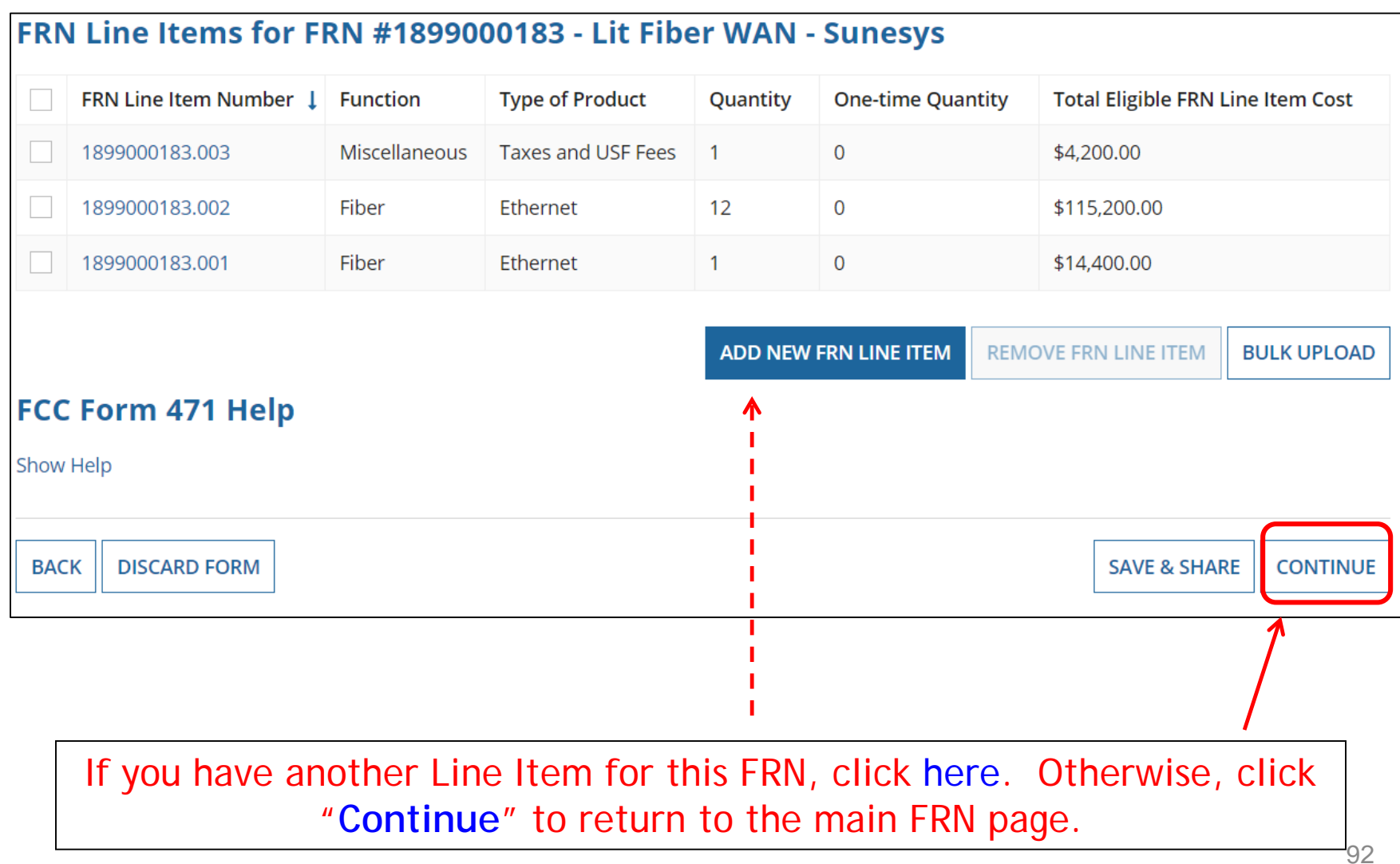

## Finished Adding FRNs?

#### **Funding Requests**

To create or update specific FRN Line Item(s), please click on the FRN number hyperlink.

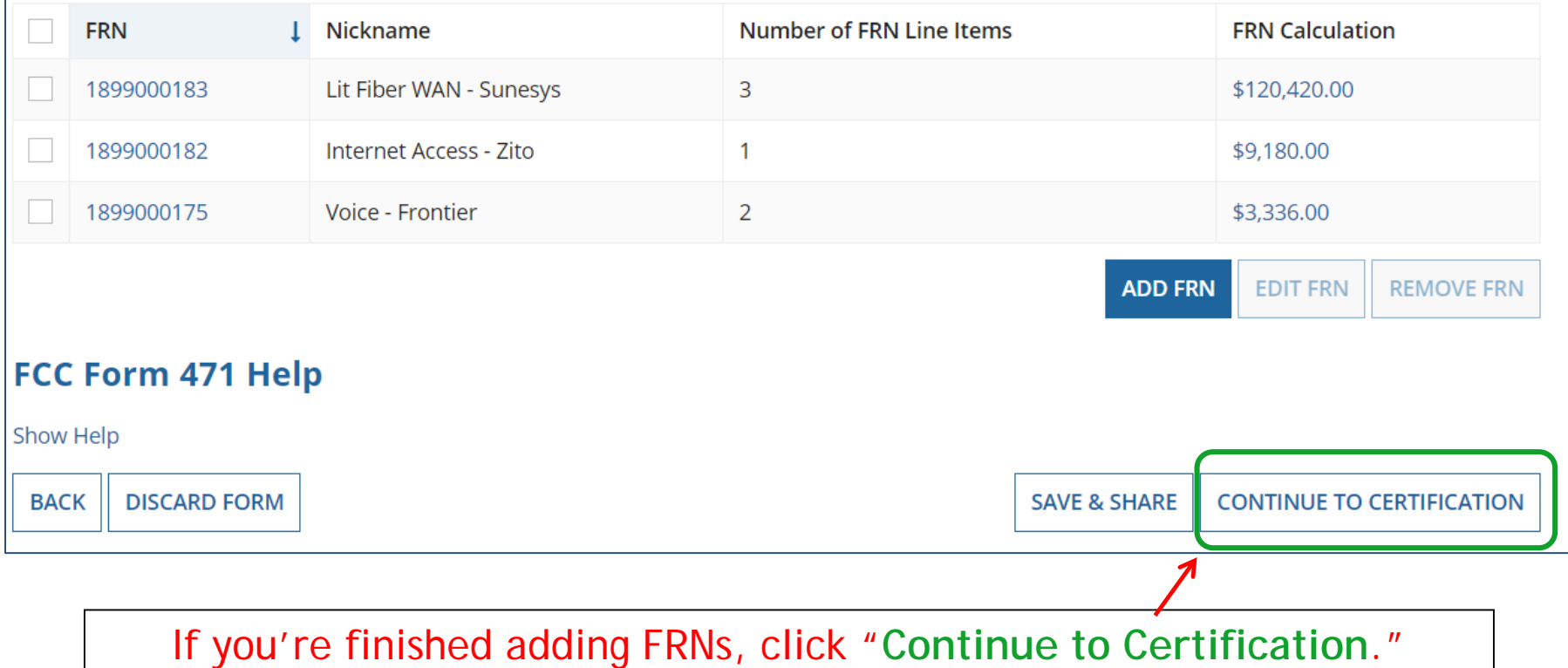

#### Connectivity Questions Responses

#### District/System-wide Internet Access Questions

Does your school district currently aggregate Internet access for the entire district (as opposed to buying Internet access on a building-by-building basis)? Yes

**Download Speed** 500 **Upload Speed** 500

**Download Speed Units Mbps Upload Speed Units Mbps** 

#### **Per-Entity Basis Questions**

**Entity Name** BLUE RIBBON SCHOOL DISTRICT - PARENT ENTITY **Entity Number** 108

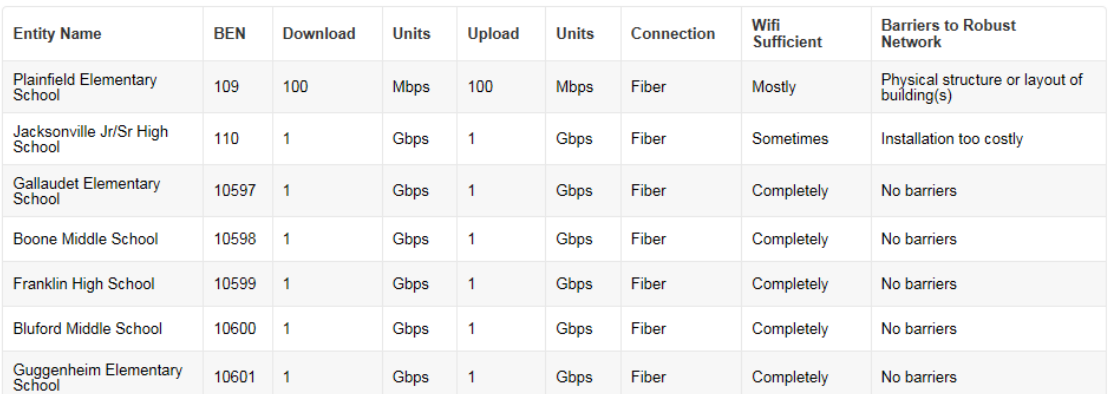

**Discard Form** 

**Back** 

Save & Share Review FCC Form 471

My Tasks.

The system will next show the answers you provided in the Connectivity Module in EPC. To complete or edit this information, return to the District's Lightning Bolt Page - "Related Actions" in EPC, then return to the form under

Select "Review FCC Form 471."

## Creating the Draft Form PDF

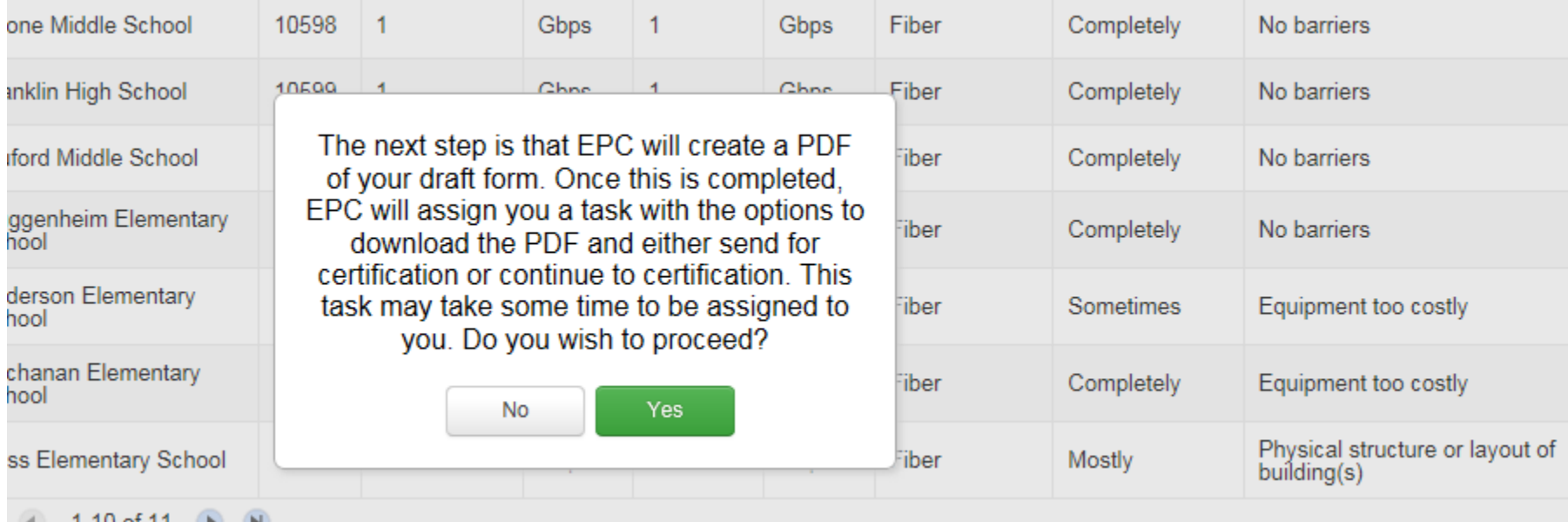

Select "Yes" and in about 30 seconds, the system will send a "Task" to your EPC account as well as an e-mail notifying you that the Task has been created.

#### Where to See the Draft Form PDF Task

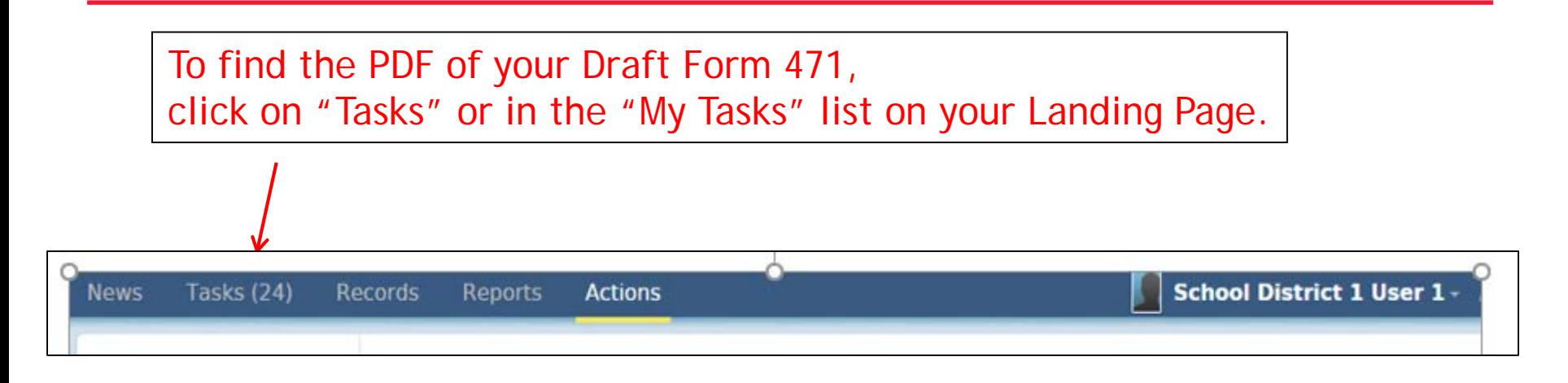

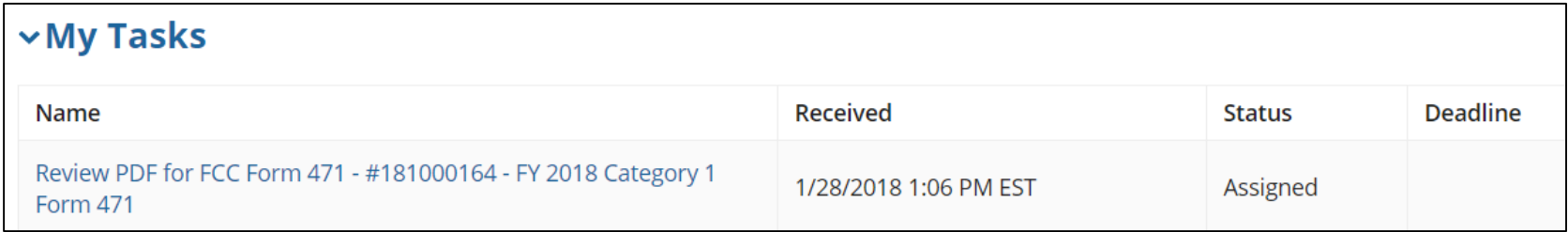

# Reviewing the Draft 471

#### PAS BEST SCHOOL DISTRICT - (PARENT ENTITY) (BEN: 108) - FY 2018 Category 1 Form 471 -Form #181000164

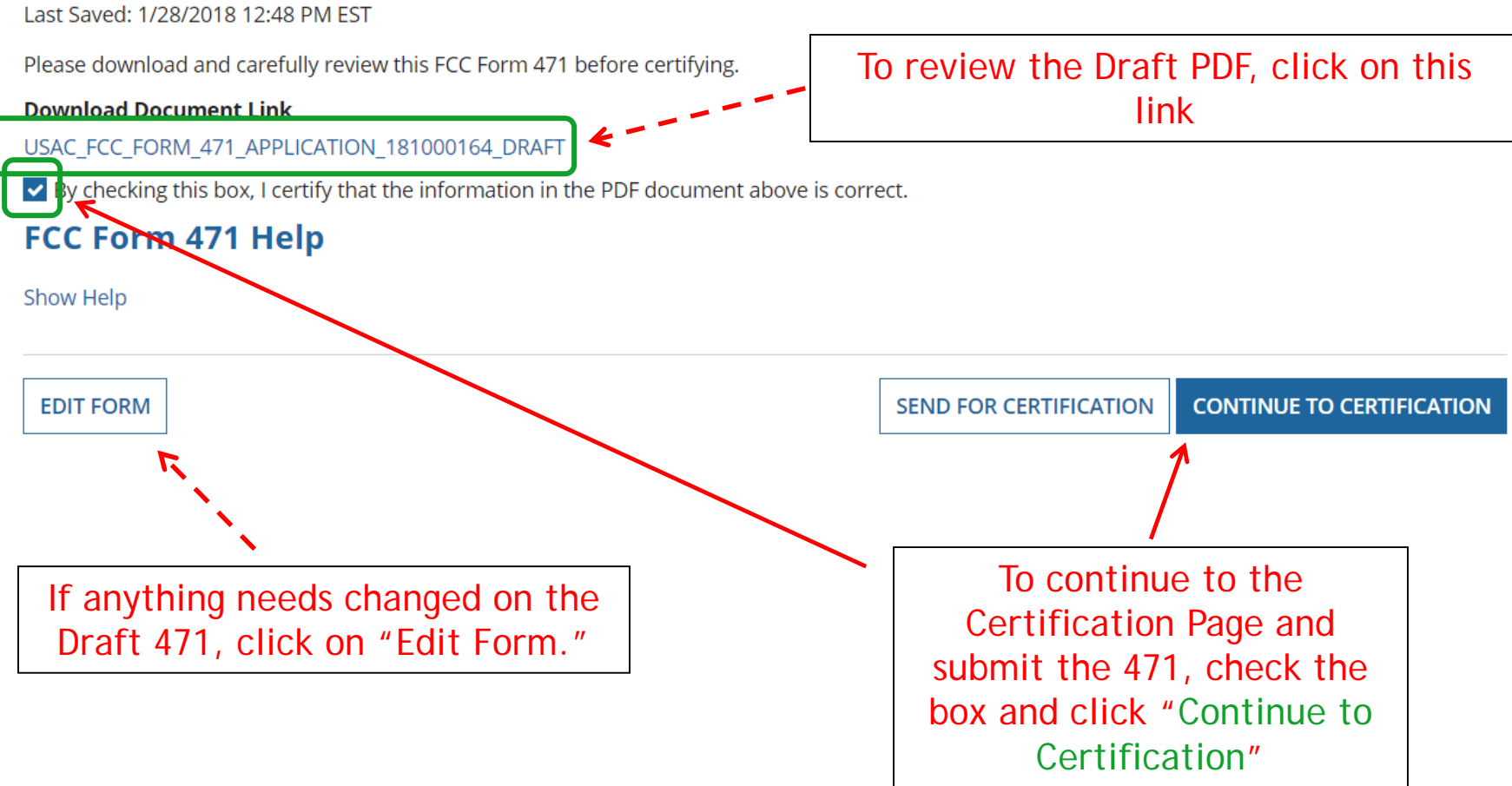

#### Review PDF & Continue to Certification Page

#### PAS BEST SCHOOL DISTRICT - (PARENT ENTITY) (BEN: 108) - FY 2018 Category 1 Form 471 -Form #181000164

Last Saved: 1/28/2018 12:48 PM EST

Please download and carefully review this FCC Form 471 before certifying.

#### **Download Document Link**

USAC\_FCC\_FORM\_471\_APPLICATION\_181000164\_DRAFT,

► By checking this box, I certify that the information in the PQF document above is correct.

#### FCC Form 471 Help

Show Help

```
EDIT FORM
```
**SEND FOR CERTIFICATION** 

#### **CONTINUE TO CERTIFICATION**

- To see the PDF of your Form 471, click on the **blue** link.
- If you need to make edits, click "Edit Form" to re-enter the form.
- If you are ready to submit the form, check the box and "**Continue to Certification**."

You must have Full Rights in order to certify the form.

#### Certification Page

Read and check all of the certification boxes on this page.

#### PAS BEST SCHOOL DISTRICT - (PARENT ENTITY) (BEN: 108) - FY 2018 Category 1 Form 471 -Form #181000164

Last Saved: 1/28/2018 12:48 PM EST

**Basic Information** 

Entity Information

**Funding Requests** 

Connectivity Information

**Certify** 

Please complete the certifications below.

#### **Applicant Certifications**

I certify that the entities listed in this application are eligible for support because they are schools under the statutory definitions of elementary and secondary schools found in the No Child Left Behind Act of 2001, 20 U.S.C. §§ 7801(18) and (38), that do not operate as for-profit businesses and do not have endowments exceeding \$50 million.

I certify that the entity I represent or the entities listed on this application have secured access, separately or through this program, to all of the resources, including computers, training, software, internal connections, maintenance, and electrical capacity, necessary to use the services purchased effectively. I recognize that some of the aforementioned resources are not eligible for support. I certify that the entities I represent or the entities listed on this application have secured access to all of the resources to pay the discounted charges for eligible services from funds to which access has been secured in the current funding year. I certify that the Billed Entity will pay the non-discount portion of the cost of the goods and services to the service provider(s).

### Certification Page

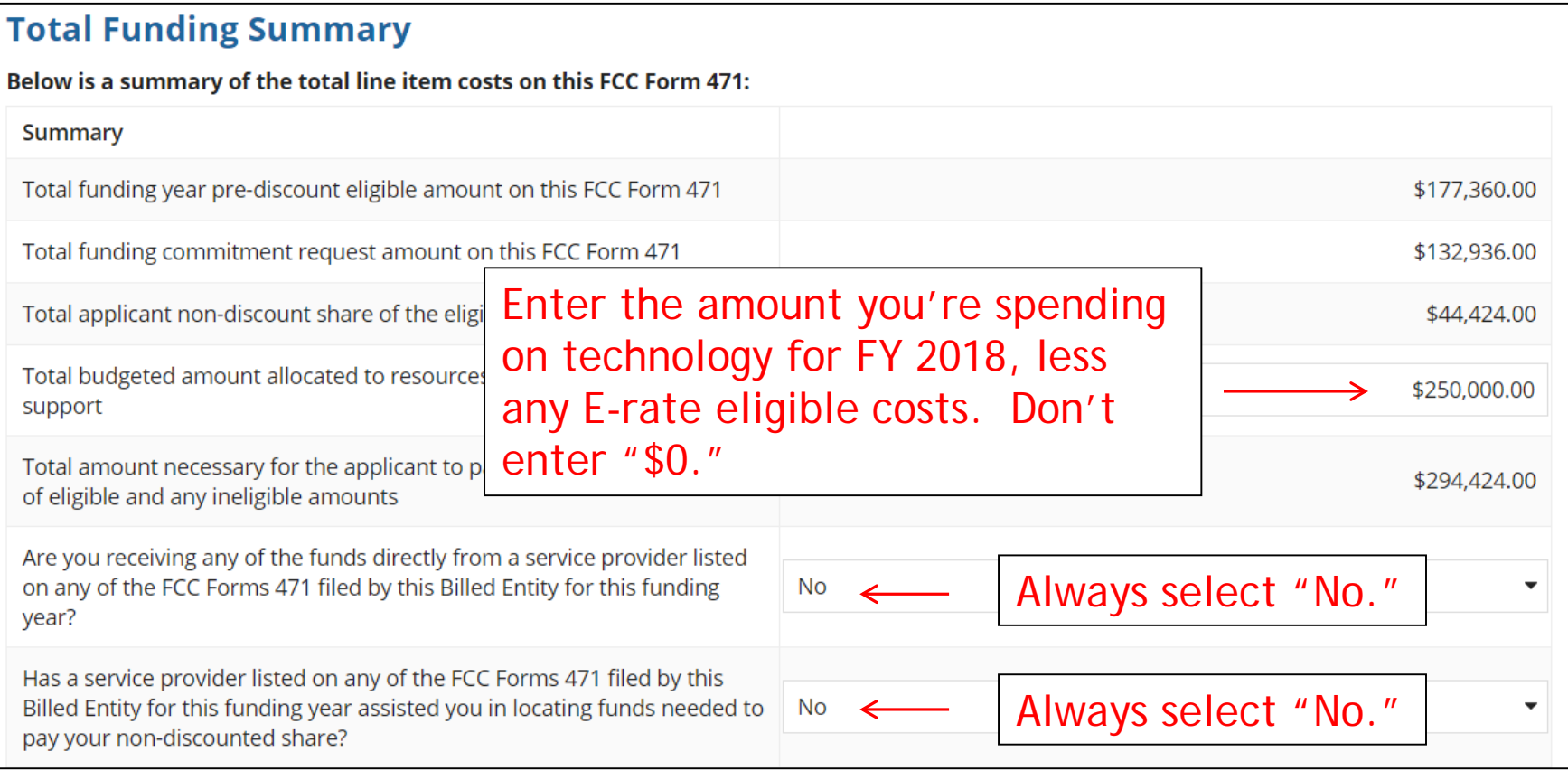

## Certification Page

- I acknowledge that FCC rules provide that persons who have been convicted of criminal violations or held civilly liable for certain acts arising from their participation in the schools and libraries support mechanism are subject to suspension and debarment from the program. I will institute reasonable measures to be informed, and will notify USAC should I be informed or become aware that I or any of the entities listed on this application, or any person associated in any way with my entity and/or the entities listed on this application, is convicted of a criminal violation or held civilly liable for acts arising from their participation in the schools and libraries support mechanism.
- I certify that if any of the Funding Requests on this FCC Form 471 are for discounts for products or services that contain both eligible and ineligible components, that I have allocated the eligible and ineligible components as required by the Commission's rules at 47 C.F.R. § 54.504.
- I certify that the non-discount portion of the costs for eligible services will not be paid by the service provider. The pre-discount costs of eligible services featured on this FCC Form 471 are net of any rebates or discounts offered by the service provider. I acknowledge that, for the purpose of this rule, the provision, by the provider of a supported service, of free services or products unrelated to the supported service or product will be considered a rebate of some or all of the cost of the supported services.

#### FCC Form 471 Help

Show Help

**BACK** 

**CERTIFY** 

Check all boxes and "Certify" to submit the form to USAC.

## Confirmation Page

#### This screen confirms that you successfully filed and certified Form 471.

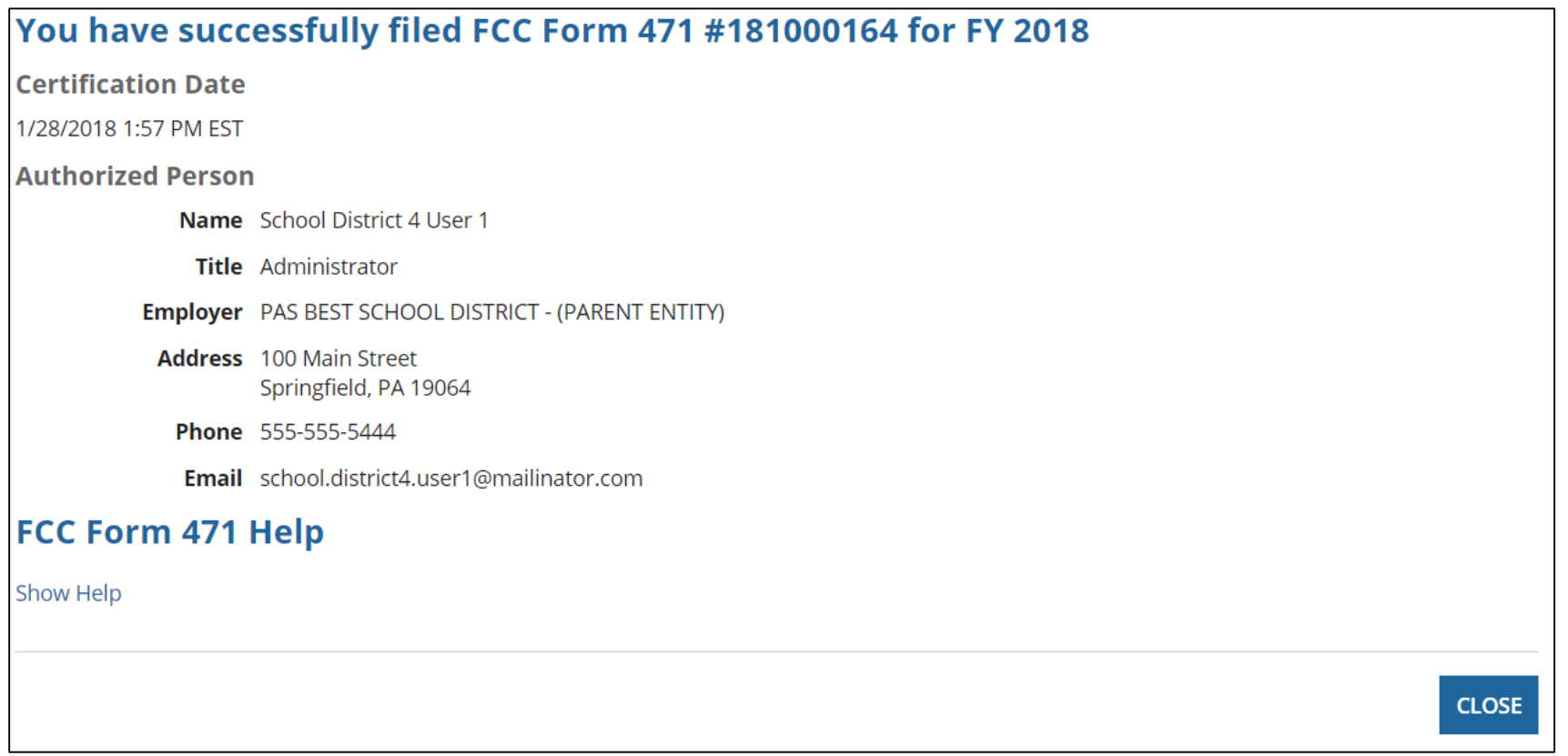

## To Print a Final Copy of Your Form 471

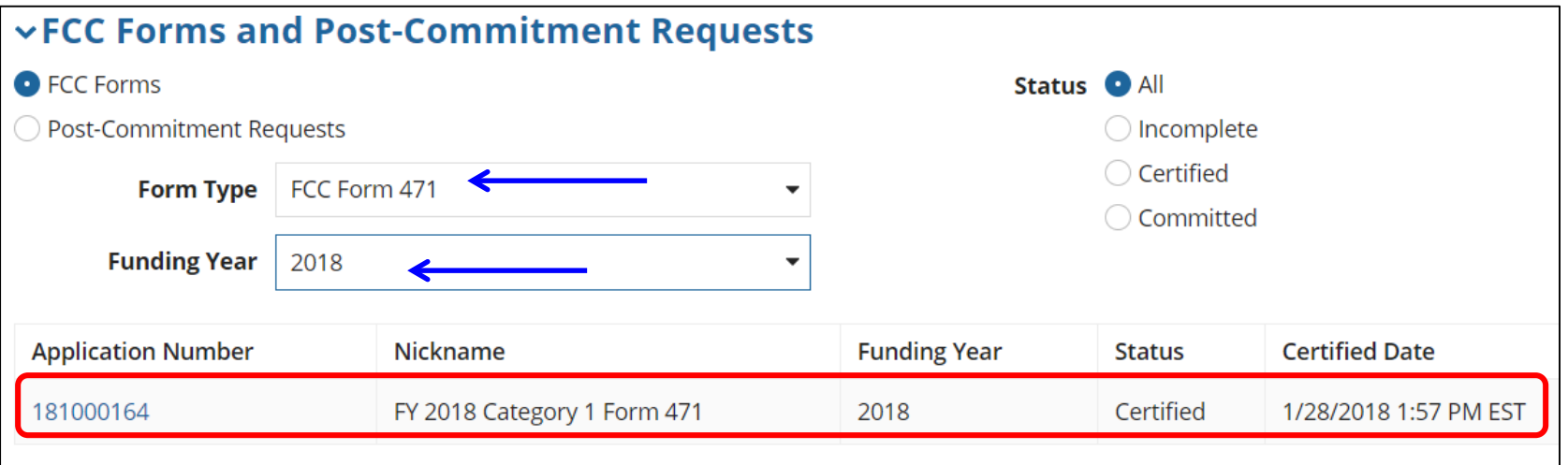

On your EPC Landing Page, scroll to the bottom under FCC Forms. Select "Form 471" & 2018 for "Funding Year" to see a list of your FY 2018 certified 471s. Click on the blue 471 Application Number.

## Printing a Final Copy of Your Form 471

#### **vApplication Information** Nickname FY 2018 Category 1 Form 471 Created Date 1/25/2018 1:48 PM EST Application Number 181000164 Created By School District 4 User 1 Funding Year 2018 Certified Date 1/28/2018 1:57 PM EST Window Status In-Window Certified By School District 4 User 1 Category of Service Category 1 Last Modified Date 1/28/2018 1:57 PM EST Last Modified By School District 4 User 1 **Billed Entity Information** Scroll to the bottom of the **Billed Entity** PAS BEST SCHOOL DISTRICT - (PARENT ENTITY) page and click on "Original **FCC Registra** 100 Main Street Springfield, PA 19064 Applicant Ty Version" to view a final copy of 555-555-5555 your Certified Form 471.school.district4.user1@mailinator.com **Consultant Information** There are currently no consulting firms associated with your organization. If this is in error, please update your organization profile. **vContact Information Phone Number** 555-555-5444 Name School District 4 User 1 Email school.district4.user1@mailinator.com **Holiday / Summer Contact Information** There is no Holiday / Summer Contact Information for this FCC Form 471. **FCC Form 471 Generated Documents** FCC Form 471 Version Original Version

# To Submit a 471 Correction/Change

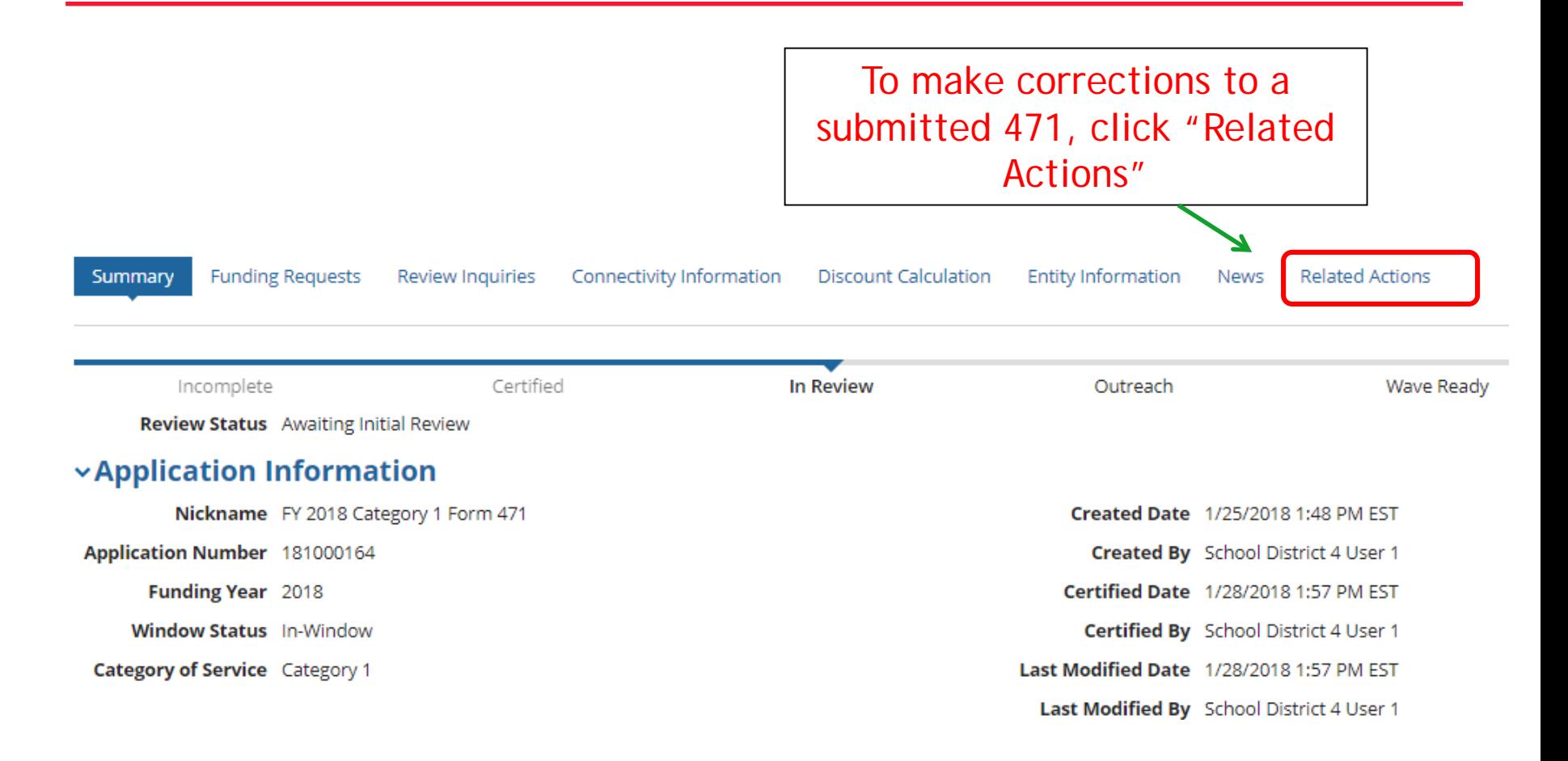

# To Submit a 471 Correction/Change

Then "Submit Modification Request (RAL)

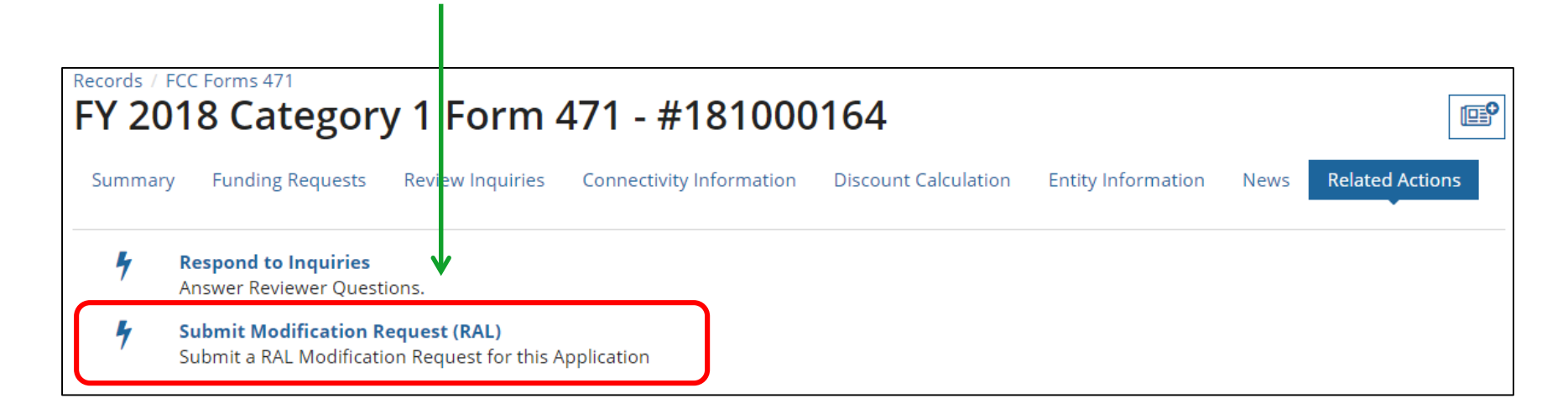

# "Copy FRN" Feature

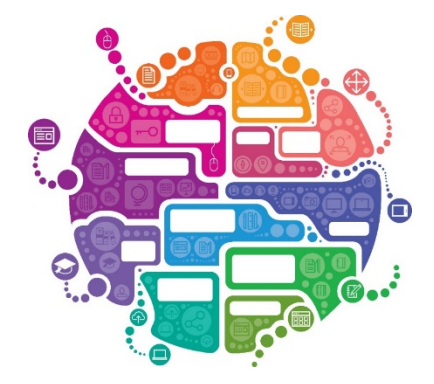

# What is "Copy FRN"?

- The "Copy FRN" feature allows you to copy an FRN created on a FY 2018, FY 2017 or FY 2016 application
	- If previous FRN has been approved, the "approved" version will be copied
	- If previous FRN is still pending, the "original" version will be copied
	- Can even copy an FRN from an application that hasn't been submitted yet
- Saves time re-entering the same information
- Can still make changes to *most* of the copied data if services/quantities/prices have changed
## When to Use "Copy FRN"

- Most commonly used for Category 1 and Basic Maintenance FRNs
	- Recurring services
- Can use for MTM agreements
	- Must update Form 470 number
- Can be used for Category 2 FRNs
- Cannot use 'Copy FRN' if you changed from a Contract to MTM, or MTM to **Contract**

## What Data Must Be Updated for Copied FRN?

- Service Start Date will NOT update
	- You must change this to say 7/1/2018 (for recurring services)
- Contract expiration date should be updated if existing contract has been extended (if extensions were specified in the original contract)
	- For example, if the contract previously expired 6/30/2018, and you extended for 1 year, change the CED to 6/30/2019
- If any schools/buildings have been added or removed from EPC, these updates will not appear in the copied FRN
	- Must click "Manage Recipients" then Yes to No to Yes for it to update
- Always go through the entire new FRN, including FRN Line Items, to ensure that the data is accurate
	- Accurate Services and Accurate Answers to yes/no questions
	- Accurate Funding Amounts
	- Accurate Quantity of Lines/Circuits
	- Accurate Recipients of Service

## *Copy FRN Feature (if selected)*

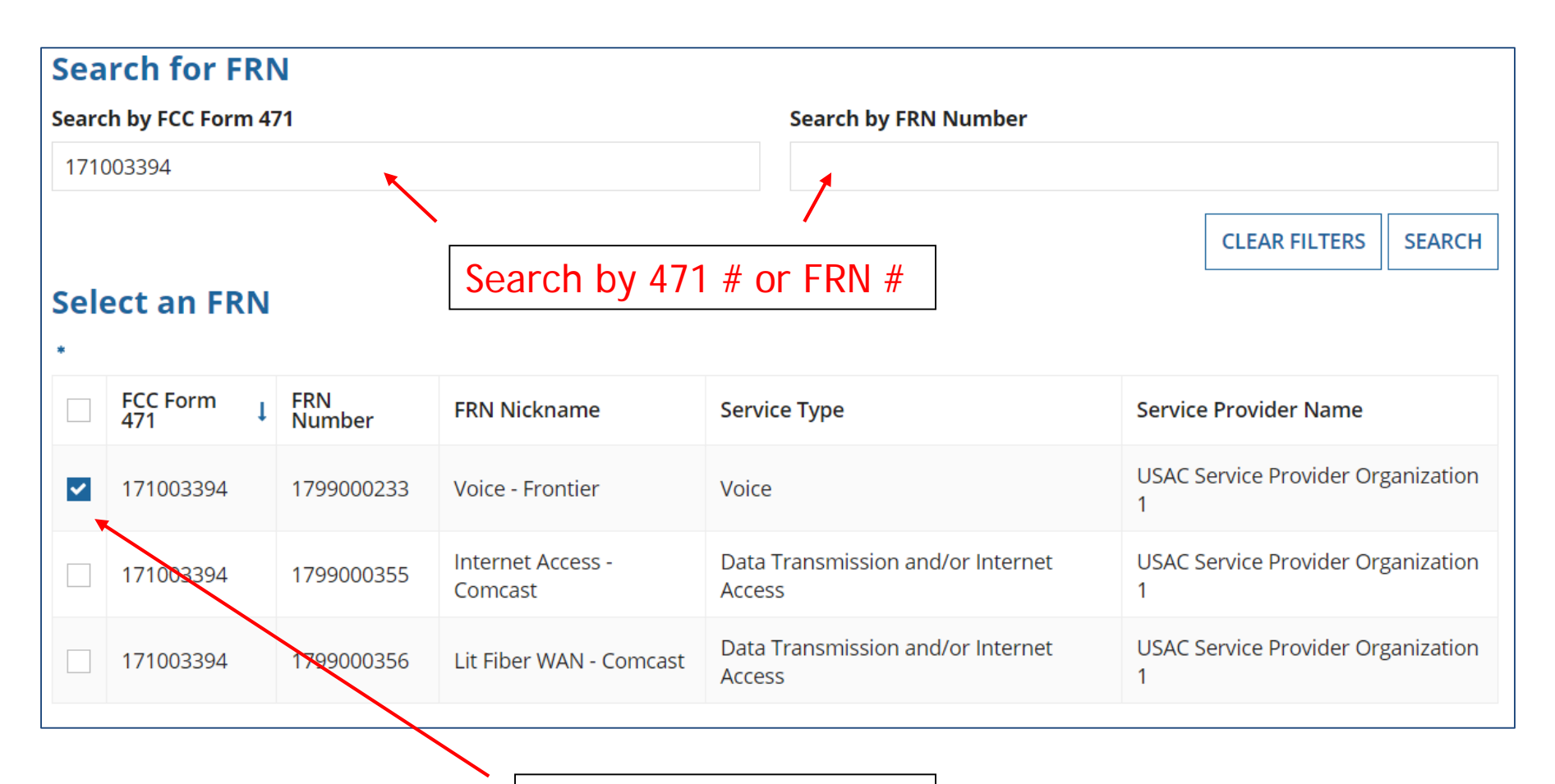

Select Correct FRN #

## *Copy FRN Steps (if selected)*

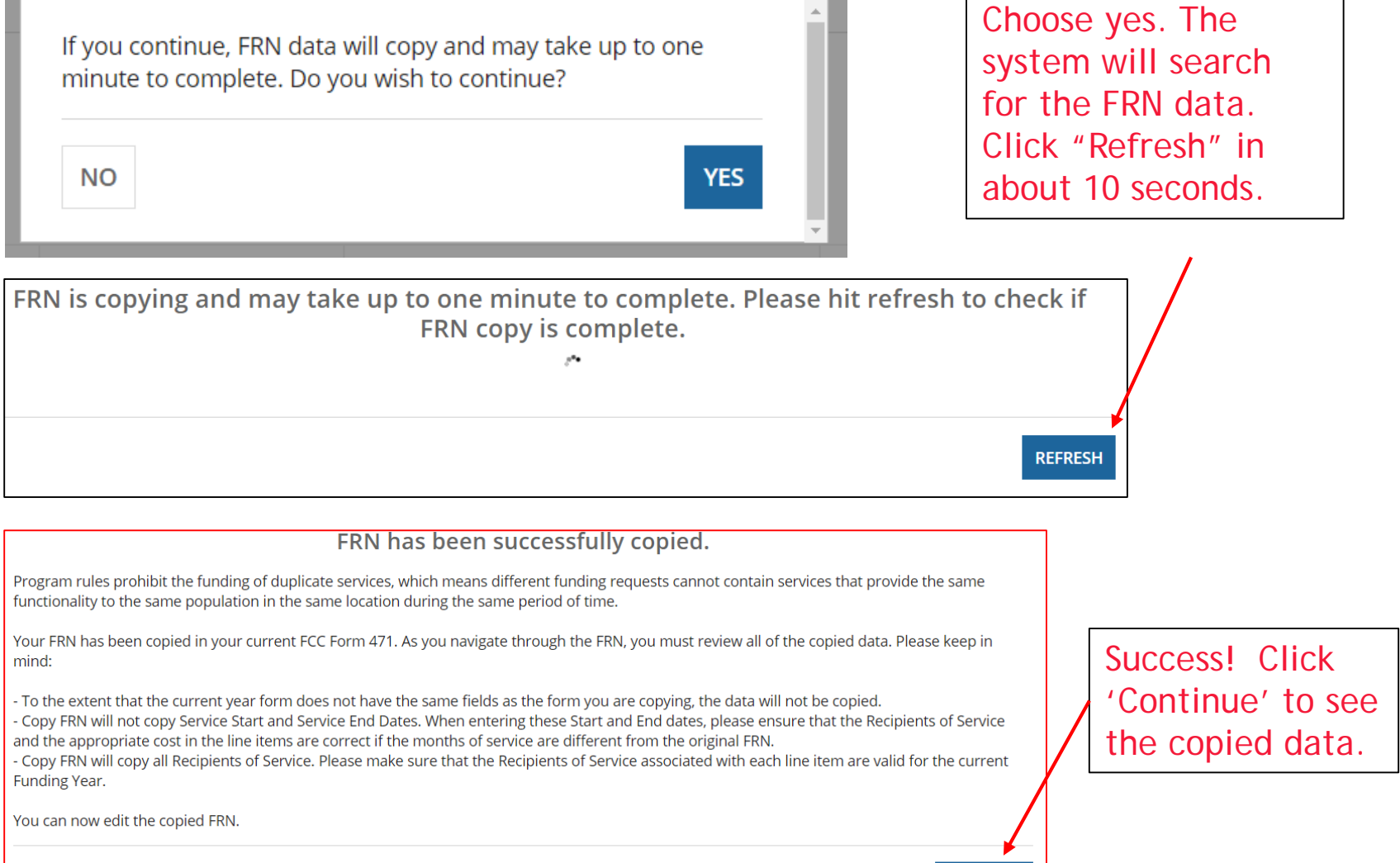

**CONTINUE**